# **cmd2 Documentation**

*Release 1.3*

**Catherine Devlin and Todd Leonhardt**

**Aug 27, 2020**

## **Contents**

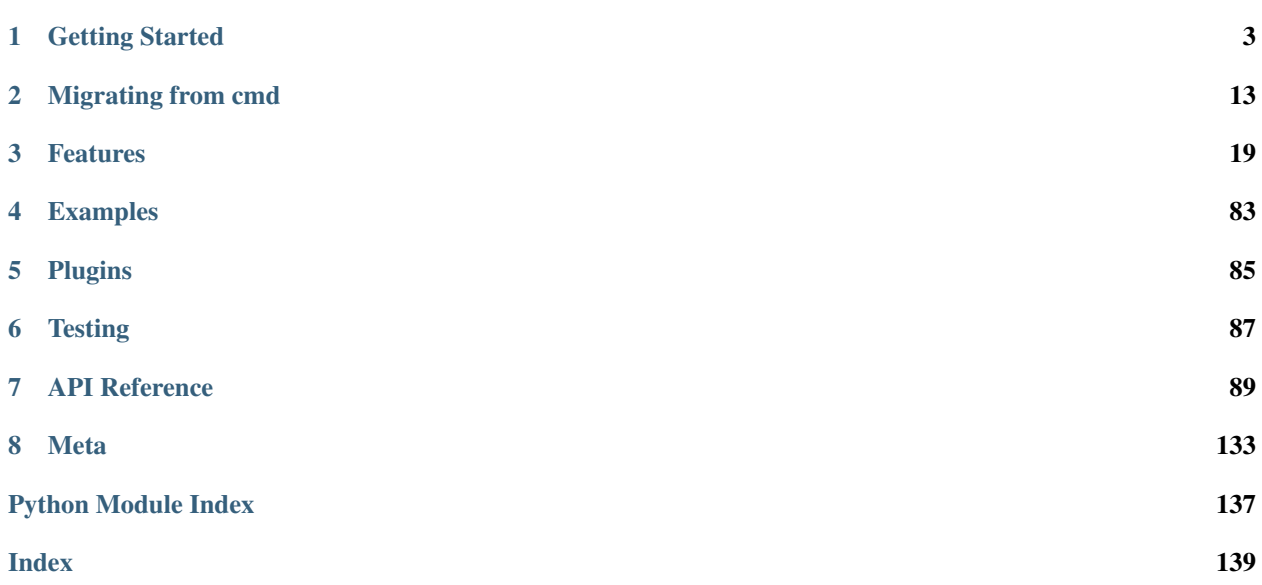

A python package for building powerful command-line interpreter (CLI) programs. Extends the Python Standard Library's [cmd](https://docs.python.org/3/library/cmd.html) package.

The basic use of cmd2 is identical to that of [cmd.](https://docs.python.org/3/library/cmd.html)

1. Create a subclass of cmd2. Cmd. Define attributes and do\_\* methods to control its behavior. Throughout this documentation, we will assume that you are naming your subclass App:

```
from cmd2 import Cmd
class App(Cmd):
    # customized attributes and methods here
```
2. Instantiate App and start the command loop:

```
app = App()app.cmdloop()
```
## CHAPTER 1

## Getting Started

<span id="page-6-0"></span>Building a new [REPL](https://en.wikipedia.org/wiki/Read\T1\textendash {}eval\T1\textendash {}print_loop) or [Command Line Interface](https://en.wikipedia.org/wiki/Command-line_interface) application?

Already built an application that uses [cmd](https://docs.python.org/3/library/cmd.html) from the python standard library and want to add more functionality with very little work?

cmd2 is a powerful python library for building command line applications. Start here to find out if this library is a good fit for your needs.

- *[Installation Instructions](#page-6-1)* how to install cmd2 and associated optional dependencies
- *[First Application](#page-8-0)* a sample application showing 8 key features of cmd2
- *[Integrate cmd2 Into Your Project](#page-13-0)* adding cmd2 to your project
- *[Alternatives](#page-13-1)* other python packages that might meet your needs
- *[Resources](#page-14-0)* related links and other materials

### **1.1 Getting Started**

### <span id="page-6-1"></span>**1.1.1 Installation Instructions**

cmd2 works on Linux, macOS, and Windows. It requires Python 3.5 or higher, [pip,](https://pypi.org/project/pip) and [setuptools.](https://pypi.org/project/setuptools) If you've got all that, then you can just:

```
$ pip install cmd2
```
Note: Depending on how and where you have installed Python on your system and on what OS you are using, you may need to have administrator or root privileges to install Python packages. If this is the case, take the necessary steps required to run the commands in this section as root/admin, e.g.: on most Linux or Mac systems, you can precede them with sudo:

\$ sudo pip install <package\_name>

#### **Prerequisites**

If you have Python 3 >=3.5 installed from [python.org,](https://www.python.org) you will already have [pip](https://pypi.org/project/pip) and [setuptools,](https://pypi.org/project/setuptools) but may need to upgrade to the latest versions:

On Linux or OS X:

\$ pip install -U pip setuptools

On Windows:

python -m pip install -U pip setuptools

### <span id="page-7-0"></span>**Install from PyPI**

[pip](https://pypi.org/project/pip) is the recommended installer. Installing packages from [PyPI](https://pypi.org) with pip is easy:

\$ pip install cmd2

This will install the required 3rd-party dependencies, if necessary.

### <span id="page-7-1"></span>**Install from GitHub**

The latest version of cmd2 can be installed directly from the master branch on GitHub using [pip:](https://pypi.org/project/pip)

```
$ pip install -U git+git://github.com/python-cmd2/cmd2.git
```
#### **Install from Debian or Ubuntu repos**

We recommend installing from [pip,](https://pypi.org/project/pip) but if you wish to install from Debian or Ubuntu repos this can be done with apt-get.

For Python 3:

\$ sudo apt-get install python3-cmd2

This will also install the required 3rd-party dependencies.

Warning: Versions of cmd2 before 0.8.9 should be considered to be of unstable "beta" quality and should not be relied upon for production use. If you cannot get a version >= 0.8.9 from your OS repository, then we recommend installing from either pip or GitHub - see *[Install from PyPI](#page-7-0)* or *[Install from GitHub](#page-7-1)*.

### **Upgrading cmd2**

Upgrade an already installed cmd2 to the latest version from [PyPI:](https://pypi.org)

pip install -U cmd2

This will upgrade to the newest stable version of cmd2 and will also upgrade any dependencies if necessary.

#### **Uninstalling cmd2**

If you wish to permanently uninstall cmd2, this can also easily be done with [pip:](https://pypi.org/project/pip)

\$ pip uninstall cmd2

### **macOS Considerations**

macOS comes with the [libedit](http://thrysoee.dk/editline/) library which is similar, but not identical, to GNU Readline. Tab completion for cmd2 applications is only tested against GNU Readline.

There are several ways GNU Readline can be installed within a Python environment on a Mac, detailed in the following subsections.

#### **gnureadline Python module**

Install the [gnureadline](https://pypi.org/project/gnureadline) Python module which is statically linked against a specific compatible version of GNU Readline:

```
$ pip install -U gnureadline
```
#### **readline via conda**

Install the readline package using the conda package manager included with the Anaconda Python distribution:

```
$ conda install readline
```
### **readline via brew**

Install the readline package using the Homebrew package manager (compiles from source):

```
$ brew install openssl
$ brew install pyenv
$ brew install readline
```
Then use pyenv to compile Python and link against the installed readline

### <span id="page-8-0"></span>**1.1.2 First Application**

Here's a quick walkthrough of a simple application which demonstrates 8 features of  $cmd2$ :

- *[Settings](#page-76-0)*
- *[Commands](#page-31-0)*
- *[Argument Processing](#page-22-1)*
- *[Generating Output](#page-39-0)*
- *[Help](#page-42-0)*
- *[Shortcuts](#page-79-0)*
- *[Multiline Commands](#page-65-0)*
- *[History](#page-45-0)*

If you don't want to type as we go, you can download the complete source for this example.

### **Basic Application**

First we need to create a new cmd2 application. Create a new file  $first\_\text{app.py}$  with the following contents:

```
#!/usr/bin/env python
"""A simple cmd2 application."""
import cmd2
class FirstApp(cmd2.Cmd):
    """A simple cmd2 application."""
if __name__ == '__main__':
    import sys
    c = FirstApp()
    sys.exit(c.cmdloop())
```
We have a new class FirstApp which is a subclass of  $cmd2$ . Cmd. When we tell python to run our file like this:

\$ python first\_app.py

it creates an instance of our class, and calls the  $cmdloop()$  method. This method accepts user input and runs commands based on that input. Because we subclassed  $cmd2$ . Cmd, our new app already has a bunch of features built in.

Congratulations, you have a working cmd2 app. You can run it, and then type quit to exit.

### **Create a New Setting**

Before we create our first command, we are going to add a setting to this app. cmd2 includes robust support for *[Settings](#page-76-0)*. You configure settings during object initialization, so we need to add an initializer to our class:

```
def __init__(self):
    super().__init__()
    # Make maxrepeats settable at runtime
    self.maxrepeats = 3
    self.add_settable(cmd2.Settable('maxrepeats', int, 'max repetitions for speak<sub>d</sub>
˓→command'))
```
In that initializer, the first thing to do is to make sure we initialize  $cmd2$ . That's what the super().  $\text{__init__()}$ line does. Next create an attribute to hold the setting. Finally, call the  $\alpha d\alpha$  settable() method with a new instance of a  $Settable$  () class. Now if you run the script, and enter the set command to see the settings, like this:

```
$ python first_app.py
(Cmd) set
```
you will see our maxrepeats setting show up with it's default value of 3.

### **Create A Command**

Now we will create our first command, called speak which will echo back whatever we tell it to say. We are going to use an *[argument processor](#page-22-1)* so the speak command can shout and talk piglatin. We will also use some built in methods for *[generating output](#page-39-0)*. Add this code to first\_app.py, so that the speak\_parser attribute and the do\_speak() method are part of the CmdLineApp() class:

```
speak_parser = argparse.ArgumentParser()
speak_parser.add_argument('-p', '--piglatin', action='store_true', help='atinLay')
speak_parser.add_argument('-s', '--shout', action='store_true', help='N00B EMULATION,
˓→MODE')
speak_parser.add_argument('-r', '--repeat', type=int, help='output [n] times')
speak_parser.add_argument('words', nargs='+', help='words to say')
@cmd2.with_argparser(speak_parser)
def do_speak(self, args):
    """Repeats what you tell me to."""
   words = []
    for word in args.words:
        if args.piglatin:
            word = '§s§say' % (word[1:], word[0])if args.shout:
           word = word.upper()
       words.append(word)
    repetitions = args.repeat or 1
    for _ in range(min(repetitions, self.maxrepeats)):
        # .poutput handles newlines, and accommodates output redirection too
        self.poutput(' '.join(words))
```
Up at the top of the script, you'll also need to add:

#### **import argparse**

There's a bit to unpack here, so let's walk through it. We created speak\_parser, which uses the [argparse](https://docs.python.org/3/library/argparse.html) module from the Python standard library to parse command line input from a user. There is nothing thus far that is specific to cmd2.

There is also a new method called do\_speak(). In both [cmd](https://docs.python.org/3/library/cmd.html) and cmd2, methods that start with do\_ become new commands, so by defining this method we have created a command called speak.

Note the [with\\_argparser\(\)](#page-113-0) decorator on the do\_speak() method. This decorator does 3 useful things for us:

- 1. It tells cmd2 to process all input for the speak command using the argparser we defined. If the user input doesn't meet the requirements defined by the argparser, then an error will be displayed for the user.
- 2. It alters our do\_speak method so that instead of receiving the raw user input as a parameter, we receive the namespace from the argparser.
- 3. It creates a help message for us based on the argparser.

You can see in the body of the method how we use the namespace from the argparser (passed in as the variable  $\arg s$ ). We build an array of words which we will output, honoring both the  $-\text{pi}$  datin and  $-\text{shout}$  options.

At the end of the method, we use our maxrepeats setting as an upper limit to the number of times we will print the output.

The last thing you'll notice is that we used the  $self.poutput()$  method to display our output. poutput () is a method provided by cmd2, which I strongly recommend you use anytime you want to *[generate output](#page-39-0)*. It provides the following benefits:

- 1. Allows the user to redirect output to a text file or pipe it to a shell process
- 2. Gracefully handles BrokenPipeWarning exceptions for redirected output
- 3. Makes the output show up in a *[transcript](#page-82-0)*
- 4. Honors the setting to *[strip embedded ansi sequences](#page-76-1)* (typically used for background and foreground colors)

Go run the script again, and try out the speak command. Try typing help speak, and you will see a lovely usage message describing the various options for the command.

With those few lines of code, we created a *[command](#page-31-0)*, used an *[Argument Processor](#page-22-1)*, added a nice *[help message](#page-42-0)* for our users, and *[generated some output](#page-39-0)*.

### **Shortcuts**

cmd2 has several capabilities to simplify repetitive user input: *[Shortcuts, Aliases, and Macros](#page-79-1)*. Let's add a shortcut to our application. Shortcuts are character strings that can be used instead of a command name. For example, cmd2 has support for a shortcut ! which runs the shell command. So instead of typing this:

(Cmd) shell ls -al

you can type this:

(Cmd) !ls -al

Let's add a shortcut for our speak command. Change the *\_\_init* \_\_() method so it looks like this:

```
def __init__(self):
    shortcuts = cmd2.DEFAULT_SHORTCUTS
    shortcuts.update({'&': 'speak'})
    super().__init__(shortcuts=shortcuts)
    # Make maxrepeats settable at runtime
    self.maxrepeats = 3
    self.add_settable(cmd2.Settable('maxrepeats', int, 'max repetitions for speak.
˓→command'))
```
Shortcuts are passed to the cmd2 initializer, and if you want the built-in shortcuts of cmd2 you have to pass them. These shortcuts are defined as a dictionary, with the key being the shortcut, and the value containing the command. When using the default shortcuts and also adding your own, it's a good idea to use the .update() method to modify the dictionary. This way if you add a shortcut that happens to already be in the default set, yours will override, and you won't get any errors at runtime.

Run your app again, and type:

(Cmd) shortcuts

to see the list of all of the shortcuts, including the one for speak that we just created.

### **Multiline Commands**

Some use cases benefit from the ability to have commands that span more than one line. For example, you might want the ability for your user to type in a SQL command, which can often span lines and which are terminated with a semicolon. Let's add a *[multiline command](#page-65-0)* to our application. First we'll create a new command called orate. This code shows both the definition of our speak command, and the orate command:

```
@cmd2.with_argparser(speak_parser)
def do_speak(self, args):
    """Repeats what you tell me to."""
    words = []
    for word in args.words:
        if args.piglatin:
            word = '§ s§ say' § (word[1:], word[0])if args.shout:
            word = word.upper()
        words.append(word)
    repetitions = args.repeat or 1
    for _ in range(min(repetitions, self.maxrepeats)):
        # .poutput handles newlines, and accommodates output redirection too
        self.poutput(' '.join(words))
# orate is a synonym for speak which takes multiline input
do_orate = do_speak
```
With the new command created, we need to tell cmd2 to treat that command as a multi-line command. Modify the super initialization line to look like this:

super().\_\_init\_\_(multiline\_commands=['orate'], shortcuts=shortcuts)

Now when you run the example, you can type something like this:

```
(Cmd) orate O for a Muse of fire, that would ascend
> The brightest heaven of invention,
> A kingdom for a stage, princes to act
> And monarchs to behold the swelling scene! ;
```
Notice the prompt changes to indicate that input is still ongoing. cmd2 will continue prompting for input until it sees an unquoted semicolon (the default multi-line command termination character).

### **History**

cmd2 tracks the history of the commands that users enter. As a developer, you don't need to do anything to enable this functionality, you get it for free. If you want the history of commands to persist between invocations of your application, you'll need to do a little work. The *[History](#page-45-0)* page has all the details.

Users can access command history using two methods:

- the [readline](https://docs.python.org/3/library/readline.html) library which provides a python interface to the [GNU readline library](https://en.wikipedia.org/wiki/GNU_Readline)
- the history command which is built-in to cmd2

From the prompt in a cmd2-based application, you can press  $Contro1-p$  to move to the previously entered command, and Control-n to move to the next command. You can also search through the command history using  $Control-r$ . The [GNU Readline User Manual](http://man7.org/linux/man-pages/man3/readline.3.html) has all the details, including all the available commands, and instructions for customizing the key bindings.

The history command allows a user to view the command history, and select commands from history by number, range, string search, or regular expression. With the selected commands, users can:

- re-run the commands
- edit the selected commands in a text editor, and run them after the text editor exits
- save the commands to a file
- run the commands, saving both the commands and their output to a file

Learn more about the history command by typing history -h at any cmd2 input prompt, or by exploring *[Command History For Users](#page-45-1)*.

### **Conclusion**

You've just created a simple, but functional command line application. With minimal work on your part, the application leverages many robust features of cmd2. To learn more you can:

- Dive into all of the *[Features](#page-22-2)* that cmd2 provides
- Look at more *[Examples](#page-86-1)*
- Browse the *[API Reference](#page-92-2)*

### <span id="page-13-0"></span>**1.1.3 Integrate cmd2 Into Your Project**

Once installed, you will want to ensure that your project's dependencies include cmd2. Make sure your setup.py includes the following:

```
install_requires=[
  'cmd2>=1,<2',
]
```
The cmd2 project uses [Semantic Versioning,](https://semver.org) which means that any incompatible API changes will be release with a new major version number. The public API is documented in the *[API Reference](#page-92-2)*.

We recommend that you follow the advice given by the Python Packaging User Guide related to [install\\_requires.](https://packaging.python.org/discussions/install-requires-vs-requirements/) By setting an upper bound on the allowed version, you can ensure that your project does not inadvertently get installed with an incompatible future version of cmd2.

### **Windows Considerations**

If you would like to use *[Completion](#page-34-0)*, and you want your application to run on Windows, you will need to ensure you install the pyreadline package. Make sure to include the following in your setup.py:

```
install_requires=[
  \text{'cmd2>=1,} < 2',":sys_platform=='win32'": ['pyreadline'],
]
```
### <span id="page-13-1"></span>**1.1.4 Alternatives**

For programs that do not interact with the user in a continuous loop - programs that simply accept a set of arguments from the command line, return results, and do not keep the user within the program's environment - all you need are [sys.](https://docs.python.org/3/library/sys.html)argv (the command-line arguments) and [argparse](https://docs.python.org/3/library/argparse.html) (for parsing UNIX-style options and flags). Though some people may prefer [docopt](https://pypi.org/project/docopt) or [click](https://click.palletsprojects.com) to [argparse.](https://docs.python.org/3/library/argparse.html)

The [curses](https://docs.python.org/3/library/curses.html) module produces applications that interact via a plaintext terminal window, but are not limited to simple text input and output; they can paint the screen with options that are selected from using the cursor keys. However, programming a [curses-](https://docs.python.org/3/library/curses.html)based application is not as straightforward as using [cmd.](https://docs.python.org/3/library/cmd.html)

Several Python packages exist for building interactive command-line applications approximately similar in concept to [cmd](https://docs.python.org/3/library/cmd.html) applications. None of them share cmd2's close ties to [cmd,](https://docs.python.org/3/library/cmd.html) but they may be worth investigating nonetheless. Two of the most mature and full featured are:

- [Python Prompt Toolkit](https://github.com/prompt-toolkit/python-prompt-toolkit)
- [Click](https://click.palletsprojects.com)

[Python Prompt Toolkit](https://github.com/prompt-toolkit/python-prompt-toolkit) is a library for building powerful interactive command lines and terminal applications in Python. It provides a lot of advanced visual features like syntax highlighting, bottom bars, and the ability to create fullscreen apps.

[Click](https://click.palletsprojects.com) is a Python package for creating beautiful command line interfaces in a composable way with as little code as necessary. It is more geared towards command line utilities instead of command line interpreters, but it can be used for either.

Getting a working command-interpreter application based on either [Python Prompt Toolkit](https://github.com/prompt-toolkit/python-prompt-toolkit) or [Click](https://click.palletsprojects.com) requires a good deal more effort and boilerplate code than cmd2. cmd2 focuses on providing an excellent out-of-the-box experience with as many useful features as possible built in for free with as little work required on the developer's part as possible. We believe that cmd2 provides developers the easiest way to write a command-line interpreter, while allowing a good experience for end users. If you are seeking a visually richer end-user experience and don't mind investing more development time, we would recommend checking out [Python Prompt Toolkit.](https://github.com/prompt-toolkit/python-prompt-toolkit)

### <span id="page-14-0"></span>**1.1.5 Resources**

Project related links and other resources:

- [cmd](https://docs.python.org/3/library/cmd.html)
- [cmd2 project page](https://github.com/python-cmd2/cmd2)
- [project bug tracker](https://github.com/python-cmd2/cmd2/issues)
- PyOhio 2019: [slides,](https://github.com/python-cmd2/talks/blob/master/PyOhio_2019/cmd2-PyOhio_2019.pdf) [video,](https://www.youtube.com/watch?v=pebeWrTqIIw) [examples](https://github.com/python-cmd2/talks/tree/master/PyOhio_2019/examples)

Building a new [REPL](https://en.wikipedia.org/wiki/Read\T1\textendash {}eval\T1\textendash {}print_loop) or [Command Line Interface](https://en.wikipedia.org/wiki/Command-line_interface) application?

Already built an application that uses [cmd](https://docs.python.org/3/library/cmd.html) from the python standard library and want to add more functionality with very little work?

cmd2 is a powerful python library for building command line applications. Start here to find out if this library is a good fit for your needs.

- *[Installation Instructions](#page-6-1)* how to install cmd2 and associated optional dependencies
- *[First Application](#page-8-0)* a sample application showing 8 key features of cmd2
- *[Integrate cmd2 Into Your Project](#page-13-0)* adding cmd2 to your project
- *[Alternatives](#page-13-1)* other python packages that might meet your needs
- *[Resources](#page-14-0)* related links and other materials

# CHAPTER 2

### Migrating from cmd

<span id="page-16-0"></span>If you're thinking of migrating your [cmd](https://docs.python.org/3/library/cmd.html) app to cmd2, this section will help you decide if it's right for your app, and show you how to do it.

- *[Why cmd2](#page-16-1)* we try and convince you to use cmd2 instead of [cmd](https://docs.python.org/3/library/cmd.html)
- *[Incompatibilities](#page-17-0)* cmd2 is not quite 100% compatible with [cmd.](https://docs.python.org/3/library/cmd.html)
- *[Minimum Required Changes](#page-18-0)* the minimum changes required to move from [cmd](https://docs.python.org/3/library/cmd.html) to cmd2. Start your migration here.
- *[Next Steps](#page-19-0)* Once you've migrated, here a list of things you can do next to add even more functionality to your app.

### **2.1 Migrating From cmd**

### <span id="page-16-1"></span>**2.1.1 Why cmd2**

### **cmd**

[cmd](https://docs.python.org/3/library/cmd.html) is the Python Standard Library's module for creating simple interactive command-line applications. [cmd](https://docs.python.org/3/library/cmd.html) is an extremely bare-bones framework which leaves a lot to be desired. It doesn't even include a built-in way to exit from an application!

Since the API provided by [cmd](https://docs.python.org/3/library/cmd.html) provides the foundation on which cmd2 is based, understanding the use of [cmd](https://docs.python.org/3/library/cmd.html) is the first step in learning the use of cmd2. Once you have read the [cmd](https://docs.python.org/3/library/cmd.html) docs, return here to learn the ways that cmd2 differs from [cmd.](https://docs.python.org/3/library/cmd.html)

### **cmd2**

cmd2 is a batteries-included extension of [cmd,](https://docs.python.org/3/library/cmd.html) which provides a wealth of functionality to make it quicker and easier for developers to create feature-rich interactive command-line applications which delight customers.

cmd2 can be used as a drop-in replacement for [cmd](https://docs.python.org/3/library/cmd.html) with a few minor discrepancies as discussed in the *[Incompati](#page-17-0)[bilities](#page-17-0)* section. Simply importing cmd2 in place of [cmd](https://docs.python.org/3/library/cmd.html) will add many features to an application without any further modifications. Migrating to cmd2 will also open many additional doors for making it possible for developers to provide a top-notch interactive command-line experience for their users.

### **Free Features**

After switching from [cmd](https://docs.python.org/3/library/cmd.html) to cmd2, your application will have the following new features and capabilities, without you having to do anything:

- More robust *[History](#page-45-0)*. Both [cmd](https://docs.python.org/3/library/cmd.html) and cmd2 have readline history, but cmd2 also has a robust history command which allows you to edit prior commands in a text editor of your choosing, re-run multiple commands at a time, and save prior commands as a script to be executed later.
- Users can redirect output to a file or pipe it to some other operating system command. You did remember to use self.stdout instead of sys.stdout in all of your print functions, right? If you did, then this will work out of the box. If you didn't, you'll have to go back and fix them. Before you do, you might consider the various ways cmd2 has of *[Generating Output](#page-39-0)*.
- Users can load script files, which contain a series of commands to be executed.
- Users can create *[Shortcuts, Aliases, and Macros](#page-79-1)* to reduce the typing required for repetitive commands.
- Embedded python shell allows a user to execute python code from within your cmd2 app. How meta.
- *[Clipboard Integration](#page-30-0)* allows you to save command output to the operating system clipboard.
- A built-in *[Timer](#page-58-0)* can show how long it takes a command to execute
- A *[Transcript](#page-82-0)* is a file which contains both the input and output of a successful session of a cmd2-based app. The transcript can be played back into the app as a unit test.

### **Next Steps**

In addition to the features you get with no additional work, cmd2 offers a broad range of additional capabilties which can be easily added to your application. *[Next Steps](#page-19-0)* has some ideas of where you can start, or you can dig in to all the *[Features](#page-22-2)*.

### <span id="page-17-0"></span>**2.1.2 Incompatibilities**

cmd2 strives to be drop-in compatible with [cmd,](https://docs.python.org/3/library/cmd.html) however there are a few incompatibilities.

### **Cmd.emptyline()**

The [Cmd.emptyline\(\)](https://docs.python.org/3/library/cmd.html#cmd.Cmd.emptyline) function is called when an empty line is entered in response to the prompt. By default, in [cmd](https://docs.python.org/3/library/cmd.html) if this method is not overridden, it repeats and executes the last nonempty command entered. However, no end user we have encountered views this as expected or desirable default behavior. cmd2 completely ignores empty lines and the base class cmd.emptyline() method never gets called and thus the empty line behavior cannot be overridden.

### **Cmd.identchars**

In [cmd,](https://docs.python.org/3/library/cmd.html) the [Cmd.identchars](https://docs.python.org/3/library/cmd.html#cmd.Cmd.identchars) attribute contains the string of characters accepted for command names. [cmd](https://docs.python.org/3/library/cmd.html) uses those characters to split the first "word" of the input, without requiring the user to type a space. For example, if

identchars contained a string of all alphabetic characters, the user could enter a command like L20 and it would be interpreted as the command  $L$  with the first argument of 20.

Since version 0.9.0, cmd2 has ignored identchars; the parsing logic in cmd2 splits the command and arguments on whitespace. We opted for this breaking change because while [cmd](https://docs.python.org/3/library/cmd.html) supports unicode, using non-ascii unicode characters in command names while simultaneously using identchars functionality can be somewhat painful. Requiring white space to delimit arguments also ensures reliable operation of many other useful cmd2 features, including *[Completion](#page-34-0)* and *[Shortcuts, Aliases, and Macros](#page-79-1)*.

If you really need this functionality in your app, you can add it back in by writing a *[Postparsing Hook](#page-51-0)*.

### **Cmd.cmdqueue**

In [cmd,](https://docs.python.org/3/library/cmd.html) the [Cmd.cmdqueue](https://docs.python.org/3/library/cmd.html#cmd.Cmd.cmdqueue) attribute contains a list of queued input lines. The cmdqueue list is checked in cmdloop() when new input is needed; if it is nonempty, its elements will be processed in order, as if entered at the prompt.

Since version 0.9.13 cmd2 has removed support for Cmd.cmdqueue. Because cmd2 supports running commands via the main cmdloop(), text scripts, Python scripts, transcripts, and history replays, the only way to preserve consistent behavior across these methods was to eliminate the command queue. Additionally, reasoning about application behavior is much easier without this queue present.

### <span id="page-18-0"></span>**2.1.3 Minimum Required Changes**

cmd2. Cmd subclasses Cmd.cmd from the standard library, and overrides most of the methods. Most apps based on the standard library can be migrated to cmd2 in just a couple of minutes.

### **Import and Inheritance**

You need to change your import from this:

**import cmd**

to this:

**import cmd2**

Then you need to change your class definition from:

**class CmdLineApp**(cmd.Cmd):

to:

```
class CmdLineApp(cmd2.Cmd):
```
### **Exiting**

Have a look at the commands you created to exit your application. You probably have one called  $ext{exit}$  and maybe a similar one called quit. You also might have implemented a do \_EOF() method so your program exits like many operating system shells. If all these commands do is quit the application, you may be able to remove them. See *[Exiting](#page-58-1)*.

### **Distribution**

If you are distributing your application, you'll also need to ensure that cmd2 is properly installed. You will need to add this to your setup () method in setup.py:

```
install_requires=[
    'cmd2>=1,<2`
]
```
See *[Integrate cmd2 Into Your Project](#page-13-0)* for more details.

### <span id="page-19-0"></span>**2.1.4 Next Steps**

Once your current application is using cmd2, you can start to expand the functionality by levering other cmd2 features. The three ideas here will get you started. Browse the rest of the *[Features](#page-22-2)* to see what else cmd2 can help you do.

### **Argument Parsing**

For all but the simplest of commands, it's probably easier to use [argparse](https://docs.python.org/3/library/argparse.html) to parse user input. cmd2 provides a @with\_argparser() decorator which associates an ArgumentParser object with one of your commands. Using this method will:

- 1. Pass your command a [Namespace](https://docs.python.org/3/library/argparse.html#argparse.Namespace) containing the arguments instead of a string of text.
- 2. Properly handle quoted string input from your users.
- 3. Create a help message for you based on the ArgumentParser.
- 4. Give you a big headstart adding *[Completion](#page-34-0)* to your application.
- 5. Make it much easier to implement subcommands (i.e. git has a bunch of subcommands such as git pull, git diff, etc).

There's a lot more about *[Argument Processing](#page-22-1)* if you want to dig in further.

### **Help**

If you have lot of commands in your application, cmd2 can categorize those commands using a one line decorator  $\&$ with category(). When a user types help the available commands will be organized by the category you specified.

If you were already using argparse or decided to switch to it, you can easily *[standardize all of your help messages](#page-23-0)* to be generated by your argument parsers and displayed by cmd2. No more help messages that don't match what the code actually does.

### **Generating Output**

If your program generates output by printing directly to sys.stdout, you should consider switching to [poutput\(\)](#page-101-0), [perror\(\)](#page-100-0), and [pfeedback\(\)](#page-101-1). These methods work with several of the built in *[Settings](#page-76-0)* to allow the user to view or suppress feedback (i.e. progress or status output). They also properly handle ansi colored output according to user preference. Speaking of colored output, you can use any color library you want, or use the included [cmd2.ansi.style\(\)](#page-106-0) function. These and other related topics are covered in *[Generating Output](#page-39-0)*.

If you're thinking of migrating your [cmd](https://docs.python.org/3/library/cmd.html) app to cmd2, this section will help you decide if it's right for your app, and show you how to do it.

- *[Why cmd2](#page-16-1)* we try and convince you to use cmd2 instead of [cmd](https://docs.python.org/3/library/cmd.html)
- *[Incompatibilities](#page-17-0)* cmd2 is not quite 100% compatible with [cmd.](https://docs.python.org/3/library/cmd.html)
- *[Minimum Required Changes](#page-18-0)* the minimum changes required to move from [cmd](https://docs.python.org/3/library/cmd.html) to cmd2. Start your migration here.
- *[Next Steps](#page-19-0)* Once you've migrated, here a list of things you can do next to add even more functionality to your app.

# CHAPTER 3

### Features

### <span id="page-22-2"></span><span id="page-22-0"></span>**3.1 Features**

### <span id="page-22-1"></span>**3.1.1 Argument Processing**

cmd2 makes it easy to add sophisticated argument processing to your commands using the [argparse](https://docs.python.org/3/library/argparse.html) python module. cmd2 handles the following for you:

- 1. Parsing input and quoted strings like the Unix shell
- 2. Parse the resulting argument list using an instance of argparse.ArgumentParser that you provide
- 3. Passes the resulting argparse.Namespace object to your command function. The Namespace includes the Statement object that was created when parsing the command line. It can be retrieved by calling cmd2\_statement.get() on the Namespace.
- 4. Adds the usage message from the argument parser to your command.
- 5. Checks if the  $-h/-$ -help option is present, and if so, display the help message for the command

These features are all provided by the @with\_argparser decorator which is importable from cmd2.

See the either the [argprint](https://github.com/python-cmd2/cmd2/blob/master/examples/arg_print.py) or [decorator](https://github.com/python-cmd2/cmd2/blob/master/examples/decorator_example.py) example to learn more about how to use the various cmd2 argument processing decorators in your cmd2 applications.

cmd2 provides the following decorators for assisting with parsing arguments passed to commands:

- [cmd2.decorators.with\\_argparser\(\)](#page-113-0)
- cmd2.decorators.with argparser and unknown args()
- cmd2.decorators.with argument list()

All of these decorators accept an optional **preserve\_quotes** argument which defaults to False. Setting this argument to True is useful for cases where you are passing the arguments to another command which might have its own argument parsing.

### **Argument Parsing**

For each command in the cmd2 subclass which requires argument parsing, create a unique instance of argparse. ArgumentParser() which can parse the input appropriately for the command. Then decorate the command method with the @with\_argparser decorator, passing the argument parser as the first parameter to the decorator. This changes the second argument to the command method, which will contain the results of ArgumentParser. parse\_args().

Here's what it looks like:

```
import argparse
from cmd2 import with_argparser
argparser = argparse.ArgumentParser()
argparser.add_argument('-p', '--piglatin', action='store_true', help='atinLay')
argparser.add_argument('-s', '--shout', action='store_true', help='N00B EMULATION MODE
˓→')
argparser.add_argument('-r', '--repeat', type=int, help='output [n] times')
argparser.add_argument('word', nargs='?', help='word to say')
@with_argparser(argparser)
def do_speak(self, opts)
   """Repeats what you tell me to."""
  arg = opts.word
   if opts.piglatin:
      arg = '8s8sav' & (arg[1:], arg[0])if opts.shout:
     arg = arg import()repetitions = opts.repeat or 1
   for i in range(min(repetitions, self.maxrepeats)):
      self.poutput(arg)
```
Warning: It is important that each command which uses the @with\_argparser decorator be passed a unique instance of a parser. This limitation is due to bugs in CPython prior to Python 3.7 which make it impossible to make a deep copy of an instance of a argparse.ArgumentParser.

See the [table\\_display](https://github.com/python-cmd2/cmd2/blob/master/examples/table_display.py) example for a work-around that demonstrates how to create a function which returns a unique instance of the parser you want.

Note: The Cwith\_argparser decorator sets the prog variable in the argument parser based on the name of the method it is decorating. This will override anything you specify in prog variable when creating the argument parser.

### <span id="page-23-0"></span>**Help Messages**

By default, cmd2 uses the docstring of the command method when a user asks for help on the command. When you use the  $\&$  with\_argparser decorator, the docstring for the  $do$   $\star$  method is used to set the description for the argparse.ArgumentParser.

With this code:

```
import argparse
from cmd2 import with_argparser
```
(continues on next page)

(continued from previous page)

```
argparser = argparse.ArgumentParser()
argparser.add_argument('tag', help='tag')
argparser.add_argument('content', nargs='+', help='content to surround with tag')
@with_argparser(argparser)
def do_tag(self, args):
  """create a html tag"""
  self.stdout.write('<{0}>{1}</{0}>'.format(args.tag, ' '.join(args.content)))
  self.stdout.write('\n')
```
the help tag command displays:

```
usage: tag [-h] tag content [content ...]
create a html tag
positional arguments:
 tag tag
 content content to surround with tag
optional arguments:
 -h, --help show this help message and exit
```
If you would prefer you can set the description while instantiating the argparse.ArgumentParser and leave the docstring on your method empty:

```
import argparse
from cmd2 import with_argparser
argparser = argparse.ArgumentParser(description='create an html tag')
argparser.add_argument('tag', help='tag')
argparser.add_argument('content', nargs='+', help='content to surround with tag')
@with_argparser(argparser)
def do_tag(self, args):
  self.stdout.write('<{0}>{1}</{0}>'.format(args.tag, ' '.join(args.content)))
   self.stdout.write('\n')
```
Now when the user enters help tag they see:

```
usage: tag [-h] tag content [content ...]
create an html tag
positional arguments:
 tag tag
 content content to surround with tag
optional arguments:
 -h, --help show this help message and exit
```
To add additional text to the end of the generated help message, use the epilog variable:

```
import argparse
from cmd2 import with_argparser
argparser = argparse.ArgumentParser(description='create an html tag',
```
(continues on next page)

(continued from previous page)

```
epilog='This command can not generate tags with
˓→no content, like <br/>.')
argparser.add_argument('tag', help='tag')
argparser.add_argument('content', nargs='+', help='content to surround with tag')
@with_argparser(argparser)
def do_tag(self, args):
  self.stdout.write('<{0}>{1}</{0}>'.format(args.tag, ' '.join(args.content)))
  self.stdout.write('\n')
```
Which yields:

```
usage: tag [-h] tag content [content ...]
create an html tag
positional arguments:
  tag tag
  content content to surround with tag
optional arguments:
  -h, --help show this help message and exit
This command can not generate tags with no content, like \langle b r / \rangle
```
Warning: If a command foo is decorated with one of cmd2's argparse decorators, then help\_foo will not be invoked when help foo is called. The [argparse](https://docs.python.org/3/library/argparse.html) module provides a rich API which can be used to tweak every aspect of the displayed help and we encourage cmd2 developers to utilize that.

### **Argument List**

The default behavior of cmd2 is to pass the user input directly to your  $d_0$   $\star$  methods as a string. The object passed to your method is actually a Statement object, which has additional attributes that may be helpful, including arg\_list and argv:

```
class CmdLineApp(cmd2.Cmd):
    """ Example cmd2 application. """
   def do_say(self, statement):
        # statement contains a string
       self.poutput(statement)
   def do_speak(self, statement):
        # statement also has a list of arguments
        # quoted arguments remain quoted
       for arg in statement.arg_list:
           self.poutput(arg)
   def do_articulate(self, statement):
        # statement.argv contains the command
        # and the arguments, which have had quotes
       # stripped
       for arg in statement.argv:
           self.poutput(arg)
```
If you don't want to access the additional attributes on the string passed to you''do  $*$ " method you can still have cmd2 apply shell parsing rules to the user input and pass you a list of arguments instead of a string. Apply the @with\_argument\_list decorator to those methods that should receive an argument list instead of a string:

```
from cmd2 import with_argument_list
class CmdLineApp(cmd2.Cmd):
    """ Example cmd2 application. """
   def do_say(self, cmdline):
        # cmdline contains a string
        pass
    @with_argument_list
   def do_speak(self, arglist):
        # arglist contains a list of arguments
       pass
```
### **Unknown Positional Arguments**

If you want all unknown arguments to be passed to your command as a list of strings, then decorate the command method with the @with\_argparser\_and\_unknown\_args decorator.

Here's what it looks like:

```
import argparse
from cmd2 import with_argparser_and_unknown_args
dir_parser = argparse.ArgumentParser()
dir_parser.add_argument('-l', '--long', action='store_true', help="display in long
˓→format with one item per line")
@with_argparser(dir_parser, with_unknown_args=True)
def do_dir(self, args, unknown):
    """List contents of current directory."""
    # No arguments for this command
   if unknown:
       self.perror("dir does not take any positional arguments:")
        self.do_help('dir')
       self.last_result = CommandResult('', 'Bad arguments')
        return
    # Get the contents as a list
    contents = os.listdir(self.cwd)
    ...
```
### **Using A Custom Namespace**

In some cases, it may be necessary to write custom argparse code that is dependent on state data of your application. To support this ability while still allowing use of the decorators, both @with\_argparser and @with\_argparser\_and\_unknown\_args have an optional argument called ns\_provider.

ns\_provider is a Callable that accepts a cmd2.Cmd object as an argument and returns an argparse. Namespace:

Callable[[cmd2.Cmd], argparse.Namespace]

For example:

```
def settings_ns_provider(self) -> argparse.Namespace:
   """Populate an argparse Namespace with current settings"""
   ns = argparse.Namespace()
   ns.app_settings = self.settings
   return ns
```
To use this function with the argparse decorators, do the following:

**@with\_argparser**(my\_parser, ns\_provider=settings\_ns\_provider)

The Namespace is passed by the decorators to the argparse parsing functions which gives your custom code access to the state data it needs for its parsing logic.

#### **Subcommands**

Subcommands are supported for commands using either the @with\_argparser or @with\_argparser\_and\_unknown\_args decorator. The syntax for supporting them is based on argparse sub-parsers.

You may add multiple layers of subcommands for your command. cmd2 will automatically traverse and tab complete subcommands for all commands using argparse.

See the [subcommands](https://github.com/python-cmd2/cmd2/blob/master/examples/subcommands.py) example to learn more about how to use subcommands in your cmd2 application.

#### **Argparse Extensions**

cmd2 augments the standard argparse.nargs with range tuple capability:

- nargs= $(5, )$  accept 5 or more items
- nargs= $(8, 12)$  accept 8 to 12 items

cmd2 also provides the [cmd2.argparse\\_custom.Cmd2ArgumentParser](#page-111-0) class which inherits from argparse.ArgumentParser and improves error and help output.

### **Decorator Order**

If you are using custom decorators in combination with either @cmd2.with\_argparser or @cmd2. with\_argparser\_and\_unknown\_args, then the order of your custom decorator(s) relative to the cmd2 decorator matters when it comes to runtime behavior and argparse errors. There is nothing cmd2-specific here, this is just a side-effect of how decorators work in Python. To learn more about how decorators work, see decorator primer.

If you want your custom decorator's runtime behavior to occur in the case of an argparse error, then that decorator needs to go after the argparse one, e.g.:

```
@cmd2.with_argparser(foo_parser)
@my_decorator
def do_foo(self, args: argparse.Namespace) -> None:
    """foo docs"""
    pass
```
However, if you do NOT want the custom decorator runtime behavior to occur even in the case of an *argparse* error, then that decorator needs to go before the arpgarse one, e.g.:

```
@my_decorator
@cmd2.with_argparser(bar_parser)
def do_bar(self, args: argparse.Namespace) -> None:
    """bar docs"""
    pass
```
The help categories example demonstrates both above cases in a concrete fashion.

#### **Reserved Argument Names**

cmd2 argparse decorators add the following attributes to argparse Namespaces. To avoid naming collisions, do not use any of the names for your argparse arguments.

- cmd2\_statement cmd2.Cmd2AttributeWrapper object containing cmd2.Statement object that was created when parsing the command line.
- \_statement\_\_ cmd2. Statement object that was created when parsing the command line. (This is deprecated and will be removed in 2.0.0.) Use cmd2\_statement instead.
- \_\_subcmd\_handler\_\_\_ used by cmd2 to identify the handler for a subcommand created with @cmd2. as\_subcommand\_to decorator.
- cmd2\_handler cmd2.Cmd2AttributeWrapper object containing a subcommand handler function or None if one was not set.

### **3.1.2 Builtin Commands**

Applications which subclass  $cmd2$ . Cmd inherit a number of commands which may be useful to your users. Developers can *[Remove Builtin Commands](#page-30-1)* if they do not want them to be part of the application.

### **List of Builtin Commands**

#### **alias**

This command manages aliases via subcommands create, delete, and list. See *[Aliases](#page-79-2)* for more information.

### <span id="page-28-0"></span>**edit**

This command launches an editor program and instructs it to open the given file name. Here's an example:

(Cmd) edit ~/.ssh/config

The program to be launched is determined by the value of the *[editor](#page-76-2)* setting.

### **help**

This command lists available commands or provides detailed help for a specific command. When called with the -v/--verbose argument, it shows a brief description of each command. See *[Help](#page-42-0)* for more information.

### **history**

This command allows you to view, run, edit, save, or clear previously entered commands from the history. See *[History](#page-45-0)* for more information.

### **ipy**

This optional opt-in command enters an interactive IPython shell. See *[IPython \(optional\)](#page-39-1)* for more information.

#### **macro**

This command manages macros via subcommands create, delete, and list. A macro is similar to an alias, but it can contain argument placeholders. See *[Macros](#page-80-0)* for more information.

### **py**

This command invokes a Python command or shell. See *[Embedded Python Shells](#page-37-0)* for more information.

### **quit**

This command exits the cmd2 application.

### <span id="page-29-1"></span>**run\_pyscript**

This command runs a Python script file inside the cmd2 application. See *[Python Scripts](#page-75-0)* for more information.

### <span id="page-29-0"></span>**run\_script**

This command runs commands in a script file that is encoded as either ASCII or UTF-8 text. See *[Command Scripts](#page-74-0)* for more information.

### **\_relative\_run\_script**

This command is hidden from the help that's visible to end users. It runs a script like *[run\\_script](#page-29-0)* but does so using a path relative to the script that is currently executing. This is useful when you have scripts that run other scripts. See *[Running Command Scripts](#page-74-1)* for more information.

### **set**

A list of all user-settable parameters, with brief comments, is viewable from within a running application:

```
(Cmd) set --long
allow_style: Terminal # Allow ANSI text style sequences in output (valid,
˓→values: Terminal, Always, Never)
debug: False \qquad \qquad \qquad \, \text{Show full traceback on exception}
```
(continues on next page)

(continued from previous page)

```
echo: False \qquad \qquad \qquad \# Echo command issued into output
editor: vim \# Program used by 'edit'
feedback_to_output: False # include nonessentials in '|', '>' results
max_completion_items: 50 # Maximum number of CompletionItems to display during
˓→tab completion
quiet: False \qquad # Don't print nonessential feedback
timing: False \qquad # Report execution times
```
Any of these user-settable parameters can be set while running your app with the set command like so:

(Cmd) set allow\_style Never

See *[Settings](#page-76-0)* for more information.

### <span id="page-30-2"></span>**shell**

Execute a command as if at the operating system shell prompt:

```
(Cmd) shell pwd -P
/usr/local/bin
```
#### **shortcuts**

This command lists available shortcuts. See *[Shortcuts](#page-79-0)* for more information.

### <span id="page-30-1"></span>**Remove Builtin Commands**

Developers may not want to offer the commands builtin to  $\text{cmd2}$ . Cmd to users of their application. To remove a command you must delete the method implementing that command from the  $cmd2$ . Cmd object at runtime. For example, if you wanted to remove the *[shell](#page-30-2)* command from your application:

```
class NoShellApp(cmd2.Cmd):
    """A simple cmd2 application."""
   delattr(cmd2.Cmd, 'do_shell')
```
### <span id="page-30-0"></span>**3.1.3 Clipboard Integration**

Nearly every operating system has some notion of a short-term storage area which can be accessed by any program. Usually this is called the clipboard, but sometimes people refer to it as the paste buffer.

cmd2 integrates with the operating system clipboard using the [pyperclip](https://github.com/asweigart/pyperclip) module. Command output can be sent to the clipboard by ending the command with a greater than symbol:

mycommand args >

Think of it as though you are redirecting output to an unnamed, ephemeral place, you know, like the clipboard. You can also append output to the current contents of the clipboard by ending the command with two greater than symbols:

mycommand arg1 arg2 >>

### **Developers**

If you would like your cmd2 based application to be able to use the clipboard in additional or alternative ways, you can use the following methods (which work uniformly on Windows, macOS, and Linux).

This module provides basic ability to copy from and paste to the clipboard/pastebuffer.

cmd2.clipboard.**get\_paste\_buffer**() → str Get the contents of the clipboard / paste buffer.

Returns contents of the clipboard

```
cmd2.clipboard.write_to_paste_buffer(txt: str) → None
     Copy text to the clipboard / paste buffer.
```
Parameters **txt** – text to copy to the clipboard

### <span id="page-31-0"></span>**3.1.4 Commands**

cmd2 is designed to make it easy for you to create new commands. These commmands form the backbone of your application. If you started writing your application using [cmd,](https://docs.python.org/3/library/cmd.html) all the commands you have built will work when you move to cmd2. However, there are many more capabilities available in cmd2 which you can take advantage of to add more robust features to your commands, and which makes your commands easier to write. Before we get to all the good stuff, let's briefly discuss how to create a new command in your application.

### **Basic Commands**

The simplest cmd2 application looks like this:

```
#!/usr/bin/env python
"""A simple cmd2 application."""
import cmd2
class App(cmd2.Cmd):
    """A simple cmd2 application."""
if __name__ == '__main__':
    import sys
    c = App()sys.exit(c.cmdloop())
```
This application subclasses cmd2.Cmd but has no code of it's own, so all functionality (and there's quite a bit) is inherited. Lets create a simple command in this application called echo which outputs any arguments given to it. Add this method to the class:

```
def do_echo(self, line):
    self.poutput(line)
```
When you type input into the cmd2 prompt, the first space delimited word is treated as the command name. cmd2 looks for a method called do\_commandname. If it exists, it calls the method, passing the rest of the user input as the first argument. If it doesn't exist cmd2 prints an error message. As a result of this behavior, the only thing you have to do to create a new command is to define a new method in the class with the appropriate name. This is exactly how you would create a command using the [cmd](https://docs.python.org/3/library/cmd.html) module which is part of the python standard library.

Note: See *[Generating Output](#page-39-0)* if you are unfamiliar with the poutput () method.

### **Statements**

A command is passed one argument: a string which contains all the rest of the user input. However, in cmd2 this string is actually a Statement object, which is a subclass of str to retain backwards compatibility.

cmd2 has a much more sophsticated parsing engine than what's included in the [cmd](https://docs.python.org/3/library/cmd.html) module. This parsing handles:

- quoted arguments
- output redirection and piping
- multi-line commands
- shortcut, macro, and alias expansion

In addition to parsing all of these elements from the user input, cmd2 also has code to make all of these items work; it's almost transparent to you and to the commands you write in your own application. However, by passing your command the Statement object instead of just a plain string, you can get visibility into what cmd2 has done with the user input before your command got it. You can also avoid writing a bunch of parsing code, because cmd2 gives you access to what it has already parsed.

A Statement object is a subclass of str that contains the following attributes:

- command Name of the command called. You already know this because of the method cmd2 called, but it can sometimes be nice to have it in a string, i.e. if you want your error messages to contain the command name.
- args A string containing the arguments to the command with output redirection or piping to shell commands removed. It turns out that the "string" value of the Statement object has all the output redirection and piping clauses removed as well. Quotes remain in the string.
- command\_and\_args A string of just the command and the arguments, with output redirection or piping to shell commands removed.
- **argv** A list of arguments a-la sys.argv, including the command as  $\arg\psi[0]$  and the subsequent arguments as additional items in the list. Quotes around arguments will be stripped as will any output redirection or piping portions of the command.
- raw Full input exactly as typed by the user.
- terminator Character used to end a multiline command. You can configure multiple termination characters, and this attribute will tell you which one the user typed.

For many simple commands, like the echo command above, you can ignore the Statement object and all of it's attributes and just use the passed value as a string. You might choose to use the argv attribute to do more sophisticated argument processing. Before you go too far down that path, you should check out the *[Argument Processing](#page-22-1)* functionality included with cmd2.

### **Return Values**

Most commands should return nothing (either by omitting a return statement, or by return None. This indicates that your command is finished (with or without errors), and that cmd2 should prompt the user for more input.

If you return True from a command method, that indicates to cmd2 that it should stop prompting for user input and cleanly exit. cmd2 already includes a quit command, but if you wanted to make another one called finis you could:

```
def do_finish(self, line):
    """Exit the application"""
   return True
```
### **Exit Codes**

cmd2 has basic infrastructure to support sh/ksh/csh/bash type exit codes. The cmd2. Cmd object sets an exit\_code attribute to zero when it is instantiated. The value of this attribute is returned from the cmdloop() call. Therefore, if you don't do anything with this attribute in your code, cmdloop() will (almost) always return zero. There are a few built-in cmd2 commands which set exit\_code to -1 if an error occurs.

You can use this capability to easily return your own values to the operating system shell:

```
#!/usr/bin/env python
"""A simple cmd2 application."""
import cmd2
class App(cmd2.Cmd):
    """A simple cmd2 application."""
def do_bail(self, line):
    """Exit the application""
    self.perror("fatal error, exiting")
    self.exit_code = 2
    return true
if __name__ == '__main__':
    import sys
   c = App()sys.exit(c.cmdloop())
```
If the app was run from the *bash* operating system shell, then you would see the following interaction:

```
(Cmd) bail
fatal error, exiting
$ echo $?
2
```
### **Exception Handling**

You may choose to catch and handle any exceptions which occur in a command method. If the command method raises an exception, cmd2 will catch it and display it for you. The *debug [setting](#page-76-0)* controls how the exception is displayed. If *debug* is *false*, which is the default, cmd2 will display the exception name and message. If *debug* is *true*, cmd2 will display a traceback, and then display the exception name and message.

There are a few exceptions which commands can raise that do not print as described above:

- [cmd2.exceptions.SkipPostcommandHooks](#page-116-0) all postcommand hooks are skipped and no exception prints
- [cmd2.exceptions.Cmd2ArgparseError](#page-116-1) behaves like SkipPostcommandHooks
- SystemExit stop will be set to True in an attempt to stop the command loop
- KeyboardInterrupt raised if running in a text script and stop isn't already True to stop the script

All other BaseExceptions are not caught by cmd2 and will be raised

### **Disabling or Hiding Commands**

See *[Disabling Commands](#page-36-0)* for details of how to:

- remove commands included in cmd2
- hide commands from the help menu
- disable and re-enable commands at runtime

### **Modular Commands and Loading/Unloading Commands**

See *[Modular Commands](#page-59-0)* for details of how to:

- Define commands in separate CommandSet modules
- Load or unload commands at runtime

### <span id="page-34-0"></span>**3.1.5 Completion**

cmd2. Cmd adds tab completion of file system paths for all built-in commands where it makes sense, including:

- *[edit](#page-28-0)*
- *[run\\_pyscript](#page-29-1)*
- *[run\\_script](#page-29-0)*
- *[shell](#page-30-2)*

[cmd2.Cmd](#page-92-1) also adds tab completion of shell commands to the *[shell](#page-30-2)* command.

It is easy to add identical file system path completion to your own custom commands. Suppose you have defined a custom command foo by implementing the do\_foo method. To enable path completion for the foo command, then add a line of code similar to the following to your class which inherits from  $cmd2$ . Cmd:

complete\_foo = cmd2.Cmd.path\_complete

This will effectively define the complete \_foo readline completer method in your class and make it utilize the same path completion logic as the built-in commands.

The built-in logic allows for a few more advanced path completion capabilities, such as cases where you only want to match directories. Suppose you have a custom command bar implemented by the do bar method. You can enable path completion of directories only for this command by adding a line of code similar to the following to your class which inherits from cmd2. Cmd:

```
# Make sure you have an "import functools" somewhere at the top
complete bar = functools.partialmethod(cmd2.Cmd.path_complete, path_filter=os.path.
˓→isdir)
```
### **Included Tab Completion Functions**

cmd2 provides the following tab completion functions

• [cmd2.utils.basic\\_complete](#page-130-0) - helper method for tab completion against a list

- $cmd2$ . Cmd. path complete helper method provides flexible tab completion of file system paths
	- See the [paged\\_output](https://github.com/python-cmd2/cmd2/blob/master/examples/paged_output.py) example for a simple use case
	- See the [python\\_scripting](https://github.com/python-cmd2/cmd2/blob/master/examples/python_scripting.py) example for a more full-featured use case
- cmd2. Cmd. delimiter\_complete helper method for tab completion against a list but each match is split on a delimiter
	- See the [basic\\_completion](https://github.com/python-cmd2/cmd2/blob/master/examples/basic_completion.py) example for a demonstration of how to use this feature
- $cmd2$ . Cmd. flag\_based\_complete helper method for tab completion based on a particular flag preceding the token being completed
- cmd2. Cmd. index\_based\_complete helper method for tab completion based on a fixed position in the input string
	- See the [basic\\_completion](https://github.com/python-cmd2/cmd2/blob/master/examples/basic_completion.py) example for a demonstration of how to use these features
	- flag\_based\_complete() and index\_based\_complete() are basic methods and should only be used if you are not familiar with argparse. The recommended approach for tab completing positional tokens and flags is to use *[argparse-based](#page-35-0)* completion.

### **Raising Exceptions During Completion**

There are times when an error occurs while tab completing and a message needs to be reported to the user. These include the following example cases:

- Reading a database to retrieve a tab completion data set failed
- A previous command line argument that determines the data set being completed is invalid
- Tab completion hints

cmd2 provides the [cmd2.utils.CompletionError](#page-130-1) exception class for this capability. If an error occurs in which it is more desirable to display a message than a stack trace, then raise a CompletionError. By default, the message displays in red like an error. However, CompletionError has a member called apply\_style. Set this False if the error style should not be applied. For instance, ArgparseCompleter sets it to False when displaying completion hints.

### <span id="page-35-0"></span>**Tab Completion Using argparse Decorators**

When using one the argparse-based *[cmd2.decorators](#page-113-1)*, cmd2 provides automatic tab completion of flag names.

Tab completion of argument values can be configured by using one of five parameters to [argparse.](https://docs.python.org/3/library/argparse.html#argparse.ArgumentParser.add_argument) [ArgumentParser.add\\_argument\(\)](https://docs.python.org/3/library/argparse.html#argparse.ArgumentParser.add_argument)

- choices
- choices function or choices method
- completer\_function or completer\_method

See the [arg\\_decorators](https://github.com/python-cmd2/cmd2/blob/master/examples/arg_decorators.py) or [colors](https://github.com/python-cmd2/cmd2/blob/master/examples/colors.py) example for a demonstration of how to use the choices parameter. See the [arg](https://github.com/python-cmd2/cmd2/blob/master/examples/argparse_completion.py)[parse\\_completion](https://github.com/python-cmd2/cmd2/blob/master/examples/argparse_completion.py) example for a demonstration of how to use the choices\_function and choices\_method parameters. See the arg decorators or argparse completion example for a demonstration of how to use the completer\_method parameter.

When tab completing flags or argument values for a cmd2 command using one of these decorators, cmd2 keeps track of state so that once a flag has already previously been provided, it won't attempt to tab complete it again. When no completion results exists, a hint for the current argument will be displayed to help the user.
### **CompletionItem For Providing Extra Context**

When tab completing things like a unique ID from a database, it can often be beneficial to provide the user with some extra context about the item being completed, such as a description. To facilitate this, cmd2 defines the [cmd2.](#page-111-0) [argparse\\_custom.CompletionItem](#page-111-0) class which can be returned from any of the 4 completion functions: choices\_function, choices\_method, completion\_function, or completion\_method.

See the [argparse\\_completion](https://github.com/python-cmd2/cmd2/blob/master/examples/argparse_completion.py) example or the implementation of the built-in  $dO$ <sub>set</sub>() command for demonstration of how this is used.

#### **For More Information**

See [cmd2.argparse\\_custom](#page-108-0) for a more detailed discussion of argparse completion.

# **3.1.6 Disabling Commands**

cmd2 allows a developer to:

- remove commands included in cmd2
- prevent commands from appearing in the help menu (hide commands)
- disable and re-enable commands at runtime

### **Remove A Command**

When a command has been removed, the command method has been deleted from the object. The command doesn't show up in help, and it can't be executed. This approach is appropriate if you never want a built-in command to be part of your application. Delete the command method in your initialization code:

```
class RemoveBuiltinCommand(cmd2.Cmd):
    """An app which removes a built-in command from cmd2"""
   def __init__(self):
       super() . _init ()# To remove built-in commands entirely, delete
        # the "do_*" function from the cmd2.Cmd class
       del cmd2.Cmd.do_edit
```
## **Hide A Command**

When a command is hidden, it won't show up in the help menu, but if the user knows it's there and types the command, it will be executed. You hide a command by adding it to the hidden\_commands list:

```
class HiddenCommands(cmd2.Cmd):
   ""An app which demonstrates how to hide a command"""
   def __init__(self):
       super() . _init ()self.hidden_commands.append('py')
```
As shown above, you would typically do this as part of initializing your application. If you decide you want to unhide a command later in the execution of your application, you can by doing:

self.hidden\_commands = [cmd **for** cmd **in** self.hidden\_commands **if** cmd != 'py']

You might be thinking that the list comprehension is overkill and you'd rather do something like:

```
self.hidden_commands.remove('py')
```
You may be right, but remove () will raise a ValueError if py isn't in the list, and it will only remove the first one if it's in the list multiple times.

#### **Disable A Command**

One way to disable a command is to add code to the command method which determines whether the command should be executed or not. If the command should not be executed, your code can print an appropriate error message and return.

cmd2 also provides another way to accomplish the same thing. Here's a simple app which disables the open command if the door is locked:

```
class DisabledCommands(cmd2.Cmd):
    """An application which disables and enables commands"""
   def do_lock(self, line):
       self.disable_command('open', "you can't open the door because it is locked")
       self.poutput('the door is locked')
   def do_unlock(self, line):
       self.enable_command('open')
       self.poutput('the door is unlocked')
   def do_open(self, line):
        """open the door"""
        self.poutput('opening the door')
```
This method has the added benefit of removing disabled commands from the help menu. But, this method only works if you know in advance that the command should be disabled, and if the conditions for re-enabling it are likewise known in advance.

#### **Disable A Category of Commands**

You can group or categorize commands as shown in *[Categorizing Commands](#page-42-0)*. If you do so, you can disable and enable all the commands in a category with a single method call. Say you have created a category of commands called "Server Information". You can disable all commands in that category:

not\_connected\_msg = 'You must be connected to use this command' self.disable\_category('Server Information', not\_connected\_msg)

Similarly, you can re-enable all the commands in a category:

```
self.enable_category('Server Information')
```
# **3.1.7 Embedded Python Shells**

The py command will run its arguments as a Python command. Entered without arguments, it enters an interactive Python session. The session can call "back" to your application through the name defined in self. pyscript\_name (defaults to app). This wrapper provides access to execute commands in your cmd2 application while maintaining isolation.

You may optionally enable full access to to your application by setting self\_in\_py to True. Enabling this flag adds self to the python session, which is a reference to your cmd2 application. This can be useful for debugging your application.

The app object (or your custom name) provides access to application commands through raw commands. For example, any application command call be called with app("<command>").

```
>>> app('say --piglatin Blah')
lahBay
```
More Python examples:

```
(Cmd) py print("-".join("spelling"))
s-p-e-l-l-i-n-g
(Cmd) py
Python 3.5.3 (default, Jan 19 2017, 14:11:04)
[GCC 6.3.0 20170118] on linux
Type "help", "copyright", "credits" or "license" for more information.
(CmdLineApp)
End with `Ctrl-D` (Unix) / `Ctrl-Z` (Windows), `quit()`, `exit()`.
Non-python commands can be issued with: app("your command")
Run python code from external script files with: run("script.py")
>>> import os
>>> os.uname()
('Linux', 'eee', '2.6.31-19-generic', '#56-Ubuntu SMP Thu Jan 28 01:26:53 UTC 2010',
\rightarrow'i686')
>>> app("say --piglatin {os}".format(os=os.uname()[0]))
inuxLay
>>> self.prompt
' (Cmd) '>>> self.prompt = 'Python was here > '
>>> quit()
Python was here >
```
Using the py command is tightly integrated with your main cmd2 application and any variables created or changed will persist for the life of the application:

```
(Cmd) py x = 5(Cmd) py print(x)
5
```
The py command also allows you to run Python scripts via py run ('myscript.py'). This provides a more complicated and more powerful scripting capability than that provided by the simple text file scripts discussed in *[Scripting](#page-74-0)*. Python scripts can include conditional control flow logic. See the **python\_scripting.py** cmd2 application and the **script** conditional.py script in the examples source code directory for an example of how to achieve this in your own applications.

Using py to run scripts directly is considered deprecated. The newer run\_pyscript command is superior for doing this in two primary ways:

- it supports tab completion of file system paths
- it has the ability to pass command-line arguments to the scripts invoked

There are no disadvantages to using run\_pyscript as opposed to py run(). A simple example of using run\_pyscript is shown below along with the [arg\\_printer](https://github.com/python-cmd2/cmd2/blob/master/examples/scripts/arg_printer.py) script:

```
(Cmd) run_pyscript examples/scripts/arg_printer.py foo bar baz
Running Python script 'arg_printer.py' which was called with 3 arguments
arg 1: 'foo'
arg 2: 'bar'
arg 3: 'baz'
```
Note: If you want to be able to pass arguments with spaces to commands, then we strongly recommend using one of the decorators, such as with\_argument\_list. cmd2 will pass your do\_\* methods a list of arguments in this case.

When using this decorator, you can then put arguments in quotes like so:

```
$ examples/arg_print.py
(Cmd) lprint foo "bar baz"
lprint was called with the following list of arguments: ['foo', 'bar baz']
```
### **IPython (optional)**

If [IPython](http://ipython.readthedocs.io) is installed on the system and the cmd2. Cmd class is instantiated with use\_ipython=True, then the optional ipy command will be present:

```
from cmd2 import Cmd
class App(Cmd):
    def __init__(self):
        Cmd.__init__(self, use_ipython=True)
```
The ipy command enters an interactive [IPython](http://ipython.readthedocs.io) session. Similar to an interactive Python session, this shell can access your application instance via self and any changes to your application made via self will persist. However, any local or global variable created within the ipy shell will not persist. Within the ipy shell, you cannot call "back" to your application with cmd (""), however you can run commands directly like so:

```
self.onecmd_plus_hooks('help')
```
[IPython](http://ipython.readthedocs.io) provides many advantages, including:

- Comprehensive object introspection
- Get help on objects with ?
- Extensible tab completion, with support by default for completion of python variables and keywords
- Good built-in [ipdb](https://pypi.org/project/ipdb/) debugger

The object introspection and tab completion make IPython particularly efficient for debugging as well as for interactive experimentation and data analysis.

# **3.1.8 Generating Output**

A standard cmd application can produce output by using either of these methods:

```
print("Greetings, Professor Falken.", file=self.stdout)
self.stdout.write("Shall we play a game?\n")
```
While you could send output directly to sys.stdout, cmd2. Cmd can be initialized with a stdin and stdout variables, which it stores as self.stdin and self.stdout. By using these variables every time you produce output, you can trivially change where all the output goes by changing how you initialize your class.

[cmd2.Cmd](#page-92-0) extends this approach in a number of convenient ways. See *[Output Redirection and Pipes](#page-73-0)* for information on how users can change where the output of a command is sent. In order for those features to work, the output you generate must be sent to self.stdout. You can use the methods described above, and everything will work fine. cmd2. Cmd also includes a number of output related methods which you may use to enhance the output your application produces.

# **Ordinary Output**

The poutput () method is similar to the Python [built-in print function.](https://docs.python.org/3/library/functions.html#print) poutput () adds two conveniences:

1. Since users can pipe output to a shell command, it catches BrokenPipeError and outputs the contents of self.broken\_pipe\_warning to stderr. self.broken\_pipe\_warning defaults to an empty string so this method will just swallow the exception. If you want to show an error message, put it in self.broken\_pipe\_warning when you initialize [Cmd](#page-92-0).

2. It examines and honors the *[allow\\_style](#page-76-0)* setting. See *[Colored Output](#page-41-0)* below for more details.

Here's a simple command that shows this method in action:

```
def do_echo(self, args):
    """A simple command showing how poutput() works"""
    self.poutput(args)
```
### **Error Messages**

When an error occurs in your program, you can display it on  $sys.$  stderr by calling the  $person()$  method. By default this method applies [cmd2.ansi.style\\_error\(\)](#page-107-0) to the output.

## **Warning Messages**

[pwarning\(\)](#page-102-0) is just like  $perror()$  but applies  $cmd2.ansi.style\_warming()$  to the output.

## **Feedback**

You may have the need to display information to the user which is not intended to be part of the generated output. This could be debugging information or status information about the progress of long running commands. It's not output, it's not error messages, it's feedback. If you use the *[timing](#page-77-0)* setting, the output of how long it took the command to run will be output as feedback. You can use the  $pfeedback()$  method to produce this type of output, and several *[Settings](#page-76-1)* control how it is handled.

If the *[quiet](#page-77-1)* setting is True, then calling [pfeedback\(\)](#page-101-1) produces no output. If *[quiet](#page-77-1)* is False, the *[feed](#page-77-2)[back\\_to\\_output](#page-77-2)* setting is consulted to determine whether to send the output to stdout or stderr.

## **Exceptions**

If your app catches an exception and you would like to display the exception to the user, the  $p$ except() method can help. The default behavior is to just display the message contained within the exception. However, if the *[debug](#page-76-2)* setting is True, then the entire stack trace will be displayed.

# **Paging Output**

If you know you are going to generate a lot of output, you may want to display it in a way that the user can scroll forwards and backwards through it. If you pass all of the output to be displayed in a single call to  $p \text{p} \text{a} \text{g} \text{e} d$  (), it will be piped to an operating system appropriate shell command to page the output. On Windows, the output is piped to more; on Unix-like operating systems like MacOS and Linux, it is piped to less.

# <span id="page-41-0"></span>**Colored Output**

You can add your own [ANSI escape sequences](https://en.wikipedia.org/wiki/ANSI_escape_code#Colors) to your output which tell the terminal to change the foreground and background colors. If you want to give yourself a headache, you can generate these by hand. You could also use a Python color library like [plumbum.colors,](https://plumbum.readthedocs.io/en/latest/colors.html) [colored,](https://gitlab.com/dslackw/colored) or [colorama.](https://github.com/tartley/colorama) Colorama is unique because when it's running on Windows, it wraps stdout, looks for ANSI escape sequences, and converts them into the appropriate win32 calls to modify the state of the terminal.

cmd2 imports and uses Colorama and provides a number of convenience methods for generating colorized output, measuring the screen width of colorized output, setting the window title in the terminal, and removing ANSI text style escape codes from a string. These functions are all documentated in  $cmd2$ . ansi.

After adding the desired escape sequences to your output, you should use one of these methods to present the output to the user:

- [cmd2.Cmd.poutput\(\)](#page-101-0)
- cmd2. Cmd.perror()
- cmd2. Cmd. pwarning()
- [cmd2.Cmd.pexcept\(\)](#page-101-2)
- [cmd2.Cmd.pfeedback\(\)](#page-101-1)
- cmd2. Cmd. ppaged()

These methods all honor the *[allow\\_style](#page-76-0)* setting, which users can modify to control whether these escape codes are passed through to the terminal or not.

# **Aligning Text**

If you would like to generate output which is left, center, or right aligned within a specified width or the terminal width, the following functions can help:

- cmd2.utils.align left()
- [cmd2.utils.align\\_center\(\)](#page-132-0)
- [cmd2.utils.align\\_right\(\)](#page-131-1)

These functions differ from Python's string justifying functions in that they support characters with display widths greater than 1. Additionally, ANSI style sequences are safely ignored and do not count toward the display width. This means colored text is supported. If text has line breaks, then each line is aligned independently.

## **Columnar Output**

When generating output in multiple columns, you often need to calculate the width of each item so you can pad it appropriately with spaces. However, there are categories of Unicode characters that occupy 2 cells, and other that occupy 0. To further complicate matters, you might have included ANSI escape sequences in the output to generate colors on the terminal.

The  $cmd2.ansi.stvle aware$  wcswidth() function solves both of these problems. Pass it a string, and regardless of which Unicode characters and ANSI text style escape sequences it contains, it will tell you how many characters on the screen that string will consume when printed.

# **3.1.9 Help**

From our experience, end users rarely read documentation no matter how high- quality or useful that documentation might be. So it is important that you provide good built-in help within your application. Fortunately, cmd2 makes this easy.

# **Getting Help**

cmd2 makes it easy for end users of cmd2 applications to get help via the built-in help command. The help command by itself displays a list of the commands available:

```
(Cmd) help
Documented commands (use 'help -v' for verbose/'help <topic>' for details):
===========================================================================
alias help ipy py run_pyscript set shortcuts
edit history macro quit run_script shell
```
The help command can also be used to provide detailed help for a specific command:

```
(Cmd) help quit
Usage: quit [-h]
Exit this application
optional arguments:
  -h, --help show this help message and exit
```
# **Providing Help**

cmd2 makes it easy for developers of cmd2 applications to provide this help. By default, the help for a command is the docstring for the  $d\circ *$  method defining the command - e.g. for a command foo, that command is implementd by defining the do\_foo method and the docstring for that method is the help.

For commands which use one of the argparse decorators to parse arguments, help is provided by argparse. See *[Help Messages](#page-23-0)* for more information.

Occasionally there might be an unusual circumstance where providing static help text isn't good enough and you want to provide dynamic information in the help text for a command. To meet this need, if a help  $f \circ \circ$  method is defined to match the do\_foo method, then that method will be used to provide the help for command **foo**. This dynamic help is only supported for commands which do not use an argparse decorator because didn't want different output for help cmd than for cmd -h.

## <span id="page-42-0"></span>**Categorizing Commands**

By default, the help command displays:

```
Documented commands (use 'help -v' for verbose/'help <topic>' for details):
===========================================================================
alias help ipy py run_pyscript set shortcuts
edit history macro quit run_script shell
```
If you have a large number of commands, you can optionally group your commands into categories. Here's the output from the example help\_categories.py:

```
Documented commands (use 'help -v' for verbose/'help <topic>' for details):
Application Management
======================
deploy findleakers redeploy sessions stop
expire list restart start undeploy
Command Management
==================
disable_commands enable_commands
Connecting
==========
connect which
Server Information
==================
resources serverinfo sslconnectorciphers status thread_dump vminfo
Other
=alias edit history py run_pyscript set shortcuts
config help macro quit run_script shell version
```
There are 2 methods of specifying command categories, using the @with\_category decorator or with the categorize() function. Once a single command category is detected, the help output switches to a categorized mode of display. All commands with an explicit category defined default to the category *Other*.

Using the @with\_category decorator:

```
@with_category(CMD_CAT_CONNECTING)
def do_which(self, _):
    """Which command"""
    self.poutput('Which')
```
Using the categorize() function:

You can call with a single function:

```
def do_connect(self, _):
    """Connect command"""
   self.poutput('Connect')
# Tag the above command functions under the category Connecting
categorize(do_connect, CMD_CAT_CONNECTING)
```
Or with an Iterable container of functions:

**def** do\_undeploy(self, \_): """Undeploy command"""

```
self.poutput('Undeploy')
def do_stop(self, _):
    """Stop command"""
   self.poutput('Stop')
def do_findleakers(self, _):
    """Find Leakers command"""
   self.poutput('Find Leakers')
# Tag the above command functions under the category Application Management
categorize((do_undeploy,
            do_stop,
            do_findleakers), CMD_CAT_APP_MGMT)
```
The help command also has a verbose option (help  $-v$  or help  $-v$ erbose) that combines the help categories with per-command Help Messages:

```
Documented commands (use 'help -v' for verbose/'help <topic>' for details):
Application Management
================================================================================
deploy Deploy command
expire Expire command
findleakers Find Leakers command
list List command
redeploy Redeploy command
restart usage: restart [-h] {now, later, sometime, whenever}
sessions Sessions command
start Start command
stop Stop command
undeploy Undeploy command
Connecting
================================================================================
connect Connect command
which Which command
Server Information
================================================================================
resources Resources command
serverinfo Server Info command
sslconnectorciphers SSL Connector Ciphers command is an example of a command that
ightharpoonupcontains
                   multiple lines of help information for the user. Each line of
˓→help in a
                   contiguous set of lines will be printed and aligned in the
˓→verbose output
                  provided with 'help --verbose'
status status command
thread_dump Thread Dump command
vminfo VM Info command
Other
================================================================================
alias Manage aliases
```
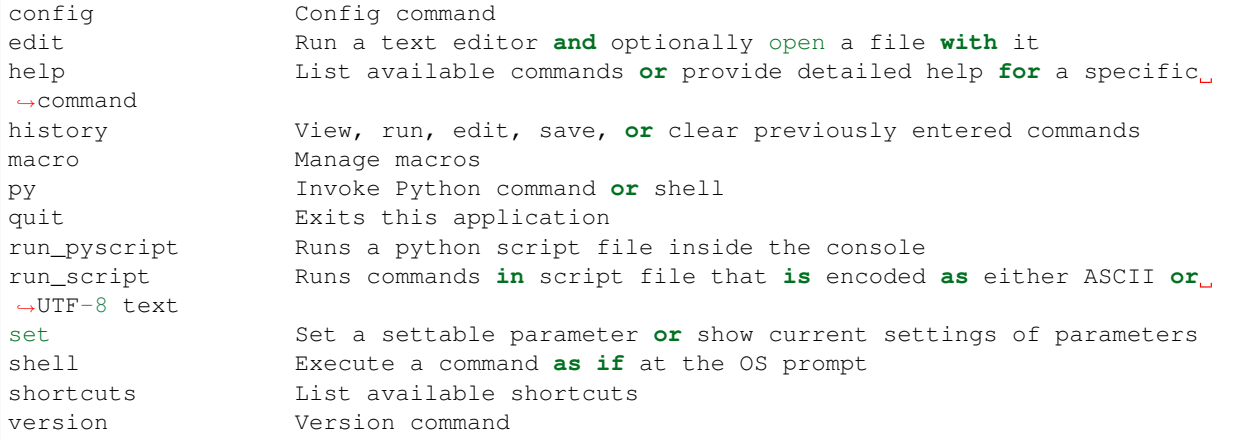

When called with the  $-v$  flag for verbose help, the one-line description for each command is provided by the first line of the docstring for that command's associated  $d_{\circ}$   $\star$  method.

# <span id="page-45-0"></span>**3.1.10 History**

# **For Developers**

The cmd module from the Python standard library includes readline history.

cmd2. Cmd offers the same readline capabilities, but also maintains it's own data structures for the history of all commands entered by the user. When the class is initialized, it creates an instance of the  $cmd2$ . history. History class (which is a subclass of list) as  $cmd2$ . Cmd.history.

Each time a command is executed (this gets complex, see *[Command Processing Loop](#page-50-0)* for exactly when) the parsed cmd2. Statement is appended to cmd2. Cmd. history.

cmd2 adds the option of making this history persistent via optional arguments to  $cmd2$ . Cmd. \_\_init\_\_(). If you pass a filename in the persistent\_history\_file argument, the contents of cmd2. Cmd. history will be pickled into that history file. We chose to use pickle instead of plain text so that we can save the results of parsing all the commands.

Note: readline saves everything you type, whether it is a valid command or not. cmd2 only saves input to internal history if the command parses successfully and is a valid command. This design choice was intentional, because the contents of history can be saved to a file as a script, or can be re-run. Not saving invalid input reduces unintentional errors when doing so.

However, this design choice causes an inconsistency between the readline history and the cmd2 history when you enter an invalid command: it is saved to the readline history, but not to the cmd2 history.

The [cmd2.Cmd.history](#page-94-0) attribute, the [cmd2.history.History](#page-116-0) class, and the [cmd2.history.](#page-117-0) [HistoryItem](#page-117-0) class are all part of the public API for cmd2. Cmd. You could use these classes to implement write your own history command (see below for documentation on how the included history command works). If you don't like pickled history, you could implement your own mechanism for saving and loading history from a plain text file.

## **For Users**

You can use the up and down arrow keys to move through the history of previously entered commands.

If the readline module is installed, you can press Control-p to move to the previously entered command, and Control-n to move to the next command. You can also search through the command history using  $Control-r$ .

Eric Johnson hosts a nice [readline cheat sheet,](http://readline.kablamo.org/emacs.html) or you can dig into the [GNU Readline User Manual](http://man7.org/linux/man-pages/man3/readline.3.html) for all the details, including instructions for customizing the key bindings.

cmd2 makes a third type of history access available with the history command. Each time the user enters a command, cmd2 saves the input. The history command lets you do interesting things with that saved input. The examples to follow all assume that you have entered the following commands:

```
(Cmd) alias create one !echo one
Alias 'one' created
(Cmd) alias create two !echo two
Alias 'two' created
(Cmd) alias create three !echo three
Alias 'three' created
(Cmd) alias create four !echo four
Alias 'four' created
```
In it's simplest form, the history command displays previously entered commands. With no additional arguments, it displays all previously entered commands:

```
(Cmd) history
   1 alias create one !echo one
   2 alias create two !echo two
   3 alias create three !echo three
   4 alias create four !echo four
```
If you give a positive integer as an argument, then it only displays the specified command:

```
(Cmd) history 4
   4 alias create four !echo four
```
If you give a negative integer *N* as an argument, then it display the *Nth* last command. For example, if you give -1 it will display the last command you entered. If you give  $-2$  it will display the next to last command you entered, and so forth:

```
(Cmd) history -2
   3 alias create three !echo three
```
You can use a similar mechanism to display a range of commands. Simply give two command numbers separated by .. or :, and you will see all commands between, and including, those two numbers:

```
(Cmd) history 1:3
   1 alias create one !echo one
   2 alias create two !echo two
   3 alias create three !echo three
```
If you omit the first number, it will start at the beginning. If you omit the last number, it will continue to the end:

```
(Cmd) history :2
   1 alias create one !echo one
   2 alias create two !echo two
(Cmd) history 2:
```

```
2 alias create two !echo two
3 alias create three !echo three
4 alias create four !echo four
```
If you want to display the last three commands entered:

```
(Cmd) history -- -3:
   2 alias create two !echo two
   3 alias create three !echo three
   4 alias create four !echo four
```
Notice the double dashes. These are required because the history command uses argparse to parse the command line arguments. As described in the [argparse documentation](https://docs.python.org/3/library/argparse.html)  $, -3$ : is an option, not an argument:

If you have positional arguments that must begin with - and don't look like negative numbers, you can insert the pseudo-argument '–' which tells parse\_args() that everything after that is a positional argument:

There is no zeroth command, so don't ask for it. If you are a python programmer, you've probably noticed this looks a lot like the slice syntax for lists and arrays. It is, with the exception that the first history command is 1, where the first element in a python array is 0.

Besides selecting previous commands by number, you can also search for them. You can use a simple string search:

```
(Cmd) history two
   2 alias create two !echo two
```
Or a regular expression search by enclosing your regex in slashes:

```
(Cmd) history '/te\ +th/'
   3 alias create three !echo three
```
If your regular expression contains any characters that argparse finds interesting, like dash or plus, you also need to enclose your regular expression in quotation marks.

This all sounds great, but doesn't it seem like a bit of overkill to have all these ways to select commands if all we can do is display them? Turns out, displaying history commands is just the beginning. The history command can perform many other actions:

- running previously entered commands
- saving previously entered commands to a text file
- opening previously entered commands in your favorite text editor
- running previously entered commands, saving the commands and their output to a text file
- clearing the history of entered commands

Each of these actions is invoked using a command line option. The  $-r$  or  $-r$ un option runs one or more previously entered commands. To run command number 1:

(Cmd) history --run 1

To rerun the last two commands (there's that double dash again to make argparse stop looking for options):

(Cmd) history  $-r$   $-2$ :

Say you want to re-run some previously entered commands, but you would really like to make a few changes to them before doing so. When you use the -e or --edit option, history will write the selected commands out to a text file, and open that file with a text editor. You make whatever changes, additions, or deletions, you want. When you leave the text editor, all the commands in the file are executed. To edit and then re-run commands 2-4 you would:

(Cmd) history --edit 2:4

If you want to save the commands to a text file, but not edit and re-run them, use the  $-\circ$  or  $-\circ$ utput-file option. This is a great way to create *[Scripts](#page-74-0)*, which can be executed using the run\_script command. To save the first 5 commands entered in this session to a text file:

(Cmd) history :5 -o history.txt

The history command can also save both the commands and their output to a text file. This is called a transcript. See *[Transcripts](#page-82-0)* for more information on how transcripts work, and what you can use them for. To create a transcript use the -t or --transcription option:

(Cmd) history 2:3 --transcript transcript.txt

The  $-\text{transcript}$  option implies  $-\text{run}$ : the commands must be re-run in order to capture their output to the transcript file.

The last action the history command can perform is to clear the command history using  $-c$  or  $-c$  lear:

(Cmd) history -c

In addition to these five actions, the history command also has some options to control how the output is formatted. With no arguments, the history command displays the command number before each command. This is great when displaying history to the screen because it gives you an easy reference to identify previously entered commands. However, when creating a script or a transcript, the command numbers would prevent the script from loading properly. The -s or --script option instructs the history command to suppress the line numbers. This option is automatically set by the --output\_file, --transcript, and --edit options. If you want to output the history commands with line numbers to a file, you can do it with output redirection:

(Cmd) history 1:4 > history.txt

You might use  $-s$  or  $-s$  cript on it's own if you want to display history commands to the screen without line numbers, so you can copy them to the clipboard:

(Cmd) history -s 1:3

cmd2 supports both aliases and macros, which allow you to substitute a short, more convenient input string with a longer replacement string. Say we create an alias like this, and then use it:

```
(Cmd) alias create ls shell ls -aF
Alias 'ls' created
(Cmd) ls -d h*
history.txt htmlcov/
```
By default, the history command shows exactly what we typed:

```
(Cmd) history
   1 alias create ls shell ls -aF
   2 ls -d h*
```
There are two ways to modify that display so you can see what aliases and macros were expanded to. The first is to use  $-x$  or  $-\infty$  and  $\infty$ . These options show the expanded command instead of the entered command:

```
(Cmd) history -x
   1 alias create ls shell ls -aF
   2 shell ls -aF -d h*
```
If you want to see both the entered command and the expanded command, use the  $-v$  or  $-v$  expose option:

```
(Cmd) history -v
   1 alias create ls shell ls -aF
   2 ls -d h*2x shell ls -aF -d h*
```
If the entered command had no expansion, it is displayed as usual. However, if there is some change as the result of expanding macros and aliases, then the entered command is displayed with the number, and the expanded command is displayed with the number followed by an x.

# <span id="page-49-0"></span>**3.1.11 Hooks**

The typical way of starting a cmd2 application is as follows:

```
import cmd2
class App(cmd2.Cmd):
    # customized attributes and methods here
if __name__ == '__main__':
    app = App()app.cmdloop()
```
There are several pre-existing methods and attributes which you can tweak to control the overall behavior of your application before, during, and after the command processing loop.

#### **Application Lifecycle Hooks**

You can run a script on initialization by passing the script filename in the startup\_script parameter of [cmd2.](#page-92-1)  $Cmd.$  init  $()$ .

You can also register methods to be called at the beginning of the command loop:

```
class App(cmd2.Cmd):
   def __init__(self, *args, **kwargs):
       super(). init (*args, **kwargs)
       self.register preloop hook(self.myhookmethod)
   def myhookmethod(self) -> None:
       self.poutput("before the loop begins")
```
To retain backwards compatibility with cmd.Cmd, after all registered preloop hooks have been called, the [preloop\(\)](#page-102-1) method is called.

A similar approach allows you to register functions to be called after the command loop has finished:

```
class App(cmd2.Cmd):
    def __init__(self, *args, **kwargs):
        super().__init__(*args, **kwargs)
        self.register_postloop_hook(self.myhookmethod)
```

```
def myhookmethod(self) -> None:
    self.poutput("after the loop ends")
```
To retain backwards compatibility with cmd.Cmd, after all registered postloop hooks have been called, the [postloop\(\)](#page-101-4) method is called.

Preloop and postloop hook methods are not passed any parameters and any return value is ignored.

The approach of registering hooks instead of overriding methods allows multiple hooks to be called before the command loop begins or ends. Plugin authors should review *[Hooks](#page-70-0)* for best practices writing hooks.

#### **Application Lifecycle Attributes**

There are numerous attributes on  $cmd2$ . Cmd which affect application behavior upon entering or during the command loop:

- [intro](#page-94-1) if provided this serves as the intro banner printed once at start of application, after  $preloop()$  is called.
- [prompt](#page-94-2) see *[Prompt](#page-71-0)* for more information.
- [continuation\\_prompt](#page-94-3) The prompt issued to solicit input for the 2nd and subsequent lines of a *[multiline](#page-65-0) [command](#page-65-0)*
- [echo](#page-94-4) if True write the prompt and the command into the output stream.

In addition, several arguments to  $\text{cmd}.$   $\text{cmd}$ ,  $\text{init}$  () also affect the command loop behavior:

- allow cli args allows commands to be specified on the operating system command line which are executed before the command processing loop begins.
- transcript\_files see *[Transcripts](#page-82-0)* for more information
- startup\_script run a script on initialization. See *[Scripting](#page-74-0)* for more information.

#### <span id="page-50-0"></span>**Command Processing Loop**

When you call  $cmd2$ . Cmd. cmdloop(), the following sequence of events are repeated until the application exits:

- 1. Output the prompt
- 2. Accept user input
- 3. Parse user input into a [Statement](#page-120-0) object
- 4. Call methods registered with [register\\_postparsing\\_hook\(\)](#page-103-0)
- 5. Redirect output, if user asked for it and it's allowed
- 6. Start timer
- 7. Call methods registered with [register\\_precmd\\_hook\(\)](#page-103-1)
- 8. Call [precmd\(\)](#page-102-2) for backwards compatibility with cmd.Cmd
- 9. Add statement to *[History](#page-45-0)*
- 10. Call *do\_command* method
- 11. Call methods registered with register postcmd hook()
- 12. Call  $postcmd()$  for backwards compatibility with cmd. Cmd
- 13. Stop timer and display the elapsed time
- 14. Stop redirecting output if it was redirected
- 15. Call methods registered with [register\\_cmdfinalization\\_hook\(\)](#page-102-3)

By registering hook methods, steps 4, 8, 12, and 16 allow you to run code during, and control the flow of the command processing loop. Be aware that plugins also utilize these hooks, so there may be code running that is not part of your application. Methods registered for a hook are called in the order they were registered. You can register a function more than once, and it will be called each time it was registered.

Postparsing, precommand, and postcommand hook methods share some common ways to influence the command processing loop.

If a hook raises an exception:

- no more hooks (except command finalization hooks) of any kind will be called
- if the command has not yet been executed, it will not be executed
- the exception message will be displayed for the user.

Specific types of hook methods have additional options as described below.

# **Postparsing Hooks**

Postparsing hooks are called after the user input has been parsed but before execution of the command. These hooks can be used to:

- modify the user input
- run code before every command executes
- cancel execution of the current command
- exit the application

When postparsing hooks are called, output has not been redirected, nor has the timer for command execution been started.

To define and register a postparsing hook, do the following:

```
class App(cmd2.Cmd):
   def __init__(self, *args, **kwargs):
        super(). __init__(*args, **kwargs)
        self.register_postparsing_hook(self.myhookmethod)
   def myhookmethod(self, params: cmd2.plugin.PostparsingData) -> cmd2.plugin.
˓→PostparsingData:
        # the statement object created from the user input
        # is available as params.statement
        return params
```
[register\\_postparsing\\_hook\(\)](#page-103-0) checks the method signature of the passed callable, and raises a TypeError if it has the wrong number of parameters. It will also raise a TypeError if the passed parameter and return value are not annotated as PostparsingData.

The hook method will be passed one parameter, a *[PostparsingData](#page-121-0)* object which we will refer to as params. params contains two attributes. params.statement is a [Statement](#page-120-0) object which describes the parsed user input. There are many useful attributes in the  $Statement$  object, including . raw which contains exactly what the user typed. params.stop is set to False by default.

The hook method must return a  $cmd2$ . plugin. PostparsingData object, and it is very convenient to just return the object passed into the hook method. The hook method may modify the attributes of the object to influece the behavior of the application. If params.stop is set to true, a fatal failure is triggered prior to execution of the command, and the application exits.

To modify the user input, you create a new *[Statement](#page-120-0)* object and return it in params.statement. Don't try and directly modify the contents of a *[Statement](#page-120-0)* object, there be dragons. Instead, use the various attributes in a [Statement](#page-120-0) object to construct a new string, and then parse that string to create a new Statement object.

 $cmd2$ . Cmd uses an instance of  $StatementParser$  to parse user input. This instance has been configured with the proper command terminators, multiline commands, and other parsing related settings. This instance is available as the [statement\\_parser](#page-94-5) attribute. Here's a simple example which shows the proper technique:

```
def myhookmethod(self, params: cmd2.plugin.PostparsingData) -> cmd2.plugin.
˓→PostparsingData:
   if not '|' in params.statement.raw:
       newinput = params.statement.raw + ' | less'
       params.statement = self.statement_parser.parse(newinput)
   return params
```
If a postparsing hook returns a  $PostparsingData$  object with the  $stop$  attribute set to True:

- no more hooks of any kind (except *[Command Finalization Hooks](#page-53-0)*) will be called
- the command will not be executed
- no error message will be displayed to the user
- the application will exit

#### **Precommand Hooks**

Precommand hooks can modify the user input, but can not request the application terminate. If your hook needs to be able to exit the application, you should implement it as a postparsing hook.

Once output is redirected and the timer started, all the hooks registered with [register\\_precmd\\_hook\(\)](#page-103-1) are called. Here's how to do it:

```
class App(cmd2.Cmd):
   def __init__(self, *args, **kwargs):
       super().__init__(*args, **kwargs)
       self.register_precmd_hook(self.myhookmethod)
   def myhookmethod(self, data: cmd2.plugin.PrecommandData) -> cmd2.plugin.
˓→PrecommandData:
        # the statement object created from the user input
        # is available as data.statement
       return data
```
[register\\_precmd\\_hook\(\)](#page-103-1) checks the method signature of the passed callable, and raises a TypeError if it has the wrong number of parameters. It will also raise a TypeError if the parameters and return value are not annotated as PrecommandData.

You may choose to modify the user input by creating a new  $Statement$  with different properties (see above). If you do so, assign your new *[Statement](#page-120-0)* object to data.statement.

The precommand hook must return a  $PrecommandData\&$  $PrecommandData\&$  object. You don't have to create this object from scratch, you can just return the one passed into the hook.

After all registered precommand hooks have been called,  $precmd()$  will be called. To retain full backward compatibility with cmd. Cmd, this method is passed a  $Statement$ , not a [PrecommandData](#page-121-2) object.

### <span id="page-53-1"></span>**Postcommand Hooks**

Once the command method has returned (i.e. the do\_command(self, statement) method has been called and returns, all postcommand hooks are called. If output was redirected by the user, it is still redirected, and the command timer is still running.

Here's how to define and register a postcommand hook:

```
class App(cmd2.Cmd):
   def __init__(self, *args, **kwargs):
       super(). __init__(*args, **kwargs)
        self.register_postcmd_hook(self.myhookmethod)
   def myhookmethod(self, data: cmd2.plugin.PostcommandData) -> cmd2.plugin.
˓→PostcommandData:
        return data
```
Your hook will be passed a [PostcommandData](#page-121-3) object, which has a [statement](#page-121-4) attribute that describes the command which was executed. If your postcommand hook method gets called, you are guaranteed that the command method was called, and that it didn't raise an exception.

If any postcommand hook raises an exception, the exception will be displayed to the user, and no further postcommand hook methods will be called. Command finalization hooks, if any, will be called.

After all registered postcommand hooks have been called, self.postcmd will be called to retain full backward compatibility with cmd. Cmd.

If any postcommand hook (registered or self.postcmd) returns a [PostcommandData](#page-121-3) object with the stop attribute set to True, subsequent postcommand hooks will still be called, as will the command finalization hooks, but once those hooks have all been called, the application will terminate. Likewise, if :self.postcmd returns True, the command finalization hooks will be called before the application terminates.

Any postcommand hook can change the value of the stop attribute before returning it, and the modified value will be passed to the next postcommand hook. The value returned by the final postcommand hook will be passed to the command finalization hooks, which may further modify the value. If your hook blindly returns False, a prior hook's requst to exit the application will not be honored. It's best to return the value you were passed unless you have a compelling reason to do otherwise.

To purposefully and silently skip postcommand hooks, commands can raise any of of the following exceptions.

- [cmd2.exceptions.SkipPostcommandHooks](#page-116-1)
- [cmd2.exceptions.Cmd2ArgparseError](#page-116-2)

#### <span id="page-53-0"></span>**Command Finalization Hooks**

Command finalization hooks are called even if one of the other types of hooks or the command method raise an exception. Here's how to create and register a command finalization hook:

```
class App(cmd2.Cmd):
   def __init__(self, *args, **kwargs):
       super(). __init_(*args, **kwargs)
        self.register_cmdfinalization_hook(self.myhookmethod)
```

```
def myhookmethod(self, data: cmd2.plugin.CommandFinalizationData) -> cmd2.plugin.
˓→CommandFinalizationData:
       return data
```
Command Finalization hooks must check whether the [statement](#page-122-0) attribute of the passed [CommandFinalizationData](#page-122-1) object contains a value. There are certain circumstances where these hooks may be called before the user input has been parsed, so you can't always rely on having a  $statement$ .

If any prior postparsing or precommand hook has requested the application to terminate, the value of the  $s \tau \circ p$  attribute passed to the first command finalization hook will be True. Any command finalization hook can change the value of the [stop](#page-122-2) attribute before returning it, and the modified value will be passed to the next command finalization hook. The value returned by the final command finalization hook will determine whether the application terminates or not.

This approach to command finalization hooks can be powerful, but it can also cause problems. If your hook blindly returns False, a prior hook's requst to exit the application will not be honored. It's best to return the value you were passed unless you have a compelling reason to do otherwise.

If any command finalization hook raises an exception, no more command finalization hooks will be called. If the last hook to return a value returned True, then the exception will be rendered, and the application will terminate.

# **3.1.12 Initialization**

Here is a basic example cmd2 application which demonstrates many capabilities which you may wish to utilize while initializing the app:

```
#!/usr/bin/env python3
# coding=utf-8
"""A simple example cmd2 application demonstrating the following:
    1) Colorizing/stylizing output
    2) Using multiline commands
     3) Persistent history
     4) How to run an initialization script at startup
    5) How to group and categorize commands when displaying them in help
    6) Opting-in to using the ipy command to run an IPython shell
    7) Allowing access to your application in py and ipy
    8) Displaying an intro banner upon starting your application
    9) Using a custom prompt
    10) How to make custom attributes settable at runtime
"""
import cmd2
from cmd2 import style, fg, bg
class BasicApp(cmd2.Cmd):
   CUSTOM_CATEGORY = 'My Custom Commands'
    def __init__(self):
        super(). init (multiline commands=['echo'], persistent history file='cmd2
˓→history.dat',
                         startup_script='scripts/startup.txt', use_ipython=True)
        # Prints an intro banner once upon application startup
        self.intro = style('Welcome to cmd2!', fg=fg.red, bg=bg.white, bold=True)
        # Show this as the prompt when asking for input
        self.prompt = 'myapp> '
```

```
# Used as prompt for multiline commands after the first line
        self.continuation_prompt = '... '
        # Allow access to your application in py and ipy via self
        self.self_in_py = True
        # Set the default category name
        self.default_category = 'cmd2 Built-in Commands'
        # Color to output text in with echo command
        self.foreground_color = 'cyan'
        # Make echo_fg settable at runtime
        self.add_settable(cmd2.Settable('foreground_color',
                                        str,
                                         'Foreground color to use with echo command',
                                        choices=fg.colors()))
    @cmd2.with_category(CUSTOM_CATEGORY)
    def do_intro(self, _):
        """Display the intro banner"""
        self.poutput(self.intro)
    @cmd2.with_category(CUSTOM_CATEGORY)
    def do_echo(self, arg):
        """Example of a multiline command"""
        self.poutput(style(arg, fg=self.foreground_color))
if __name__ == '__main__':
    app = BasicApp()
    app.cmdloop()
```
# **Cmd class initializer**

A cmd2.Cmd instance or subclass instance is an interactive CLI application framework. There is no good reason to instantiate Cmd itself; rather, it's useful as a superclass of a class you define yourself in order to inherit Cmd's methods and encapsulate action methods.

Certain things must be initialized within the  $\text{__init}\text{__}$  () method of your class derived from cmd2.Cmd` `(all arguments to ``\_\_init\_\_() are optional):

Cmd.**\_\_init\_\_**(*completekey: str = 'tab'*, *stdin=None*, *stdout=None*, *\**, *persistent\_history\_file: str = "*, *persistent\_history\_length: int = 1000*, *startup\_script: str = "*, *use\_ipython: bool = False*, *allow\_cli\_args: bool = True*, *transcript\_files: Optional[List[str]] = None*, *allow\_redirection: bool = True*, *multiline\_commands: Optional[List[str]] = None*, *terminators: Optional[List[str]] = None*, *shortcuts: Optional[Dict[str*, *str]] = None*, *command\_sets: Optional[Iterable[cmd2.command\_definition.CommandSet]] = None*, *auto\_load\_commands:*  $bool = True \rightarrow None$ 

An easy but powerful framework for writing line-oriented command interpreters. Extends Python's cmd package.

#### **Parameters**

- **completekey** readline name of a completion key, default to Tab
- **stdin** alternate input file object, if not specified, sys.stdin is used
- **stdout** alternate output file object, if not specified, sys.stdout is used
- **persistent\_history\_file** file path to load a persistent cmd2 command history from
- **persistent\_history\_length** max number of history items to write to the persistent history file
- **startup\_script** file path to a script to execute at startup
- **use\_ipython** should the "ipy" command be included for an embedded IPython shell
- **allow\_cli\_args** if True, then  $cmd2$ . Cmd. \_\_init\_\_() will process command line arguments as either commands to be run or, if  $-t$  or  $-t$  est are given, transcript files to run. This should be set to False if your application parses its own command line arguments.
- **transcript\_files** pass a list of transcript files to be run on initialization. This allows running transcript tests when allow\_cli\_args is False. If allow\_cli\_args is True this parameter is ignored.
- **allow redirection** If False, prevent output redirection and piping to shell commands. This parameter prevents redirection and piping, but does not alter parsing behavior. A user can still type redirection and piping tokens, and they will be parsed as such but they won't do anything.
- **multiline** commands list of commands allowed to accept multi-line input
- **terminators** list of characters that terminate a command. These are mainly intended for terminating multiline commands, but will also terminate single-line commands. If not supplied, the default is a semicolon. If your app only contains single-line commands and you want terminators to be treated as literals by the parser, then set this to an empty list.
- **shortcuts** dictionary containing shortcuts for commands. If not supplied, then defaults to constants.DEFAULT\_SHORTCUTS. If you do not want any shortcuts, pass an empty dictionary.
- **command\_sets** Provide CommandSet instances to load during cmd2 initialization. This allows CommandSets with custom constructor parameters to be loaded. This also allows the a set of CommandSets to be provided when *auto\_load\_commands* is set to False
- **auto\_load\_commands** If True, cmd2 will check for all subclasses of *CommandSet* that are currently loaded by Python and automatically instantiate and register all commands. If False, CommandSets must be manually installed with *register\_command\_set*.

### **Cmd instance attributes**

The cmd2.Cmd class provides a large number of public instance attributes which allow developers to customize a cmd2 application further beyond the options provided by the *\_\_init \_\_*() method.

#### **Public instance attributes**

Here are instance attributes of cmd2. Cmd which developers might wish override:

- broken\_pipe\_warning: if non-empty, this string will be displayed if a broken pipe error occurs
- continuation prompt: used for multiline commands on 2nd+ line of input
- debug: if True show full stack trace on error (Default: False)
- default category: if any command has been categorized, then all other commands that haven't been categorized will display under this section in the help output.
- default\_error: the error that prints when a non-existent command is run
- default\_sort\_key: the default key for sorting string results. Its default value performs a case-insensitive alphabetical sort.
- default\_to\_shell: if True attempt to run unrecognized commands as shell commands (Default: False)
- disabled\_commands: commands that have been disabled from use. This is to support commands that are only available during specific states of the application. This dictionary's keys are the command names and its values are DisabledCommand objects.
- doc\_header: Set the header used for the help function's listing of documented functions
- echo: if True, each command the user issues will be repeated to the screen before it is executed. This is particularly useful when running scripts. This behavior does not occur when running a command at the prompt. (Default: False)
- editor: text editor program to use with *edit* command (e.g. vim)
- exclude\_from\_history: commands to exclude from the *history* command
- exit\_code: this determines the value returned by cmdloop() when exiting the application
- feedback\_to\_output: if True send nonessential output to stdout, if False send them to stderr (Default: False)
- help\_error: the error that prints when no help information can be found
- hidden commands: commands to exclude from the help menu and tab completion
- last\_result: stores results from the last command run to enable usage of results in a Python script or interactive console. Built-in commands don't make use of this. It is purely there for user-defined commands and convenience.
- self\_in\_py: if True allow access to your application in *py* command via self (Default: False)
- macros: dictionary of macro names and their values
- max\_completion\_items: max number of CompletionItems to display during tab completion (Default: 50)
- **pager**: sets the pager command used by the Cmd.ppaged() method for displaying wrapped output using a pager
- pager\_chop: sets the pager command used by the Cmd.ppaged() method for displaying chopped/truncated output using a pager
- py bridge name: name by which embedded Python environments and scripts refer to the cmd2 application by in order to call commands (Default: app)
- py\_locals: dictionary that defines specific variables/functions available in Python shells and scripts (provides more fine-grained control than making everything available with self\_in\_py)
- quiet: if True then completely suppress nonessential output (Default: False)
- quit\_on\_sigint: if True Ctrl-C at the prompt will quit the program instead of just resetting prompt
- settable: dictionary that controls which of these instance attributes are settable at runtime using the *set* command
- timing: if True display execution time for each command (Default: False)

# **3.1.13 Miscellaneous Features**

# **Timer**

Turn the timer setting on, and cmd2 will show the wall time it takes for each command to execute.

# **Exiting**

Mention quit, and EOF handling built into cmd2.

#### **select**

Presents numbered options to user, as bash select.

app.select is called from within a method (not by the user directly; it is app.select, not app.do\_select).

Cmd.**select** (*opts: Union[str, List[str], List[Tuple[Any, Optional[str]]]], prompt: str = 'Your choice?'*  $\rightarrow$ 

str Presents a numbered menu to the user. Modeled after the bash shell's SELECT. Returns the item chosen.

Argument opts can be:

a single string -> will be split into one-word options a list of strings -> will be offered as options a list of tuples -> interpreted as (value, text), so that the return value can differ from the text advertised to the user

```
def do_eat(self, arg):
   sauce = self.select('sweet salty', 'Sauce? ')
   result = '{food} with {sauce} sauce, yum!'
   result = result.format(food=arg, sauce=sauce)
   self.stdout.write(result + '\n')
```

```
(Cmd) eat wheaties
   1. sweet
    2. salty
Sauce? 2
wheaties with salty sauce, yum!
```
# **Disabling Commands**

cmd2 supports disabling commands during runtime. This is useful if certain commands should only be available when the application is in a specific state. When a command is disabled, it will not show up in the help menu or tab complete. If a user tries to run the command, a command-specific message supplied by the developer will be printed. The following functions support this feature.

enable\_command() Enable an individual command

enable\_category() Enable an entire category of commands

- disable\_command() Disable an individual command and set the message that will print when this command is run or help is called on it while disabled
- disable\_category() Disable an entire category of commands and set the message that will print when anything in this category is run or help is called on it while disabled

See the definitions of these functions for descriptions of their arguments.

See the do\_enable\_commands() and do\_disable\_commands() functions in the [HelpCategories](https://github.com/python-cmd2/cmd2/blob/master/examples/help_categories.py) example for a demonstration.

#### **Default to shell**

Every cmd2 application can execute operating-system level (shell) commands with shell or a ! shortcut:

```
(Cmd) shell which python
/usr/bin/python
(Cmd) !which python
/usr/bin/python
```
However, if the parameter default\_to\_shell is True, then *every* command will be attempted on the operating system. Only if that attempt fails (i.e., produces a nonzero return value) will the application's own default method be called.

```
(Cmd) which python
/usr/bin/python
(Cmd) my dog has fleas
sh: my: not found
*** Unknown syntax: my dog has fleas
```
# **Quit on SIGINT**

On many shells, SIGINT (most often triggered by the user pressing Ctrl+C) while at the prompt only cancels the current line, not the entire command loop. By default, a cmd2 application matches this behavior. However, if quit\_on\_sigint is set to True, the command loop will quit instead.

```
(Cmd) typing a comma^C
(Cmd)
```
Warning: The default SIGINT behavior will only function properly if **emdloop** is running in the main thread.

# **3.1.14 Modular Commands**

#### **Overview**

Cmd2 also enables developers to modularize their command definitions into Command Sets. Command sets represent a logical grouping of commands within an cmd2 application. By default, all CommandSets will be discovered and loaded automatically when the cmd2.Cmd class is instantiated with this mixin. This also enables the developer to dynamically add/remove commands from the cmd2 application. This could be useful for loadable plugins that add additional capabilities. Additionally, it allows for object-oriented encapsulation and garbage collection of state that is specific to a CommandSet.

## **Features**

• Modular Command Sets - Commands can be broken into separate modules rather than in one god class holding all commands.

- Automatic Command Discovery In your application, merely defining and importing a CommandSet is sufficient for cmd2 to discover and load your command. No manual registration is necessary.
- Dynamically Loadable/Unloadable Commands Command functions and CommandSets can both be loaded and unloaded dynamically during application execution. This can enable features such as dynamically loaded modules that add additional commands.
- Subcommand Injection Subcommands can be defined separately from the base command. This allows for a more action-centric instead of object-centric command system while still organizing your code and handlers around the objects being managed.

See the examples for more details: [https://github.com/python-cmd2/cmd2/tree/master/plugins/command\\_sets/](https://github.com/python-cmd2/cmd2/tree/master/plugins/command_sets/examples) [examples](https://github.com/python-cmd2/cmd2/tree/master/plugins/command_sets/examples)

#### **Defining Commands**

## **Command Sets**

CommandSets group multiple commands together. The plugin will inspect functions within a CommandSet using the same rules as when they're defined in cmd2.Cmd. Commands must be prefixed with do\_, help functions with help\_, and completer functions with complete\_.

A new decorator with\_default\_category is provided to categorize all commands within a CommandSet in the same command category. Individual commands in a CommandSet may be override the default category by specifying a specific category with cmd.with\_category.

CommandSet command methods will always expect the same parameters as when defined in a cmd2. Cmd sub-class, except that self will now refer to the CommandSet instead of the cmd2 instance. The cmd2 instance can be accessed through self.\_cmd that is populated when the CommandSet is registered.

CommandSets will only be auto-loaded if the constructor takes no arguments. If you need to provide constructor arguments, see *[Manual CommandSet Construction](#page-61-0)*

```
import cmd2
from cmd2 import CommandSet, with default category
@with_default_category('My Category')
class AutoLoadCommandSet(CommandSet):
    def __init__(self):
        super() . _init ()def do_hello(self, _: cmd2.Statement):
        self._cmd.poutput('Hello')
    def do_world(self, _: cmd2.Statement):
        self._cmd.poutput('World')
class ExampleApp(cmd2.Cmd):
    "''"''"CommandSets are automatically loaded. Nothing needs to be done.
    """
    def __init__(self, *args, **kwargs):
        super(). __init__(*args, **kwargs)
    def do_something(self, arg):
        self.poutput('this is the something command')
```
# <span id="page-61-0"></span>**Manual CommandSet Construction**

If a CommandSet class requires parameters to be provided to the constructor, you man manually construct Command-Sets and pass in the constructor to Cmd2.

```
import cmd2
from cmd2 import CommandSet, with_default_category
@with_default_category('My Category')
class CustomInitCommandSet(CommandSet):
    def __init__(self, arg1, arg2):
        super() . _init ()self._{arg1} = arg1self._<sub>arg2</sub> = arg2def do_show_arg1(self, _: cmd2.Statement):
        self._cmd.poutput('Arg1: ' + self._arg1)
    def do_show_arg2(self, _: cmd2.Statement):
        self._cmd.poutput('Arg2: ' + self._arg2)
class ExampleApp(cmd2.Cmd):
    \boldsymbol{H}^{\dagger}\boldsymbol{H}^{\dagger}\boldsymbol{H}CommandSets with constructor parameters are provided in the constructor
    "''"def __init__(self, *args, **kwargs):
         # gotta have this or neither the plugin or cmd2 will initialize
        super(). __init__(*args, **kwargs)
    def do_something(self, arg):
        self.last_result = 5
        self.poutput('this is the something command')
def main():
    my commands = CustomInitCommandSet(1, 2)
    app = ExampleApp(command_sets=[my_commands])
    app.cmdloop()
```
## **Dynamic Commands**

You man also dynamically load and unload commands by installing and removing CommandSets at runtime. For example, if you could support runtime loadable plugins or add/remove commands based on your state.

You may need to disable command auto-loading if you need dynamically load commands at runtime.

```
import argparse
import cmd2
from cmd2 import CommandSet, with_argparser, with_category, with_default_category
@with_default_category('Fruits')
class LoadableFruits(CommandSet):
    def __init__(self):
       super() . _init ()
```

```
def do_apple(self, _: cmd2.Statement):
        self._cmd.poutput('Apple')
   def do_banana(self, _: cmd2.Statement):
        self._cmd.poutput('Banana')
@with_default_category('Vegetables')
class LoadableVegetables(CommandSet):
   def __init__(self):
       super() . _init ()def do_arugula(self, _: cmd2.Statement):
        self. cmd.poutput('Arugula')
   def do_bokchoy(self, _: cmd2.Statement):
        self._cmd.poutput('Bok Choy')
class ExampleApp(cmd2.Cmd):
    """
    CommandSets are loaded via the `load` and `unload` commands
    "" ""
   def __init__(self, *args, **kwargs):
        # gotta have this or neither the plugin or cmd2 will initialize
       super(). __init__(*args, auto_load_commands=False, **kwargs)
        self._fruits = LoadableFruits()
        self._vegetables = LoadableVegetables()
    load_parser = cmd2.Cmd2ArgumentParser('load')
    load_parser.add_argument('cmds', choices=['fruits', 'vegetables'])
   @with_argparser(load_parser)
   @with_category('Command Loading')
   def do_load(self, ns: argparse.Namespace):
       if ns.cmds == 'fruits':
            try:
                self.register_command_set(self._fruits)
                self.poutput('Fruits loaded')
            except ValueError:
                self.poutput('Fruits already loaded')
        if ns.cmds == 'vegetables':
            try:
                self.register_command_set(self._vegetables)
                self.poutput('Vegetables loaded')
            except ValueError:
                self.poutput('Vegetables already loaded')
    @with_argparser(load_parser)
   def do unload(self, ns: argparse.Namespace):
        if ns.cmds == 'fruits':
            self.unregister_command_set(self._fruits)
            self.poutput('Fruits unloaded')
```

```
if ns.cmds == 'vegetables':
            self.unregister_command_set(self._vegetables)
            self.poutput('Vegetables unloaded')
if __name__ == '__main__':
    app = ExampleApp()
    app.cmdloop()
```
# **Injecting Subcommands**

# **Description**

Using the *with\_argparse* decorator, it is possible to define subcommands for your command. This has a tendency to either drive your interface into an object-centric interface. For example, imagine you have a tool that manages your media collection and you want to manage movies or shows. An object-centric approach would push you to have base commands such as *movies* and *shows* which each have subcommands *add*, *edit*, *list*, *delete*. If you wanted to present an action-centric command set, so that *add*, *edit*, *list*, and *delete* are the base commands, you'd have to organize your code around these similar actions rather than organizing your code around similar objects being managed.

Subcommand injection allows you to inject subcommands into a base command to present an interface that is sensible to a user while still organizing your code in whatever structure make more logical sense to the developer.

## **Example**

This example is a variation on the Dynamic Commands example above. A *cut* command is introduced as a base command and each CommandSet

```
import argparse
import cmd2
from cmd2 import CommandSet, with_argparser, with_category, with_default_category
@with_default_category('Fruits')
class LoadableFruits(CommandSet):
   def __init__(self):
       super() . _init ()def do_apple(self, _: cmd2.Statement):
        self._cmd.poutput('Apple')
   banana_parser = cmd2.Cmd2ArgumentParser(add_help=False)
   banana_parser.add_argument('direction', choices=['discs', 'lengthwise'])
    @cmd2.as_subcommand_to('cut', 'banana', banana_parser)
    def cut_banana(self, ns: argparse.Namespace):
        """Cut banana"""
        self._cmd.poutput('cutting banana: ' + ns.direction)
@with_default_category('Vegetables')
class LoadableVegetables(CommandSet):
```

```
(continued from previous page)
```

```
def __init__(self):
        super() . _init ()def do_arugula(self, _: cmd2.Statement):
        self._cmd.poutput('Arugula')
   bokchoy_parser = cmd2.Cmd2ArgumentParser(add_help=False)
   bokchoy_parser.add_argument('style', choices=['quartered', 'diced'])
    @cmd2.as_subcommand_to('cut', 'bokchoy', bokchoy_parser)
   def cut_bokchoy(self, _: cmd2.Statement):
        self._cmd.poutput('Bok Choy')
class ExampleApp(cmd2.Cmd):
    "''"''"''"CommandSets are automatically loaded. Nothing needs to be done.
    "''"def __init__(self, *args, **kwargs):
        # gotta have this or neither the plugin or cmd2 will initialize
        super(). __init__(*args, auto_load_commands=False, **kwargs)
        self._fruits = LoadableFruits()
        self._vegetables = LoadableVegetables()
    load_parser = cmd2.Cmd2ArgumentParser('load')
    load parser.add argument('cmds', choices=['fruits', 'vegetables'])
    @with_argparser(load_parser)
    @with_category('Command Loading')
    def do_load(self, ns: argparse.Namespace):
        if ns.cmds == 'fruits':
            try:
                self.register_command_set(self._fruits)
                self.poutput('Fruits loaded')
            except ValueError:
                self.poutput('Fruits already loaded')
        if ns.cmds == 'vegetables':
            try:
                self.register_command_set(self._vegetables)
                self.poutput('Vegetables loaded')
            except ValueError:
                self.poutput('Vegetables already loaded')
    @with_argparser(load_parser)
    def do_unload(self, ns: argparse.Namespace):
        if ns.cmds == 'fruits':
            self.unregister_command_set(self._fruits)
            self.poutput('Fruits unloaded')
        if ns.cmds == 'vegetables':
            self.unregister_command_set(self._vegetables)
            self.poutput('Vegetables unloaded')
    cut_parser = cmd2.Cmd2ArgumentParser('cut')
```

```
cut_subparsers = cut_parser.add_subparsers(title='item', help='item to cut', _
˓→unloadable=True)
    @with_argparser(cut_parser)
    def do_cut(self, ns: argparse.Namespace):
        handler = ns.cmd2_handler.get()
        if handler is not None:
            # Call whatever subcommand function was selected
           handler(ns)
        else:
            # No subcommand was provided, so call help
            self.poutput('This command does nothing without sub-parsers registered')
            self.do_help('cut')
if name = ' main ':
    app = ExampleApp()
    app.cmdloop()
```
# <span id="page-65-0"></span>**3.1.15 Multiline Commands**

Command input may span multiple lines for the commands whose names are listed in the multiline\_commands argument to cmd2.Cmd.\_\_init\_\_(). These commands will be executed only after the user has entered a *terminator*. By default, the command terminator is ;; specifying the terminators optional argument to cmd2.Cmd. \_\_init\_\_() allows different terminators. A blank line is *always* considered a command terminator (cannot be overridden).

In multiline commands, output redirection characters like  $>$  and  $\vert$  are part of the command arguments unless they appear after the terminator.

## **Continuation prompt**

When a user types a *[Multiline Command](#page-65-0)* it may span more than one line of input. The prompt for the first line of input is specified by the cmd2. Cmd. prompt instance attribute - see *[Customizing the Prompt](#page-71-1)*. The prompt for subsequent lines of input is defined by the cmd2. Cmd. continuation\_prompt attribute.

## **Use cases**

Multiline commands should probably be used sparingly in order to preserve a good user experience for your cmd2 based line-oriented command interpreter application.

However, some use cases benefit significantly from the ability to have commands that span more than one line. For example, you might want the ability for your user to type in a SQL command, which can often span lines and which are terminated with a semicolon.

We estimate that less than 5 percent of cmd2 applications use this feature. But it is here for those uses cases where it provides value.

# **3.1.16 Integrating with the OS**

### **How to redirect output**

See *[Output Redirection and Pipes](#page-73-0)*

#### **Executing OS commands from within cmd2**

cmd2 includes a shell command which executes it's arguments in the operating system shell:

(Cmd) shell ls -al

If you use the default *[Shortcuts](#page-79-0)* defined in cmd2 you'll get a ! shortcut for shell, which allows you to type:

(Cmd) !ls -al

NOTE: cmd2 provides user-friendly tab completion throughout the process of running a shell command - first for the shell command name itself, and then for file paths in the argument section.

#### **Editors**

cmd2 includes the built-in edit command which runs a text editor and optionally opens a file with it:

(Cmd) edit foo.txt

The editor used is determined by the editor settable parameter and can be either a text editor such as vim or a graphical editor such as VSCode. To set it:

set editor <program\_name>

If you have the EDITOR environment variable set, then this will be the default value for editor. If not, then cmd2 will attempt to search for any in a list of common editors for your operating system.

#### **Terminal pagers**

Output of any command can be displayed one page at a time using the  $p$ *paged()* method.

Alternatively, a terminal pager can be invoked directly using the ability to run shell commands with the ! shortcut like so:

(Cmd) !less foo.txt

NOTE: Once you are in a terminal pager, that program temporarily has control of your terminal, **NOT** cmd2. Typically you can use either the arrow keys or <PageUp>/<PageDown> keys to scroll around or type q to quit the pager and return control to your cmd2 application.

#### **Exit codes**

The self.exit code attribute of your cmd2 application controls what exit code is returned from cmdloop() when it completes. It is your job to make sure that this exit code gets sent to the shell when your application exits by calling sys.exit(app.cmdloop()).

#### **Invoking With Arguments**

Typically you would invoke a cmd2 program by typing:

\$ python mycmd2program.py

or:

```
$ mycmd2program.py
```
Either of these methods will launch your program and enter the cmd2 command loop, which allows the user to enter commands, which are then executed by your program.

You may want to execute commands in your program without prompting the user for any input. There are several ways you might accomplish this task. The easiest one is to pipe commands and their arguments into your program via standard input. You don't need to do anything to your program in order to use this technique. Here's a demonstration using the examples/example.py included in the source code of cmd2:

```
$ echo "speak -p some words" | python examples/example.py
omesay ordsway
```
Using this same approach you could create a text file containing the commands you would like to run, one command per line in the file. Say your file was called somecmds.txt. To run the commands in the text file using your cmd2 program (from a Windows command prompt):

```
c:\cmd2> type somecmds.txt | python.exe examples/example.py
omesay ordsway
```
By default, cmd2 programs also look for commands pass as arguments from the operating system shell, and execute those commands before entering the command loop:

```
$ python examples/example.py help
Documented commands (use 'help -v' for verbose/'help <topic>' for details):
===========================================================================
alias help macro orate quit run_script set shortcuts
edit history mumble py run_pyscript say shell speak
(Cmd)
```
You may need more control over command line arguments passed from the operating system shell. For example, you might have a command inside your cmd2 program which itself accepts arguments, and maybe even option strings. Say you wanted to run the speak command from the operating system shell, but have it say it in pig latin:

```
$ python example/example.py speak -p hello there
python example.py speak -p hello there
usage: speak [-h] [-p] [-s] [-r REPEAT] words [words ...]
speak: error: the following arguments are required: words
*** Unknown syntax: -p
*** Unknown syntax: hello
*** Unknown syntax: there
(Cmd)
```
Uh-oh, that's not what we wanted. cmd2 treated -p, hello, and there as commands, which don't exist in that program, thus the syntax errors.

There is an easy way around this, which is demonstrated in examples/cmd as argument.py. By setting allow\_cli\_args=False you can so your own argument parsing of the command line:

```
$ python examples/cmd_as_argument.py speak -p hello there
ellohay heretay
```
Check the source code of this example, especially the main() function, to see the technique.

Alternatively you can simply wrap the command plus arguments in quotes (either single or double quotes):

```
$ python example/example.py "speak -p hello there"
ellohay heretay
(Cmd)
```
#### **Automating cmd2 apps from other CLI/CLU tools**

While cmd2 is designed to create **interactive** command-line applications which enter a Read-Evaluate-Print-Loop (REPL), there are a great many times when it would be useful to use a cmd2 application as a run-and-done commandline utility for purposes of automation and scripting.

This is easily achieved by combining the following capabilities of cmd2:

- 1. Ability to invoke a cmd2 application with arguments
- 2. Ability to set an exit code when leaving a cmd2 application
- 3. Ability to exit a cmd2 application with the quit command

Here is a simple example which doesn't require the quit command since the custom exit command quits while returning an exit code:

```
$ python examples/exit_code.py "exit 23"
'examples/exit_code.py' exiting with code: 23
$ echo $?
23
```
Here is another example using quit:

```
$ python example/example.py "speak -p hello there" quit
ellohay heretay
$
```
# **3.1.17 Packaging a cmd2 application for distribution**

As a general-purpose tool for building interactive command-line applications, cmd2 is designed to be used in many ways. How you distribute your cmd2 application to customers or end users is up to you. See the [Overview of](https://packaging.python.org/overview/) [Packaging for Python](https://packaging.python.org/overview/) from the Python Packaging Authority for a thorough discussion of the extensive options within the Python ecosystem.

For developers wishing to package a cmd2 application into a single binary image or compressed file, we can recommend all of the following based on personal and professional experience:

- Deploy your cmd2 Python app using [Docker](https://djangostars.com/blog/what-is-docker-and-how-to-use-it-with-python/) \* Powerful and flexible allows you to control entire user space and setup other applications like databases \* As long as it isn't problematic for your customers to have Docker installed, then this is probably the best option
- [PyInstaller](https://www.pyinstaller.org) \* Quick and easy it "just works" and everything you need is installable via pip \* Packages up all of the dependencies into a single directory which you can then zip up
- [Nuitka](https://nuitka.net) \* Converts your Python to C and compiles it to a native binary file \* This can be particularly convenient if you wish to obfuscate the Python source code behind your application \* Recommend invoking with --follow-imports flag like: python3 -m nuitka --follow-imports your\_app.py
- [Conda Constructor](https://github.com/conda/constructor) \* Allows you to create a custom Python distro based on [Miniconda](https://docs.conda.io/en/latest/miniconda.html)

# **3.1.18 Plugins**

cmd2 has a built-in plugin framework which allows developers to create a a cmd2 plugin which can extend basic cmd2 functionality and can be used by multiple applications.

There are many ways to add functionality to cmd2 using a plugin. Most plugins will be implemented as a mixin. A mixin is a class that encapsulates and injects code into another class. Developers who use a plugin in their cmd2 project will inject the plugin's code into their subclass of  $cmd2$ . Cmd.

## **Mixin and Initialization**

The following short example shows how to mix in a plugin and how the plugin gets initialized.

Here's the plugin:

```
class MyPlugin:
   def __init__(self, *args, **kwargs):
        # code placed here runs before cmd2.Cmd initializes
        super(). __init__(*args, **kwargs)
        # code placed here runs after cmd2.Cmd initializes
```
and an example app which uses the plugin:

```
import cmd2
import cmd2_myplugin
class Example(cmd2_myplugin.MyPlugin, cmd2.Cmd):
    """An class to show how to use a plugin"""
    def __init__(self, *args, **kwargs):
        # code placed here runs before cmd2.Cmd or
        # any plugins initialize
        super(). __init__(*args, **kwargs)
        # code placed here runs after cmd2.Cmd and
        # all plugins have initialized
```
Note how the plugin must be inherited (or mixed in) before  $cmd2$ . Cmd. This is required for two reasons:

- The cmd.Cmd. init method in the python standard library does not call super(). init (). Because of this oversight, if you don't inherit from MyPlugin first, the MyPlugin.\_\_init\_\_() method will never be called.
- You may want your plugin to be able to override methods from  $cm \angle 2$ . Cmd. If you mixin the plugin after cmd2. Cmd, the python method resolution order will call cmd2. Cmd methods before it calls those in your plugin.

## **Add commands**

Your plugin can add user visible commands. You do it the same way in a plugin that you would in a  $cmd2$ . Cmd app:

```
class MyPlugin:
   def do_say(self, statement):
        """Simple say command"""
        self.poutput(statement)
```
You have all the same capabilities within the plugin that you do inside a  $cmd2$ . Cmd app, including argument parsing via decorators and custom help methods.

# **Add (or hide) settings**

A plugin may add user controllable settings to the application. Here's an example:

```
class MyPlugin:
   def __init__(self, *args, **kwargs):
       # code placed here runs before cmd2.Cmd initializes
       super(). __init__(*args, **kwargs)
        # code placed here runs after cmd2.Cmd initializes
       self.mysetting = 'somevalue'
       self.add_settable(cmd2.Settable('mysetting', str, 'short help message for.
˓→mysetting'))
```
You can hide settings from the user by calling  $remove\_settable($ ). See *[Settings](#page-76-1)* for more information.

#### **Decorators**

Your plugin can provide a decorator which users of your plugin can use to wrap functionality around their own commands.

#### **Override methods**

Your plugin can override core  $\text{cmd2}$ . Cmd methods, changing their behavior. This approach should be used sparingly, because it is very brittle. If a developer chooses to use multiple plugins in their application, and several of the plugins override the same method, only the first plugin to be mixed in will have the overridden method called.

Hooks are a much better approach.

#### <span id="page-70-0"></span>**Hooks**

Plugins can register hook methods, which are called by  $\text{cmd2}$ . Cmd during various points in the application and command processing lifecycle. Plugins should not override any of the deprecated hook methods, instead they should register their hooks as described in the *[Hooks](#page-49-0)* section.

You should name your hooks so that they begin with the name of your plugin. Hook methods get mixed into the cmd2 application and this naming convention helps avoid unintentional method overriding.

Here's a simple example:

```
class MyPlugin:
   def __init__(self, *args, **kwargs):
       # code placed here runs before cmd2 initializes
       super(). init (*args, **kwargs)
        # code placed here runs after cmd2 initializes
        # this is where you register any hook functions
```

```
self.register_postparsing_hook(self.cmd2_myplugin_postparsing_hook)
   def cmd2_myplugin_postparsing_hook(self, data: cmd2.plugin.PostparsingData) ->_
˓→cmd2.plugin.PostparsingData:
       """Method to be called after parsing user input, but before running the.
˓→command"""
       self.poutput('in postparsing_hook')
       return data
```
Registration allows multiple plugins (or even the application itself) to each inject code to be called during the application or command processing lifecycle.

See the *[Hooks](#page-49-0)* documentation for full details of the application and command lifecycle, including all available hooks and the ways hooks can influence the lifecycle.

## **Classes and Functions**

Your plugin can also provide classes and functions which can be used by developers of cmd2 based applications. Describe these classes and functions in your documentation so users of your plugin will know what's available.

## **Examples**

See <https://github.com/python-cmd2/cmd2-plugin-template> for more info.

# <span id="page-71-0"></span>**3.1.19 Prompt**

cmd2 issues a configurable prompt before soliciting user input.

## <span id="page-71-1"></span>**Customizing the Prompt**

This prompt can be configured by setting the  $cmd2$ . Cmd. prompt instance attribute. This contains the string which should be printed as a prompt for user input. See the [Pirate](https://github.com/python-cmd2/cmd2/blob/master/examples/pirate.py#L33) example for the simple use case of statically setting the prompt.

## **Continuation Prompt**

When a user types a *[Multiline Command](#page-65-0)* it may span more than one line of input. The prompt for the first line of input is specified by the  $cmd2$ . Cmd. prompt instance attribute. The prompt for subsequent lines of input is defined by the cmd2. Cmd. continuation\_prompt attribute.See the [Initialization](https://github.com/python-cmd2/cmd2/blob/master/examples/initialization.py#L33) example for a demonstration of customizing the continuation prompt.

# **Updating the prompt**

If you wish to update the prompt between commands, you can do so using one of the *[Application Lifecycle Hooks](#page-49-0)* such as a *[Postcommand hook](#page-53-1)*. See [PythonScripting](https://github.com/python-cmd2/cmd2/blob/master/examples/python_scripting.py#L34-L48) for an example of dynamically updating the prompt.
### **Asynchronous Feedback**

cmd2 provides two functions to provide asynchronous feedback to the user without interfering with the command line. This means the feedback is provided to the user when they are still entering text at the prompt. To use this functionality, the application must be running in a terminal that supports VT100 control characters and readline. Linux, Mac, and Windows 10 and greater all support these.

Cmd.**async\_alert**(*alert\_msg: str*, *new\_prompt: Optional[str] = None*) → None

Display an important message to the user while they are at a command line prompt. To the user it appears as if an alert message is printed above the prompt and their current input text and cursor location is left alone.

Raises a *RuntimeError* if called while another thread holds *terminal\_lock*.

IMPORTANT: This function will not print an alert unless it can acquire self.terminal\_lock to ensure a

prompt is onscreen. Therefore it is best to acquire the lock before calling this function to guarantee the alert prints and to avoid raising a RuntimeError.

### Parameters

- **alert** msq the message to display to the user
- **new prompt** if you also want to change the prompt that is displayed, then include it here see async\_update\_prompt() docstring for guidance on updating a prompt

### Cmd.**async\_update\_prompt**(*new\_prompt: str*) → None

Update the command line prompt while the user is still typing at it. This is good for alerting the user to system changes dynamically in between commands. For instance you could alter the color of the prompt to indicate a system status or increase a counter to report an event. If you do alter the actual text of the prompt, it is best to keep the prompt the same width as what's on screen. Otherwise the user's input text will be shifted and the update will not be seamless.

Raises a *RuntimeError* if called while another thread holds *terminal\_lock*.

IMPORTANT: This function will not update the prompt unless it can acquire self.terminal\_lock to ensure a prompt is onscreen. Therefore it is best to acquire the lock before calling this function to guarantee the prompt changes and to avoid raising a RuntimeError.

If user is at a continuation prompt while entering a multiline command, the onscreen prompt will not change. However self.prompt will still be updated and display immediately after the multiline line command completes.

Parameters **new\_prompt** – what to change the prompt to

cmd2 also provides a function to change the title of the terminal window. This feature requires the application be running in a terminal that supports VT100 control characters. Linux, Mac, and Windows 10 and greater all support these.

Cmd.set window title(*title: str*)  $\rightarrow$  None

Set the terminal window title.

Raises a *RuntimeError* if called while another thread holds *terminal\_lock*.

IMPORTANT: This function will not set the title unless it can acquire self.terminal\_lock to avoid writing to stderr while a command is running. Therefore it is best to acquire the lock before calling this function to guarantee the title changes and to avoid raising a RuntimeError.

Parameters **title** – the new window title

The easiest way to understand these functions is to see the [AsyncPrinting](https://github.com/python-cmd2/cmd2/blob/master/examples/async_printing.py) example for a demonstration.

# <span id="page-73-0"></span>**3.1.20 Output Redirection and Pipes**

As in POSIX shells, output of a command can be redirected and/or piped. This feature is fully cross-platform and works identically on Windows, macOS, and Linux.

### **Output Redirection**

### **Redirect to a file**

Redirecting the output of a cmd2 command to a file works just like in POSIX shells:

- send to a file with >, as in mycommand args > filename.txt
- append to a file with >>, as in mycommand args >> filename.txt

If you need to include any of these redirection characters in your command, you can enclose them in quotation marks, mycommand 'with > in the argument'.

### **Redirect to the clipboard**

 $\text{cmd2 output redirection supports an additional feature not found in most shells - if the file name following the} > \text{or} >$ is left blank, then the output is redirected to the operating system clipboard so that it can then be pasted into another program.

- overwrite the clipboard with mycommand args >
- append to the clipboard with mycommand args >>

### **Pipes**

Piping the output of a cmd2 command to a shell command works just like in POSIX shells:

• pipe as input to a shell command with  $\vert$ , as in mycommand args  $\vert$  wc

### **Multiple Pipes and Redirection**

Multiple pipes, optionally followed by a redirect, are supported. Thus, it is possible to do something like the following:

```
(Cmd) help | grep py | wc > output.txt
```
The above runs the help command, pipes its output to grep searching for any lines containing *py*, then pipes the output of grep to the wc "word count" command, and finally writes redirects the output of that to a file called *output.txt*.

### **Disabling Redirection**

Note: If you wish to disable cmd2's output redirection and pipes features, you can do so by setting the allow redirection attribute of your cmd2. Cmd class instance to False. This would be useful, for example, if you want to restrict the ability for an end user to write to disk or interact with shell commands for security reasons:

```
from cmd2 import Cmd
class App(Cmd):
   def __init__(self):
        self.allow_redirection = False
```
cmd2's parser will still treat the >, >>, and *|* symbols as output redirection and pipe symbols and will strip arguments after them from the command line arguments accordingly. But output from a command will not be redirected to a file or piped to a shell command.

# **Limitations of Redirection**

Some limitations apply to redirection and piping within cmd2 applications:

- Can only pipe to shell commands, not other cmd2 application commands
- stdout gets redirected/piped, stderr does not

# **3.1.21 Scripting**

Operating system shells have long had the ability to execute a sequence of commands saved in a text file. These script files make long sequences of commands easier to repeatedly execute. cmd2 supports two similar mechanisms: command scripts and python scripts.

# <span id="page-74-0"></span>**Command Scripts**

A command script contains a sequence of commands typed at the the prompt of a cmd2 based application. Unlike operating system shell scripts, command scripts can't contain logic or loops.

# **Creating Command Scripts**

Command scripts can be created in several ways:

- creating a text file using any method of your choice
- using the built-in *[edit](#page-28-0)* command to create or edit an existing text file
- saving previously entered commands to a script file using *[history -s](#page-45-0)*

If you create create a text file from scratch, just include one command per line, exactly as you would type it inside a cmd2 application.

### **Running Command Scripts**

Command script files can be executed using the built-in *[run\\_script](#page-29-0)* command or the @ shortcut (if your application is using the default shortcuts). Both ASCII and UTF-8 encoded unicode text files are supported. The *[run\\_script](#page-29-0)* command supports tab completion of file system paths. There is a variant *[\\_relative\\_run\\_script](#page-29-1)* command or @@ shortcut (if using the default shortcuts) for use within a script which uses paths relative to the first script.

### **Comments**

Any command line input where the first non-whitespace character is a  $\#$  will be treated as a comment. This means any *#* character appearing later in the command will be treated as a literal. The same applies to a *#* in the middle of a multiline command, even if it is the first character on a line.

Comments are useful in scripts, but would be pointless within an interactive session.

```
(Cmd) # this is a comment
(Cmd) command # this is not a comment
```
# <span id="page-75-0"></span>**Python Scripts**

If you require logic flow, loops, branching, or other advanced features, you can write a python script which executes in the context of your cmd2 app. This script is run using the *[run\\_pyscript](#page-29-2)* command. Here's a simple example that uses the arg printer script:

```
(Cmd) run_pyscript examples/scripts/arg_printer.py foo bar 'baz 23'
Running Python script 'arg_printer.py' which was called with 3 arguments
arg 1: 'foo'
arg 2: 'bar'
arg 3: 'baz 23'
```
*[run\\_pyscript](#page-29-2)* supports tab completion of file system paths, and as shown above it has the ability to pass command-line arguments to the scripts invoked.

Python scripts executed with *[run\\_pyscript](#page-29-2)* can run cmd2 application commands by using the syntax:

```
app('command args')
```
where:

- app is a configurable name which can be changed by setting the  $cmd2$ . Cmd. py\_bridge\_name attribute
- command and args are entered exactly like they would be entered by a user of your application.

See [python\\_scripting](https://github.com/python-cmd2/cmd2/blob/master/examples/python_scripting.py) example and associated [conditional](https://github.com/python-cmd2/cmd2/blob/master/examples/scripts/conditional.py) script for more information.

### **Advanced Support**

When implementing a command, setting self.last\_result allows for application-specific data to be returned to a python script from the command. This can allow python scripts to make decisions based on the result of previous application commands.

The application command (default: app) returns a cmd2. CommandResult for each command. The cmd2. CommandResult object provides the captured output to stdout and stderr while a command is executing. Additionally, it provides the value that command stored in self.last\_result.

Additionally, an external test Mixin plugin has been provided to allow for python based external testing of the application. For example, for system integration tests scenarios where the python application is a component of a larger suite of tools and components. This interface allows python based tests to call commands and validate results as part of a larger test suite. See *[External Test Plugin](#page-88-0)*

# **3.1.22 Settings**

Settings provide a mechanism for a user to control the behavior of a cmd2 based application. A setting is stored in an instance attribute on your subclass of  $cmd2$ . Cmd and must also appear in the  $cmd2$ . Cmd. settable dictionary. Developers may set default values for these settings and users can modify them at runtime using the *[set](#page-29-3)* command. Developers can *[Create New Settings](#page-77-0)* and can also *[Hide Builtin Settings](#page-78-0)* from the user.

### **Builtin Settings**

cmd2 has a number of builtin settings. These settings control the behavior of certain application features and *[Builtin](#page-28-1) [Commands](#page-28-1)*. Users can use the *[set](#page-29-3)* command to show all settings and to modify the value of any setting.

### **allow\_style**

Output generated by cmd2 programs may contain ANSI escape seqences which instruct the terminal to apply colors or text styling (i.e. bold) to the output. The allow\_style setting controls the behavior of these escape sequences in output generated with any of the following methods:

- [cmd2.Cmd.poutput\(\)](#page-101-0)
- [cmd2.Cmd.perror\(\)](#page-100-0)
- [cmd2.Cmd.pwarning\(\)](#page-102-0)
- [cmd2.Cmd.pexcept\(\)](#page-101-1)
- [cmd2.Cmd.pfeedback\(\)](#page-101-2)
- cmd2. Cmd. ppaged()

This setting can be one of three values:

- Never all ANSI escape sequences which instruct the terminal to style output are stripped from the output.
- Terminal (the default value) pass through ANSI escape sequences when the output is being sent to the terminal, but if the output is redirected to a pipe or a file the escape sequences are stripped.
- Always ANSI escape sequences are always passed through to the output

### <span id="page-76-0"></span>**debug**

The default value of this setting is  $False$ , which causes the  $prescept()$  method to only display the message from an exception. However, if the debug setting is True, then the entire stack trace will be printed.

### **echo**

If True, each command the user issues will be repeated to the screen before it is executed. This is particularly useful when running scripts. This behavior does not occur when running a command at the prompt.

### **editor**

Similar to the EDITOR shell variable, this setting contains the name of the program which should be run by the *[edit](#page-28-0)* command.

### <span id="page-77-1"></span>**feedback\_to\_output**

Controls whether feedback generated with the pfeedback () method is sent to sys.stdout or sys.stderr. If False the output will be sent to sys.stderr

If True the output is sent to stdout (which is often the screen but may be *[redirected](#page-73-0)*). The feedback output will be mixed in with and indistinguishable from output generated with  $point()$ .

### **max\_completion\_items**

Maximum number of CompletionItems to display during tab completion. A CompletionItem is a special kind of tab completion hint which displays both a value and description and uses one line for each hint. Tab complete the set command for an example.

If the number of tab completion hints exceeds max\_completion\_items, then they will be displayed in the typical columnized format and will not include the description text of the CompletionItem.

### **quiet**

If True, output generated by calling [pfeedback\(\)](#page-101-2) is suppressed. If False, the *[feedback\\_to\\_output](#page-77-1)* setting controls where the output is sent.

### **timing**

If True, the elapsed time is reported for each command executed.

### <span id="page-77-0"></span>**Create New Settings**

Your application can define user-settable parameters which your code can reference. In your initialization code:

- 1. Create an instance attribute with a default value.
- 2. Create a [Settable](#page-127-0) object which describes your setting.
- 3. Pass the [Settable](#page-127-0) object to  $cmd2$ .  $Cmd$ .  $add$  settable().

Here's an example, from examples/environment.py:

```
#!/usr/bin/env python
# coding=utf-8
\bar{n}/\bar{n}/\bar{n}A sample application for cmd2 demonstrating customized environment parameters
"''"import cmd2
class EnvironmentApp(cmd2.Cmd):
    """ Example cmd2 application. """
    def __init__(self):
        super().__init__()
        self.degrees_c = 22
        self.sunny = False
        self.add_settable(cmd2.Settable('degrees_c',
```
(continues on next page)

(continued from previous page)

```
int,
                                         'Temperature in Celsius',
                                         onchange_cb=self._onchange_degrees_c
                                         ))
        self.add_settable(cmd2.Settable('sunny', bool, 'Is it sunny outside?'))
    def do_sunbathe(self, arg):
        """Attempt to sunbathe."""
        if self.degrees_c < 20:
           result = "It's \{ C - are you a penguin?". format (self.degrees_c)
        elif not self.sunny:
           result = 'Too dim.'
        else:
           result = 'UV is bad for your skin.'
        self.poutput(result)
    def _onchange_degrees_c(self, param_name, old, new):
        # if it's over 40C, it's gotta be sunny, right?
        if new > 40:
            self.sunny = True
if __name__ == '__main__':
    import sys
    c = EnvironmentApp()
    sys.exit(c.cmdloop())
```
If you want to be notified when a setting changes (as we do above), then be sure to supply a method to the onchange\_cb parameter of the *.cmd2.utils.Settable*. This method will be called after the user changes a setting, and will receive both the old value and the new value.

```
(Cmd) set --long | grep sunny
sunny: False \qquad # Is it sunny outside?
(Cmd) set --long | grep degrees
degrees_c: 22 # Temperature in Celsius
(Cmd) sunbathe
Too dim.
(Cmd) set degrees_c 41
degrees_c - was: 22
now: 41
(Cmd) set sunny
sunny: True
(Cmd) sunbathe
UV is bad for your skin.
(Cmd) set degrees_c 13
degrees_c - was: 41
now: 13
(Cmd) sunbathe
It's 13 C - are you a penguin?
```
### <span id="page-78-0"></span>**Hide Builtin Settings**

You may want to prevent a user from modifying a builtin setting. A setting must appear in the  $cmd$ . Cmd. settable dictionary in order for it to be available to the *[set](#page-29-3)* command.

Let's say that you never want end users of your program to be able to enable full debug tracebacks to print out if

an error occurs. You might want to hide the *[debug](#page-76-0)* setting. To do so, remove it from the cmd2. Cmd. settable dictionary after you initialize your object. The  $cmd2$ . Cmd. remove settable() convenience method makes this easy:

```
class MyApp(cmd2.Cmd):
 def __init__(self):
     super() . _init ()self.remove_settable('debug')
```
# **3.1.23 Shortcuts, Aliases, and Macros**

### **Shortcuts**

Command shortcuts for long command names and common commands can make life more convenient for your users. Shortcuts are used without a space separating them from their arguments, like ! 1s. By default, the following shortcuts are defined:

- **?** help
- **!** shell: run as OS-level command
- **@** run script file
- **@@** run script file; filename is relative to current script location

To define more shortcuts, update the dict App.shortcuts with the {'shortcut': 'command\_name'} (omit do\_):

```
class App(Cmd2):
   def __init__(self):
      shortcuts = dict(cmd2.DEFAULT_SHORTCUTS)
      shortcuts.update({'*': 'sneeze', '~': 'squirm'})
      cmd2.Cmd.__init__(self, shortcuts=shortcuts)
```
Warning: Shortcuts need to be created by updating the shortcuts dictionary attribute prior to calling the cmd2.Cmd super class \_\_init\_\_() method. Moreover, that super class init method needs to be called after updating the shortcuts attribute This warning applies in general to many other attributes which are not settable at runtime.

Note: Command, alias, and macro names cannot start with a shortcut

### **Aliases**

In addition to shortcuts, cmd2 provides a full alias feature via the alias command. Aliases work in a similar fashion to aliases in the Bash shell.

The syntax to create an alias is: alias create name command [args].

Ex: alias create ls !ls -lF

Redirectors and pipes should be quoted in alias definition to prevent the alias create command from being redirected:

alias create save\_results print\_results ">" out.txt

Tab completion recognizes an alias, and completes as if its actual value was on the command line.

For more details run: help alias create

Use alias list to see all or some of your aliases. The output of this command displays your aliases using the same command that was used to create them. Therefore you can place this output in a cmd2 startup script to recreate your aliases each time you start the application

Ex: alias list

For more details run: help alias list

Use alias delete to remove aliases

For more details run: help alias delete

Note: Aliases cannot have the same name as a command or macro

### **Macros**

cmd2 provides a feature that is similar to aliases called macros. The major difference between macros and aliases is that macros can contain argument placeholders. Arguments are expressed when creating a macro using {#} notation where {1} means the first argument.

The following creates a macro called my\_macro that expects two arguments:

macro create my\_macro make\_dinner -meat {1} -veggie {2}

When the macro is called, the provided arguments are resolved and the assembled command is run. For example:

my\_macro beef broccoli —> make\_dinner -meat beef -veggie broccoli

Similar to aliases, pipes and redirectors need to be quoted in the definition of a macro:

macro create lc !cat "{1}" "|" less

To use the literal string {1} in your command, escape it this way: {{1}}. Because macros do not resolve until after hitting <Enter>, tab completion will only complete paths while typing a macro.

For more details run: help macro create

The macro command has list and delete subcommands that function identically to the alias subcommands of the same name. Like aliases, macros can be created via a cmd2 startup script to preserve them across application sessions.

For more details on listing macros run: help macro list

For more details on deleting macros run: help macro delete

Note: Macros cannot have the same name as a command or alias

# **3.1.24 Startup Commands**

cmd2 provides a couple different ways for running commands immediately after your application starts up:

- 1. Commands at Invocation
- 2. Startup Script

Commands run as part of a startup script are always run immediately after the application finishes initializing so they are guaranteed to run before any *Commands At Invocation*.

### **Commands At Invocation**

You can send commands to your app as you invoke it by including them as extra arguments to the program. cmd2 interprets each argument as a separate command, so you should enclose each command in quotation marks if it is more than a one-word command. You can use either single or double quotes for this purpose.

```
$ python examples/example.py "say hello" "say Gracie" quit
hello
Gracie
```
You can end your commands with a quit command so that your cmd2 application runs like a non-interactive commandline utility (CLU). This means that it can then be scripted from an external application and easily used in automation.

Note: If you wish to disable cmd2's consumption of command-line arguments, you can do so by setting the allow\_cli\_args argument of your cmd2.Cmd class instance to False. This would be useful, for example, if you wish to use something like [Argparse](https://docs.python.org/3/library/argparse.html) to parse the overall command line arguments for your application:

```
from cmd2 import Cmd
class App(Cmd):
    def __init__(self):
       super().__init__(allow_cli_args=False)
```
### **Startup Script**

You can execute commands from an initialization script by passing a file path to the startup\_script argument to the cmd2.Cmd.\_\_init\_\_() method like so:

```
class StartupApp(cmd2.Cmd):
   def __init__(self):
        cmd2.Cmd.__init__(self, startup_script='.cmd2rc')
```
This text file should contain a *[Command Script](#page-74-0)*. See the [AliasStartup](https://github.com/python-cmd2/cmd2/blob/master/examples/alias_startup.py) example for a demonstration.

# **3.1.25 Table Creation**

cmd2 provides a table creation class called [cmd2.table\\_creator.TableCreator](#page-123-0). This class handles ANSI style sequences and characters with display widths greater than 1 when performing width calculations. It was designed with the ability to build tables one row at a time. This helps when you have large data sets that you don't want to hold in memory or when you receive portions of the data set incrementally.

TableCreator has one public method: [cmd2.table\\_creator.TableCreator.generate\\_row\(\)](#page-124-0)

This function and the  $cmd2.table<sub>c</sub>ceator.Column class provide all features needed to build tables with head$ ers, borders, colors, horizontal and vertical alignment, and wrapped text. However, it's generally easier to inherit from this class and implement a more granular API rather than use TableCreator directly.

The following table classes build upon TableCreator and are provided in the *[cmd2.table\\_creator](#page-122-0)* module. They can be used as is or as examples for how to build your own table classes.

 $cmd2.table<sub>cr</sub> of a *trivialer* method. Suppose that *implement* is the *trivialer* method.$ with an optional divider row after the header. This class can be used to create the whole table at once or one row at a time.

 $cmd2.table<sub>cr</sub> to the orderedTable - Implementation of TableCreate which generates a table with bor$ ders around the table and between rows. Borders between columns can also be toggled. This class can be used to create the whole table at once or one row at a time.

[cmd2.table\\_creator.AlternatingTable](#page-126-0) - Implementation of BorderedTable which uses background colors to distinguish between rows instead of row border lines. This class can be used to create the whole table at once or one row at a time.

See the [table\\_creation](https://github.com/python-cmd2/cmd2/blob/master/examples/table_creation.py) example to see these classes in use

# **3.1.26 Transcripts**

A transcript is both the input and output of a successful session of a cmd2-based app which is saved to a text file. With no extra work on your part, your app can play back these transcripts as a unit test. Transcripts can contain regular expressions, which provide the flexibility to match responses from commands that produce dynamic or variable output.

### **Creating From History**

A transcript can automatically generated based upon commands previously executed in the *history* using history  $-t$ :

```
(Cmd) help
...
(Cmd) help history
...
(Cmd) history 1:2 -t transcript.txt
2 commands and outputs saved to transcript file 'transcript.txt'
```
This is by far the easiest way to generate a transcript.

Warning: Make sure you use the poutput() method in your cmd2 application for generating command output. This method of the cmd2. Cmd class ensure that output is properly redirected when redirecting to a file, piping to a shell command, and when generating a transcript.

### **Creating From A Script File**

A transcript can also be automatically generated from a script file using run\_script  $-t$ :

```
(Cmd) run_script scripts/script.txt -t transcript.txt
2 commands and their outputs saved to transcript file 'transcript.txt'
(Cmd)
```
This is a particularly attractive option for automatically regenerating transcripts for regression testing as your cmd2 application changes.

### **Creating Manually**

Here's a transcript created from python examples/example.py:

```
(Cmd) say -r 3 Goodnight, Gracie
Goodnight, Gracie
Goodnight, Gracie
Goodnight, Gracie
(Cmd) mumble maybe we could go to lunch
like maybe we ... could go to hmmm lunch
(Cmd) mumble maybe we could go to lunch
well maybe we could like go to er lunch right?
```
This transcript has three commands: they are on the lines that begin with the prompt. The first command looks like this:

```
(Cmd) say -r 3 Goodnight, Gracie
```
Following each command is the output generated by that command.

The transcript ignores all lines in the file until it reaches the first line that begins with the prompt. You can take advantage of this by using the first lines of the transcript as comments:

```
# Lines at the beginning of the transcript that do not
; start with the prompt i.e. '(Cmd) ' are ignored.
/* You can use them for comments. */
All six of these lines before the first prompt are treated as comments.
(Cmd) say -r 3 Goodnight, Gracie
Goodnight, Gracie
Goodnight, Gracie
Goodnight, Gracie
(Cmd) mumble maybe we could go to lunch
like maybe we ... could go to hmmm lunch
(Cmd) mumble maybe we could go to lunch
maybe we could like go to er lunch right?
```
In this example I've used several different commenting styles, and even bare text. It doesn't matter what you put on those beginning lines. Everything before:

(Cmd) say -r 3 Goodnight, Gracie

will be ignored.

### **Regular Expressions**

If we used the above transcript as-is, it would likely fail. As you can see, the mumble command doesn't always return the same thing: it inserts random words into the input.

Regular expressions can be included in the response portion of a transcript, and are surrounded by slashes:

```
(Cmd) mumble maybe we could go to lunch
/.*\bmaybe\b.*\bcould\b.*\blunch\b.*/
(Cmd) mumble maybe we could go to lunch
/.*\bmaybe\b.*\bcould\b.*\blunch\b.*/
```
Without creating a tutorial on regular expressions, this one matches anything that has the words maybe, could, and lunch in that order. It doesn't ensure that we or go or to appear in the output, but it does work if mumble happens to add words to the beginning or the end of the output.

Since the output could be multiple lines long, cmd2 uses multiline regular expression matching, and also uses the DOTALL flag. These two flags subtly change the behavior of commonly used special characters like  $\ldots$   $\hat{}$  and  $\hat{}$ , so you may want to double check the [Python regular expression documentation.](https://docs.python.org/3/library/re.html)

If your output has slashes in it, you will need to escape those slashes so the stuff between them is not interpred as a regular expression. In this transcript:

```
(Cmd) say cd /usr/local/lib/python3.6/site-packages
/usr/local/lib/python3.6/site-packages
```
the output contains slashes. The text between the first slash and the second slash, will be interpreted as a regular expression, and those two slashes will not be included in the comparison. When replayed, this transcript would therefore fail. To fix it, we could either write a regular expression to match the path instead of specifying it verbatim, or we can escape the slashes:

```
(Cmd) say cd /usr/local/lib/python3.6/site-packages
\/usr\/local\/lib\/python3.6\/site-packages
```
Warning: Be aware of trailing spaces and newlines. Your commands might output trailing spaces which are impossible to see. Instead of leaving them invisible, you can add a regular expression to match them, so that you can see where they are when you look at the transcript:

```
(Cmd) set editor
editor: vim/ /
```
Some terminal emulators strip trailing space when you copy text from them. This could make the actual data generated by your app different than the text you pasted into the transcript, and it might not be readily obvious why the transcript is not passing. Consider using *[Output Redirection and Pipes](#page-73-0)* to the clipboard or to a file to ensure you accurately capture the output of your command.

If you aren't using regular expressions, make sure the newlines at the end of your transcript exactly match the output of your commands. A common cause of a failing transcript is an extra or missing newline.

If you are using regular expressions, be aware that depending on how you write your regex, the newlines after the regex may or may not matter.  $\angle$  z matches *after* the newline at the end of the string, whereas \$ matches the end of the string *or* just before a newline.

# **Running A Transcript**

Once you have created a transcript, it's easy to have your application play it back and check the output. From within the examples/ directory:

```
$ python example.py --test transcript_regex.txt
.
----------------------------------------------------------------------
Ran 1 test in 0.013s
OK
```
The output will look familiar if you use unittest, because that's exactly what happens. Each command in the transcript is run, and we assert the output matches the expected result from the transcript.

Note: If you have passed an allow\_cli\_args parameter containing *False* to cmd2. Cmd. \_\_init\_\_() in order to disable parsing of command line arguments at invocation, then the use of  $-t$  or  $-$ test to run transcript testing is automatically disabled. In this case, you can alternatively provide a value for the optional transcript\_files when constructing the instance of your cmd2. Cmd derived class in order to cause a transcript test to run:

```
from cmd2 import Cmd
class App(Cmd):
  # customized attributes and methods here
if __name__ == '__main__':app = App(transcript_files=['exampleSession.txt'])
    app.cmdloop()
```
# CHAPTER 4

# Examples

# **4.1 Examples**

# **4.1.1 Alternate Event Loops**

Throughout this documentation we have focused on the  $90\%$  use case, that is the use case we believe around  $90+\%$ of our user base is looking for. This focuses on ease of use and the best out-of-the-box experience where developers get the most functionality for the least amount of effort. We are talking about running cmd2 applications with the cmdloop() method:

```
from cmd2 import Cmd
class App(Cmd):
    # customized attributes and methods here
app = App()app.cmdloop()
```
However, there are some limitations to this way of using  $\text{cmd2}$ , mainly that  $\text{cmd2}$  owns the inner loop of a program. This can be unnecessarily restrictive and can prevent using libraries which depend on controlling their own event loop.

Many Python concurrency libraries involve or require an event loop which they are in control of such as [asyncio,](https://docs.python.org/3/library/asyncio.html) [gevent,](http://www.gevent.org/) [Twisted,](https://twistedmatrix.com) etc.

cmd2 applications can be executed in a fashion where cmd2 doesn't own the main loop for the program by using code like the following:

```
import cmd2
class Cmd2EventBased(cmd2.Cmd):
    def __init__(self):
        cmd2.Cmd.__init__(self)
    # ... your class code here ...
if __name__ == '__main__':
```
(continues on next page)

(continued from previous page)

```
app = Cmd2EventBased()
app.preloop()
# Do this within whatever event loop mechanism you wish to run a single command
cmd_line_text = "help history"
app.runcmds_plus_hooks([cmd_line_text])
app.postloop()
```
The [runcmds\\_plus\\_hooks\(\)](#page-103-1) method runs multiple commands via [onecmd\\_plus\\_hooks\(\)](#page-100-1).

The  $onecmd\_plus\_hooks()$  method will do the following to execute a single command in a normal fashion:

- 1. Parse user input into a [Statement](#page-120-0) object
- 2. Call methods registered with [register\\_postparsing\\_hook\(\)](#page-103-2)
- 3. Redirect output, if user asked for it and it's allowed
- 4. Start timer
- 5. Call methods registered with [register\\_precmd\\_hook\(\)](#page-103-3)
- 6. Call  $precmd()$  for backwards compatibility with  $cmd$ . Cmd
- 7. Add statement to *[History](#page-45-1)*
- 8. Call *do\_command* method
- 9. Call methods registered with [register\\_postcmd\\_hook\(\)](#page-103-4)
- 10. Call  $postcmd()$  for backwards compatibility with cmd. Cmd
- 11. Stop timer and display the elapsed time
- 12. Stop redirecting output if it was redirected
- 13. Call methods registered with [register\\_cmdfinalization\\_hook\(\)](#page-102-2)

Running in this fashion enables the ability to integrate with an external event loop. However, how to integrate with any specific event loop is beyond the scope of this documentation. Please note that running in this fashion comes with several disadvantages, including:

- Requires the developer to write more code
- Does not support transcript testing
- Does not allow commands at invocation via command-line arguments

# CHAPTER 5

# Plugins

# **5.1 Plugins**

# <span id="page-88-0"></span>**5.1.1 External Test Plugin**

### **Overview**

The [External Test Plugin](https://github.com/python-cmd2/cmd2/tree/cmdset_settables/plugins/ext_test) supports testing of a cmd2 application by exposing access cmd2 commands with the same context as from within a cmd2 *[Python Scripts](#page-75-0)*. This interface captures stdout, stderr, as well as any applicationspecific data returned by the command. This also allows for verification of an application's support for *[Python Scripts](#page-75-0)* and enables the cmd2 application to be tested as part of a larger system integration test.

### **Example cmd2 Application**

The following short example shows how to mix in the external test plugin to create a fixture for testing your cmd2 application.

Define your cmd2 application

```
import cmd2
class ExampleApp(cmd2.Cmd):
    """An class to show how to use a plugin"""
   def __init__(self, *args, **kwargs):
        # gotta have this or neither the plugin or cmd2 will initialize
       super(). __init__(*args, **kwargs)
   def do_something(self, arg):
       self.last_result = 5
        self.poutput('this is the something command')
```
### **Defining the test fixture**

In your test, define a fixture for your cmd2 application

```
import cmd2_ext_test
import pytest
class ExampleAppTester(cmd2_ext_test.ExternalTestMixin, ExampleApp):
    def __init__(self, *args, **kwargs):
        # gotta have this or neither the plugin or cmd2 will initialize
        super(). __init__(*args, **kwargs)
@pytest.fixture
def example_app():
   app = ExampleAppTester()
    app.fixture_setup()
   yield app
    app.fixture_teardown()
```
### **Writing Tests**

Now write your tests that validate your application using the app\_cmd() function to access the cmd2 application's commands. This allows invocation of the application's commands in the same format as a user would type. The results from calling a command matches what is returned from running an python script with cmd2's *[run\\_pyscript](#page-29-2)* command, which provides stdout, stderr, and the command's result data.

```
from cmd2 import CommandResult
def test_something(example_app):
    # execute a command
   out = example_app.app_cmd("something")
    # validate the command output and result data
   assert isinstance(out, CommandResult)
   assert str(out.stdout).strip() == 'this is the something command'
   assert out.data == 5
```
# CHAPTER 6

# **Testing**

# **6.1 Testing**

# **6.1.1 Overview**

This covers special considerations when writing unit tests for a cmd2 application.

# **6.1.2 Testing Commands**

The *[External Test Plugin](#page-88-0)* provides a mixin class with an :meth:'' function that allows external calls to application commands. The app\_cmd() function captures and returns stdout, stderr, and the command-specific result data.

# **6.1.3 Mocking**

If you need to mock anything in your cmd2 application, and most specifically in sub-classes of  $Cmd$  or  $CommandSet$ , you must use [Autospeccing,](https://docs.python.org/3/library/unittest.mock.html#autospeccing) [spec=True,](https://docs.python.org/3/library/unittest.mock.html#patch) or whatever equivalant is provided in the mocking library you're using.

In order to automatically load functions as commands cmd2 performs a number of reflection calls to look up attributes of classes defined in your cmd2 application. Many mocking libraries will automatically create mock objects to match any attribute being requested, regardless of whether they're present in the object being mocked. This behavior can incorrectly instruct cmd2 to treat a function or attribute as something it needs to recognize and process. To prevent this, you should always mock with [Autospeccing](https://docs.python.org/3/library/unittest.mock.html#autospeccing) or [spec=True](https://docs.python.org/3/library/unittest.mock.html#patch) enabled.

# **6.1.4 Example of spec=True**

```
def test_mocked_methods():
   with mock.patch.object(MockMethodApp, 'foo', spec=True):
        cli = MockMethodApp()
```
# CHAPTER 7

# API Reference

# **7.1 API Reference**

These pages document the public API for cmd2. If a method, class, function, attribute, or constant is not documented here, consider it private and subject to change. There are many classes, methods, functions, and constants in the source code which do not begin with an underscore but are not documented here. When looking at the source code for this library, you can not safely assume that because something doesn't start with an underscore, it is a public API.

If a release of this library changes any of the items documented here, the version number will be incremented according to the [Semantic Version Specification.](https://semver.org)

This documentation is for cmd2 version 1.3.6.

# **7.1.1 cmd2.Cmd**

<span id="page-92-0"></span>**class** cmd2.**Cmd**(*completekey: str = 'tab'*, *stdin=None*, *stdout=None*, *\**, *persistent\_history\_file: str = "*, *persistent\_history\_length: int = 1000*, *startup\_script: str = "*, *use\_ipython: bool = False*, *allow\_cli\_args: bool = True*, *transcript\_files: Optional[List[str]] = None*, *allow\_redirection: bool = True*, *multiline\_commands: Optional[List[str]] = None*, *terminators: Optional[List[str]] = None*, *shortcuts: Optional[Dict[str*, *str]] = None*, *command\_sets: Optional[Iterable[cmd2.command\_definition.CommandSet]] = None*, *auto\_load\_commands: bool = True*)

An easy but powerful framework for writing line-oriented command interpreters.

Extends the Python Standard Library's cmd package by adding a lot of useful features to the out of the box configuration.

<span id="page-92-1"></span>Line-oriented command interpreters are often useful for test harnesses, internal tools, and rapid prototypes.

 $\text{init}$  (*completekey: str = 'tab', stdin=None, stdout=None, \*, persistent history file: str = ", persistent\_history\_length: int = 1000*, *startup\_script: str = "*, *use\_ipython: bool = False*, *allow\_cli\_args: bool = True, transcript\_files: Optional[List[str]] = None, allow\_redirection: bool = True*, *multiline\_commands: Optional[List[str]] = None*, *terminators: Optional[List[str]] = None*, *shortcuts: Optional[Dict[str*, *str]] = None*, *command\_sets: Optional[Iterable[cmd2.command\_definition.CommandSet]] = None*, *auto\_load\_commands:*  $bool = True \rightarrow None$ 

An easy but powerful framework for writing line-oriented command interpreters. Extends Python's cmd package.

### Parameters

- **completekey** readline name of a completion key, default to Tab
- **stdin** alternate input file object, if not specified, sys.stdin is used
- **stdout** alternate output file object, if not specified, sys.stdout is used
- **persistent** history file file path to load a persistent cmd2 command history from
- **persistent\_history\_length** max number of history items to write to the persistent history file
- **startup** script file path to a script to execute at startup
- **use\_ipython** should the "ipy" command be included for an embedded IPython shell
- **allow\_cli\_args** if True, then cmd2. Cmd. \_\_init\_\_() will process command line arguments as either commands to be run or, if  $-t$  or  $-t$  est are given, transcript files to run. This should be set to  $False$  if your application parses its own command line arguments.
- **transcript\_files** pass a list of transcript files to be run on initialization. This allows running transcript tests when allow\_cli\_args is False. If allow\_cli\_args is True this parameter is ignored.
- **allow\_redirection** If False, prevent output redirection and piping to shell commands. This parameter prevents redirection and piping, but does not alter parsing behavior. A user can still type redirection and piping tokens, and they will be parsed as such but they won't do anything.
- **multiline\_commands** list of commands allowed to accept multi-line input
- **terminators** list of characters that terminate a command. These are mainly intended for terminating multiline commands, but will also terminate single-line commands. If not supplied, the default is a semicolon. If your app only contains single-line commands and you want terminators to be treated as literals by the parser, then set this to an empty list.
- **shortcuts** dictionary containing shortcuts for commands. If not supplied, then defaults to constants.DEFAULT\_SHORTCUTS. If you do not want any shortcuts, pass an empty dictionary.
- **command\_sets** Provide CommandSet instances to load during cmd2 initialization. This allows CommandSets with custom constructor parameters to be loaded. This also allows the a set of CommandSets to be provided when *auto\_load\_commands* is set to False
- **auto\_load\_commands** If True, cmd2 will check for all subclasses of *CommandSet* that are currently loaded by Python and automatically instantiate and register all commands. If False, CommandSets must be manually installed with *register\_command\_set*.

### **default\_error**

The error message displayed when a non-existent command is run. Default: {} is not a recognized command, alias, or macro

#### **help\_error**

The error message displayed to the user when they request help for a command with no help defined. Default: No help on {}

### **prompt**

The prompt issued to solicit input. The default value is (Cmd). See *[Prompt](#page-71-0)* for more information.

#### **continuation\_prompt**

The prompt issued to solicit input for the 2nd and subsequent lines of a *[multiline command](#page-65-0)* Default: >.

### **echo**

If True, output the prompt and user input before executing the command. When redirecting a series of commands to an output file, this allows you to see the command in the output.

### <span id="page-94-1"></span>**settable**

This dictionary contains the name and description of all settings available to users.

Users use the *[set](#page-29-3)* command to view and modify settings. Settings are stored in instance attributes with the same name as the setting.

### **history**

A record of previously entered commands.

This attribute is an instance of  $cmd2$ .  $history$ . History, and each command is an instance of  $cmd2$ . [Statement](#page-120-0).

#### **statement\_parser**

An instance of [cmd2.parsing.StatementParser](#page-118-0) initialized and configured appropriately for parsing user input.

### **intro**

Set an introduction message which is displayed to the user before the *[Command Processing Loop](#page-50-0)* begins.

### <span id="page-94-0"></span>**py\_bridge\_name**

The symbol name which *[Python Scripts](#page-75-0)* run using the *[run\\_pyscript](#page-29-2)* command can use to reference the parent cmd2 application.

### **ALPHABETICAL\_SORT\_KEY**() → str

Normalize and casefold Unicode strings for saner comparisons.

Parameters **astr** – input unicode string

Returns a normalized and case-folded version of the input string

#### **NATURAL\_SORT\_KEY**() → List[Union[int, str]]

Converts a string into a list of integers and strings to support natural sorting (see natural sort).

For example: natural\_keys('abc123def') -> ['abc', '123', 'def'] :param input\_str: string to convert :return: list of strings and integers

### <span id="page-94-2"></span>**add\_settable**(*settable: cmd2.utils.Settable*) → None

Convenience method to add a settable parameter to self.settables

Parameters **settable** – Settable object being added

### **aliases**

Read-only property to access the aliases stored in the StatementParser

### **allow\_style**

Read-only property needed to support do set when it reads allow style

### **async** alert *(alert msg: str, new prompt: Optional[str] = None*)  $\rightarrow$  None

Display an important message to the user while they are at a command line prompt. To the user it appears as if an alert message is printed above the prompt and their current input text and cursor location is left alone.

Raises a *RuntimeError* if called while another thread holds *terminal\_lock*.

IMPORTANT: This function will not print an alert unless it can acquire self.terminal\_lock to ensure a prompt is onscreen. Therefore it is best to acquire the lock before calling this function to guarantee the alert prints and to avoid raising a RuntimeError.

### Parameters

- **alert\_msg** the message to display to the user
- **new\_prompt** if you also want to change the prompt that is displayed, then include it here see async\_update\_prompt() docstring for guidance on updating a prompt

### **async\_update\_prompt**(*new\_prompt: str*) → None

Update the command line prompt while the user is still typing at it. This is good for alerting the user to system changes dynamically in between commands. For instance you could alter the color of the prompt to indicate a system status or increase a counter to report an event. If you do alter the actual text of the prompt, it is best to keep the prompt the same width as what's on screen. Otherwise the user's input text will be shifted and the update will not be seamless.

Raises a *RuntimeError* if called while another thread holds *terminal\_lock*.

IMPORTANT: This function will not update the prompt unless it can acquire self.terminal\_lock to ensure

a prompt is onscreen. Therefore it is best to acquire the lock before calling this function to guarantee the prompt changes and to avoid raising a RuntimeError.

If user is at a continuation prompt while entering a multiline command, the onscreen prompt will not change. However self.prompt will still be updated and display immediately after the multiline line command completes.

Parameters **new\_prompt** – what to change the prompt to

### **build\_settables**()

Create the dictionary of user-settable parameters

**cmd**  $func$  (*command: str*)  $\rightarrow$  Optional[Callable]

Get the function for a command

Parameters **command** – the name of the command

Example

**>>>** helpfunc = self.cmd\_func('help')

helpfunc now contains a reference to the do help method

### <span id="page-95-0"></span>**cmdloop** (*intro: Optional*[str] = None)  $\rightarrow$  int

This is an outer wrapper around \_cmdloop() which deals with extra features provided by cmd2.

\_cmdloop() provides the main loop equivalent to cmd.cmdloop(). This is a wrapper around that which deals with the following extra features provided by cmd2: - transcript testing - intro banner - exit code

Parameters **intro** – if provided this overrides self.intro and serves as the intro banner printed once at start

**complete** (*text: str, state: int*)  $\rightarrow$  Optional[str]

Override of cmd2's complete method which returns the next possible completion for 'text'

This completer function is called by readline as complete(text, state), for state in  $0, 1, 2, \ldots$ , until it returns a non-string value. It should return the next possible completion starting with text.

Since readline suppresses any exception raised in completer functions, they can be difficult to debug. Therefore this function wraps the actual tab completion logic and prints to stderr any exception that occurs before returning control to readline.

### Parameters

- **text** the current word that user is typing
- **state** non-negative integer

Returns the next possible completion for text or None

- **complete\_help\_command** (*text: str, line: str, begidx: int, endidx: int*)  $\rightarrow$  List[str] Completes the command argument of help
- **complete\_help\_subcommands**(*text: str, line: str, begidx: int, endidx: int, arg\_tokens: Dict[str,*  $List[str]) \rightarrow List[str]$

Completes the subcommands argument of help

**complete\_set\_value**(*text: str, line: str, begidx: int, endidx: int, arg\_tokens: Dict[str, List[str]]*) → List[str]

Completes the value argument of set

**default**(*statement: cmd2.parsing.Statement*) → Optional[bool]

Executed when the command given isn't a recognized command implemented by a do\_\* method.

Parameters **statement** – Statement object with parsed input

**delimiter\_complete**(*text: str, line: str, begidx: int, endidx: int, match\_against: Iterable[T\_co],*

*delimiter: str*)  $\rightarrow$  List[str]

Performs tab completion against a list but each match is split on a delimiter and only the portion of the match being tab completed is shown as the completion suggestions. This is useful if you match against strings that are hierarchical in nature and have a common delimiter.

An easy way to illustrate this concept is path completion since paths are just directories/files delimited by a slash. If you are tab completing items in /home/user you don't get the following as suggestions:

/home/user/file.txt /home/user/program.c /home/user/maps/ /home/user/cmd2.py

Instead you are shown:

file.txt program.c maps/ cmd2.py

For a large set of data, this can be visually more pleasing and easier to search.

Another example would be strings formatted with the following syntax: company::department::name In this case the delimiter would be :: and the user could easily narrow down what they are looking for if they were only shown suggestions in the category they are at in the string.

### Parameters

- **text** the string prefix we are attempting to match (all matches must begin with it)
- **line** the current input line with leading whitespace removed
- **begidx** the beginning index of the prefix text
- **endidx** the ending index of the prefix text
- **match\_against** the list being matched against

• **delimiter** – what delimits each portion of the matches (ex: paths are delimited by a slash)

Returns a list of possible tab completions

**disable\_category**(*category: str*, *message\_to\_print: str*) → None Disable an entire category of commands.

### **Parameters**

- **category** the category to disable
- **message\_to\_print** what to print when anything in this category is run or help is called on it while disabled. The variable COMMAND\_NAME can be used as a placeholder for the name of the command being disabled. ex: message\_to\_print = " $\{ \}$  is currently disabled".format(COMMAND\_NAME)
- **disable\_command**(*command: str*, *message\_to\_print: str*) → None Disable a command and overwrite its functions

### **Parameters**

- **command** the command being disabled
- **message\_to\_print** what to print when this command is run or help is called on it while disabled

The variable COMMAND\_NAME can be used as a placeholder for the name of the command being disabled. ex: message to print  $=$  "{} is currently disabled".format(COMMAND\_NAME)

**do\_\_relative\_run\_script**(*args: argparse.Namespace*) → Optional[bool]

Run commands in script file that is encoded as either ASCII or UTF-8 text

Script should contain one command per line, just like the command would be typed in the console.

If the -t/–transcript flag is used, this command instead records the output of the script commands to a transcript for testing purposes.

If this is called from within an already-running script, the filename will be interpreted relative to the already-running script's directory.

**do alias** (*args: argparse.Namespace*)  $\rightarrow$  None Manage aliases

An alias is a command that enables replacement of a word by another string.

**do\_edit**(*args: argparse.Namespace*) → None Run a text editor and optionally open a file with it

The editor used is determined by a settable parameter. To set it:

set editor (program-name)

- **do\_eof**(*\_: argparse.Namespace*) → bool Called when <Ctrl>-D is pressed
- $\text{do\_help}(\text{args: argparse}.\text{Namespace}) \rightarrow \text{None}$ List available commands or provide detailed help for a specific command
- **do\_history**(*args: argparse.Namespace*) → Optional[bool] View, run, edit, save, or clear previously entered commands
- **do\_macro**( $args: argparse.Namespace$ )  $\rightarrow$  None Manage macros

A macro is similar to an alias, but it can contain argument placeholders.

**do\_py** (*args: argparse.Namespace*, *\**, *pyscript: Optional[str]* = *None*)  $\rightarrow$  Optional[bool] Invoke Python command or shell

Note that, when invoking a command directly from the command line, this shell has limited ability to parse Python statements into tokens. In particular, there may be problems with whitespace and quotes depending on their placement.

If you see strange parsing behavior, it's best to just open the Python shell by providing no arguments to py and run more complex statements there.

- **do\_quit**(*\_: argparse.Namespace*) → bool Exit this application
- **do\_run\_pyscript**(*args: argparse.Namespace*) → Optional[bool] Run a Python script file inside the console
- **do\_run\_script**(*args: argparse.Namespace*) → Optional[bool] Run commands in script file that is encoded as either ASCII or UTF-8 text

Script should contain one command per line, just like the command would be typed in the console.

If the -t/–transcript flag is used, this command instead records the output of the script commands to a transcript for testing purposes.

- **do\_set**(*args: argparse.Namespace*) → None Set a settable parameter or show current settings of parameters
- **do\_shell**(*args: argparse.Namespace*) → None Execute a command as if at the OS prompt
- **do\_shortcuts**(*\_: argparse.Namespace*) → None List available shortcuts
- **enable\_category**(*category: str*) → None Enable an entire category of commands

Parameters **category** – the category to enable

**enable\_command**(*command: str*) → None Enable a command by restoring its functions

Parameters **command** – the command being enabled

**find\_commandset\_for\_command**(*command\_name: str*) → Optional[cmd2.command\_definition.CommandSet]

Finds the CommandSet that registered the command name :param command\_name: command name to search :return: CommandSet that provided the command

**find\_commandsets**(*commandset\_type: Type[cmd2.command\_definition.CommandSet], \*, sub-*

*class\_match: bool = False*)  $\rightarrow$  List[cmd2.command\_definition.CommandSet] Find all CommandSets that match the provided CommandSet type. By default, locates a CommandSet that is an exact type match but may optionally return all CommandSets that are sub-classes of the provided type :param commandset\_type: CommandSet sub-class type to search for :param subclass\_match: If True, return all sub-classes of provided type, otherwise only search for exact match :return: Matching **CommandSets** 

**flag\_based\_complete**(*text: str, line: str, begidx: int, endidx: int, flag\_dict: Dict[str, Union[Iterable[T\_co], Callable]], \*, all\_else: Union[None, Iterable[T\_co],*  $Callable = None \rightarrow List[str]$ 

Tab completes based on a particular flag preceding the token being completed.

Parameters

- **text** the string prefix we are attempting to match (all matches must begin with it)
- **line** the current input line with leading whitespace removed
- **begidx** the beginning index of the prefix text
- **endidx** the ending index of the prefix text
- **flag** dict dictionary whose structure is the following: *keys* flags (ex: -c, –create) that result in tab completion for the next argument in the command line *values* - there are two types of values: 1. iterable list of strings to match against (dictionaries, lists, etc.) 2. function that performs tab completion (ex: path\_complete)
- **all\_else** an optional parameter for tab completing any token that isn't preceded by a flag in flag\_dict

Returns a list of possible tab completions

- **get\_all\_commands**() → List[str] Return a list of all commands
- **get help topics**() → List[str] Return a list of help topics
	-
- **get\_names**()

Return an alphabetized list of names comprising the attributes of the cmd2 class instance.

```
get_visible_commands() → List[str]
```
Return a list of commands that have not been hidden or disabled

**in** pyscript()  $\rightarrow$  bool Return whether a pyscript is running

```
in_script() → bool
```
Return whether a text script is running

```
index_based_complete(text: str, line: str, begidx: int, endidx: int, index_dict: Map-
                             ping[int, Union[Iterable[T_co], Callable]], *, all_else: Union[None, It-
                             erable[T_{co}], Callable] = None) \rightarrow List[str]
```
Tab completes based on a fixed position in the input string.

### Parameters

- **text** the string prefix we are attempting to match (all matches must begin with it)
- **line** the current input line with leading whitespace removed
- **begidx** the beginning index of the prefix text
- **endidx** the ending index of the prefix text
- **index\_dict** dictionary whose structure is the following: *keys* 0-based token indexes into command line that determine which tokens perform tab completion *values* - there are two types of values: 1. iterable list of strings to match against (dictionaries, lists, etc.) 2. function that performs tab completion (ex: path\_complete)
- **all\_else** an optional parameter for tab completing any token that isn't at an index in index\_dict

Returns a list of possible tab completions

<span id="page-99-0"></span>**onecmd**(*statement: Union[cmd2.parsing.Statement, str], \*, add\_to\_history: bool = True*) → bool This executes the actual do\_\* method for a command.

If the command provided doesn't exist, then it executes default() instead.

### Parameters

- **statement** intended to be a Statement instance parsed command from the input stream, alternative acceptance of a str is present only for backward compatibility with cmd
- **add** to history If True, then add this command to history. Defaults to True.

Returns a flag indicating whether the interpretation of commands should stop

```
onecmd_plus_hooks(line: str, *, add_to_history: bool = True, raise_keyboard_interrupt: bool =
                          False, py_bridge_call: bool = False) \rightarrow bool
```
Top-level function called by cmdloop() to handle parsing a line and running the command and all of its hooks.

### Parameters

- **line** command line to run
- **add** to history If True, then add this command to history. Defaults to True.
- **raise\_keyboard\_interrupt** if True, then KeyboardInterrupt exceptions will be raised if stop isn't already True. This is used when running commands in a loop to be able to stop the whole loop and not just the current command. Defaults to False.
- **py** bridge call This should only ever be set to True by PyBridge to signify the beginning of an app() call from Python. It is used to enable/disable the storage of the command's stdout.

Returns True if running of commands should stop

### $\mathbf{parseline}(\textit{line: str}) \rightarrow \text{Tuple}[\text{str, str, str}]$

Parse the line into a command name and a string containing the arguments.

NOTE: This is an override of a parent class method. It is only used by other parent class methods.

Different from the parent class method, this ignores self.identchars.

**Parameters line** – line read by readline

Returns tuple containing (command, args, line)

**path\_complete**(*text: str, line: str, begidx: int, endidx: int, \*, path\_filter: Optional[Callable[[str],*  $boolll = None$   $\rightarrow$  List[str]

Performs completion of local file system paths

### Parameters

- **text** the string prefix we are attempting to match (all matches must begin with it)
- **line** the current input line with leading whitespace removed
- **begidx** the beginning index of the prefix text
- **endidx** the ending index of the prefix text
- **path filter** optional filter function that determines if a path belongs in the results this function takes a path as its argument and returns True if the path should be kept in the results

Returns a list of possible tab completions

```
perror (msg: Any = ", *, end: str = '\n', apply_style: bool = True) \rightarrow None
     Print message to sys.stderr
```
### Parameters

- **msq** message to print (anything convertible to a str with '{}'.format() is OK)
- **end** string appended after the end of the message, default a newline
- **apply\_style** If True, then ansi.style\_error will be applied to the message text. Set to False in cases where the message text already has the desired style. Defaults to True.

<span id="page-101-1"></span>**pexcept** (*msg: Any*,  $*$ , *end: str = '\n'*, *apply style: bool = True*)  $\rightarrow$  None

Print Exception message to sys.stderr. If debug is true, print exception traceback if one exists.

### Parameters

- **msg** message or Exception to print
- **end** string appended after the end of the message, default a newline
- **apply\_style** If True, then ansi.style\_error will be applied to the message text. Set to False in cases where the message text already has the desired style. Defaults to True.

<span id="page-101-2"></span>**pfeedback** (*msg: Any*,  $*$ , *end: str* =  $\forall n'$ )  $\rightarrow$  None

For printing nonessential feedback. Can be silenced with *quiet*. Inclusion in redirected output is controlled by *feedback\_to\_output*.

#### Parameters

- **msg** message to print (anything convertible to a str with '{}'.format() is OK)
- **end** string appended after the end of the message, default a newline

### <span id="page-101-4"></span>**postcmd**(*stop: bool, statement: cmd2.parsing.Statement*)  $\rightarrow$  bool

Hook method executed just after a command is executed by [onecmd\(\)](#page-99-0).

### Parameters

- **stop** return *True* to request the command loop terminate
- **statement** subclass of str which also contains the parsed input

See [register\\_postcmd\\_hook\(\)](#page-103-4) and [register\\_cmdfinalization\\_hook\(\)](#page-102-2) for more robust ways to run hooks after the command is executed. See *[Postcommand Hooks](#page-53-0)* and *[Command Finalization](#page-53-1) [Hooks](#page-53-1)* for more information.

### **postloop**()

Hook method executed once when the  $cmdloop()$  method is about to return.

See register postloop hook() for a more robust way to run hooks after the command loop completes. See *[Application Lifecycle Hooks](#page-49-0)* for more information.

### <span id="page-101-0"></span>**poutput** (*msg: Any = ", \*, end: str = '\n'*)  $\rightarrow$  None

Print message to self.stdout and appends a newline by default

Also handles BrokenPipeError exceptions for when a command's output has been piped to another process and that process terminates before the cmd2 command is finished executing.

### Parameters

- **msg** message to print (anything convertible to a str with '{}'.format() is OK)
- **end** string appended after the end of the message, default a newline

<span id="page-101-3"></span>**ppaged** (*msg: Any*,  $*$ , *end: str* = '\n', *chop: bool* = *False*)  $\rightarrow$  None

Print output using a pager if it would go off screen and stdout isn't currently being redirected.

Never uses a pager inside of a script (Python or text) or when output is being redirected or piped or when stdout or stdin are not a fully functional terminal.

#### Parameters

- **msq** message to print to current stdout (anything convertible to a str with '{}'.format() is OK)
- **end** string appended after the end of the message, default a newline
- **chop** –

True -> causes lines longer than the screen width to be chopped (truncated) rather than wrapped

- $-$  truncated text is still accessible by scrolling with the right  $\&$  left arrow keys
- chopping is ideal for displaying wide tabular data as is done in utilities like pgcli

#### False -> causes lines longer than the screen width to wrap to the next line

– wrapping is ideal when you want to keep users from having to use horizontal scrolling

WARNING: On Windows, the text always wraps regardless of what the chop argument is set to

<span id="page-102-1"></span>**precmd**(*statement: cmd2.parsing.Statement*) → cmd2.parsing.Statement

Hook method executed just before the command is executed by  $onecmd()$  and after adding it to history.

Parameters **statement** – subclass of str which also contains the parsed input

Returns a potentially modified version of the input Statement object

See [register\\_postparsing\\_hook\(\)](#page-103-2) and [register\\_precmd\\_hook\(\)](#page-103-3) for more robust ways to run hooks before the command is executed. See *[Postparsing Hooks](#page-51-0)* and *[Precommand Hooks](#page-52-0)* for more information.

### **preloop**()

Hook method executed once when the  $cmdloop()$  method is called.

See [register\\_preloop\\_hook\(\)](#page-103-6) for a more robust way to run hooks before the command loop begins. See *[Application Lifecycle Hooks](#page-49-0)* for more information.

<span id="page-102-0"></span>**pwarning** (*msg: Any = ", \*, end: str = '\n'*, *apply\_style: bool = True*)  $\rightarrow$  None Wraps perror, but applies ansi.style warning by default

### Parameters

- **msg** message to print (anything convertible to a str with '{}'.format() is OK)
- **end** string appended after the end of the message, default a newline
- **apply\_style** If True, then ansi.style\_warning will be applied to the message text. Set to False in cases where the message text already has the desired style. Defaults to True.

**read input** (*prompt: str, \*, allow completion: bool = False*)  $\rightarrow$  str

Read input from appropriate stdin value. Also allows you to disable tab completion while input is being read.

### Parameters

- **prompt** prompt to display to user
- **allow\_completion** if True, then tab completion of commands is enabled. This generally should be set to False unless reading the command line. Defaults to False.

Returns the line read from stdin with all trailing new lines removed

<span id="page-102-2"></span>Raises any exceptions raised by input() and stdin.readline()

<span id="page-103-6"></span><span id="page-103-5"></span><span id="page-103-4"></span><span id="page-103-3"></span><span id="page-103-2"></span>**register\_cmdfinalization\_hook**(*func: Callable[[cmd2.plugin.CommandFinalizationData], cmd2.plugin.CommandFinalizationData]*) → None Register a hook to be called after a command is completed, whether it completes successfully or not. **register** command set (*cmdset: cmd2.command definition.CommandSet*)  $\rightarrow$  None Installs a CommandSet, loading all commands defined in the CommandSet Parameters **cmdset** – CommandSet to load **register\_postcmd\_hook**(*func: Callable[[cmd2.plugin.PostcommandData], cmd2.plugin.PostcommandData]*) → None Register a hook to be called after the command function. **register\_postloop\_hook**(*func: Callable[[None], None]*) → None Register a function to be called at the end of the command loop. **register\_postparsing\_hook**(*func: Callable[[cmd2.plugin.PostparsingData], cmd2.plugin.PostparsingData]*) → None Register a function to be called after parsing user input but before running the command **register\_precmd\_hook**(*func: Callable[[cmd2.plugin.PrecommandData], cmd2.plugin.PrecommandData]*) → None Register a hook to be called before the command function. **register\_preloop\_hook**(*func: Callable[[None], None]*) → None Register a function to be called at the beginning of the command loop. **remove\_settable**(*name: str*) → None Convenience method for removing a settable parameter from self.settables Parameters **name** – name of the settable being removed Raises KeyError if the Settable matches this name **runcmds\_plus\_hooks**(*cmds: List[Union[cmd2.history.HistoryItem, str]], \*, add\_to\_history: bool*  $= True, stop on keyboard interrupt: bool = True) \rightarrow bool$ Used when commands are being run in an automated fashion like text scripts or history replays. The prompt and command line for each command will be printed if echo is True. Parameters • **cmds** – commands to run • **add\_to\_history** – If True, then add these commands to history. Defaults to True. • **stop\_on\_keyboard\_interrupt** – stop command loop if Ctrl-C is pressed instead of just moving to the next command. Defaults to True. Returns True if running of commands should stop **select** (*opts: Union[str, List[str], List[Tuple[Any, Optional[str]]]], prompt: str = 'Your choice?'*  $\rightarrow$ 

Presents a numbered menu to the user. Modeled after the bash shell's SELECT. Returns the item chosen.

Argument opts can be:

<span id="page-103-1"></span><span id="page-103-0"></span>str

a single string -> will be split into one-word options

a list of strings -> will be offered as options

a list of tuples -> interpreted as (value, text), so that the return value can differ from the text advertised to the user

**set\_window\_title**(*title: str*) → None

Set the terminal window title.

Raises a *RuntimeError* if called while another thread holds *terminal\_lock*.

IMPORTANT: This function will not set the title unless it can acquire self.terminal\_lock to avoid writing to stderr while a command is running. Therefore it is best to acquire the lock before calling this function to guarantee the title changes and to avoid raising a RuntimeError.

Parameters **title** – the new window title

**shell\_cmd\_complete**(*text: str*, *line: str*, *begidx: int*, *endidx: int*, *\**, *complete\_blank: bool = False*)  $\rightarrow$  List[str]

Performs completion of executables either in a user's path or a given path

Parameters

- **text** the string prefix we are attempting to match (all matches must begin with it)
- **line** the current input line with leading whitespace removed
- **begidx** the beginning index of the prefix text
- **endidx** the ending index of the prefix text
- **complete\_blank** If True, then a blank will complete all shell commands in a user's path. If False, then no completion is performed. Defaults to False to match Bash shell behavior.

Returns a list of possible tab completions

#### $\text{significant\_handler}(sigma: int, frame) \rightarrow \text{None}$

Signal handler for SIGINTs which typically come from Ctrl-C events.

If you need custom SIGINT behavior, then override this function.

### Parameters

- **signum** signal number
- **frame** required param for signal handlers
- **tokens\_for\_completion**(*line: str*, *begidx: int*, *endidx: int*) → Tuple[List[str], List[str]] Used by tab completion functions to get all tokens through the one being completed.

### Parameters

- **line** the current input line with leading whitespace removed
- **begidx** the beginning index of the prefix text
- **endidx** the ending index of the prefix text
- Returns A 2 item tuple where the items are On Success tokens: list of unquoted tokens this is generally the list needed for tab completion functions - raw\_tokens: list of tokens with any quotes preserved  $=$  this can be used to know if a token was quoted or is missing a closing quote Both lists are guaranteed to have at least 1 item. The last item in both lists is the token being tab completed On Failure - Two empty lists

**unregister\_command\_set**(*cmdset: cmd2.command\_definition.CommandSet*)

Uninstalls a CommandSet and unloads all associated commands :param cmdset: CommandSet to uninstall

### **visible\_prompt**

Read-only property to get the visible prompt with any ANSI style escape codes stripped.

Used by transcript testing to make it easier and more reliable when users are doing things like coloring the prompt using ANSI color codes.

Returns prompt stripped of any ANSI escape codes

# **7.1.2 cmd2.ansi**

Support for ANSI escape sequences which are used for things like applying style to text, setting the window title, and asynchronous alerts.

```
cmd2.ansi.BG_RESET = '\x1b[49m'
```
ANSI sequence to reset the terminal background attributes

```
class cmd2.ansi.ColorBase
```
Base class used for defining color enums. See fg and bg classes for examples.

Child classes should define enums in the follow structure:

key: color name (e.g. black)

value: anything that when cast to a string returns an ANSI sequence

cmd2.ansi.**FG\_RESET = '\x1b[39m'**

ANSI sequence to reset the foreground attributes

cmd2.ansi.**INTENSITY\_BRIGHT = '\x1b[1m'** ANSI sequence to make the text bright

```
cmd2.ansi.INTENSITY_DIM = '\x1b[2m'
    ANSI sequence to make the text dim
```

```
cmd2.ansi.INTENSITY_NORMAL = '\x1b[22m'
    ANSI sequence to make the text normal
```
- cmd2.ansi.**RESET\_ALL = '\x1b[0m'** ANSI sequence to reset all terminal attributes
- cmd2.ansi.**STYLE\_ALWAYS = 'Always'**

Constant for cmd2.ansi.allow\_style to indicate ANSI style sequences should always be output.

cmd2.ansi.**STYLE\_NEVER = 'Never'**

Constant for cmd2.ansi.allow\_style to indicate ANSI style sequences should be removed from all output.

cmd2.ansi.**STYLE\_TERMINAL = 'Terminal'**

Constant for cmd2.ansi.allow style to indicate ANSI style sequences should be removed if the output is not going to the terminal.

cmd2.ansi.**UNDERLINE\_DISABLE = '\x1b[24m'** ANSI sequence to turn off underline

```
cmd2.ansi.UNDERLINE_ENABLE = '\x1b[4m'
    ANSI sequence to turn on underline
```

```
cmd2.ansi.allow_style = 'Terminal'
```
When using outside of a cmd2 app, set this variable to one of:

- STYLE\_NEVER remove ANSI style sequences from all output
- STYLE TERMINAL remove ANSI style sequences if the output is not going to the terminal
- STYLE\_ALWAYS always output ANSI style sequences

to control the output of ANSI style sequences by methods in this module.

The default is STYLE\_TERMINAL.

```
cmd2.ansi.async_alert_str(*, terminal_columns: int, prompt: str, line: str, cursor_offset: int,
                                     alert msg: str) \rightarrow str
```
Calculate the desired string, including ANSI escape codes, for displaying an asynchronous alert message.

### Parameters

- **terminal** columns terminal width (number of columns)
- **prompt** prompt that is displayed on the current line
- **line** current contents of the Readline line buffer
- **cursor** of fset the offset of the current cursor position within line
- **alert** msq the message to display to the user

Returns the correct string so that the alert message appears to the user to be printed above the current line.

```
class cmd2.ansi.bg
```
Enum class for background colors

cmd2.ansi.**bg\_lookup**(*bg\_name: Union[str, cmd2.ansi.bg]*)  $\rightarrow$  str Look up ANSI escape codes based on background color name.

**Parameters bg\_name** – background color name or enum to look up ANSI escape code(s) for

Returns ANSI escape code(s) associated with this color

Raises ValueError: if the color cannot be found

**class** cmd2.ansi.**fg**

Enum class for foreground colors

cmd2.ansi.**fg\_lookup**(*fg\_name: Union[str, cmd2.ansi.fg]*) → str Look up ANSI escape codes based on foreground color name.

**Parameters fg\_name** – foreground color name or enum to look up ANSI escape code(s) for

Returns ANSI escape code(s) associated with this color

Raises ValueError: if the color cannot be found

cmd2.ansi.**set\_title\_str**(*title: str*) → str

Get the required string, including ANSI escape codes, for setting window title for the terminal.

Parameters  $\tt title$  – new title for the window

Returns string to write to sys.stderr in order to set the window title to the desired test

cmd2.ansi.**strip\_style**(*text: str*) → str

Strip ANSI style sequences from a string.

Parameters **text** – string which may contain ANSI style sequences

Returns the same string with any ANSI style sequences removed

<span id="page-106-0"></span>cmd2.ansi.**style**(*text: Any*, *\**, *fg: Union[str*, *cmd2.ansi.fg] = "*, *bg: Union[str*, *cmd2.ansi.bg] = "*, *bold:*  $bool = False$ , *dim:*  $bool = False$ , *underline:*  $bool = False$ )  $\rightarrow$  str

Apply ANSI colors and/or styles to a string and return it. The styling is self contained which means that at the end of the string reset code(s) are issued to undo whatever styling was done at the beginning.

### **Parameters**

- **text** Any object compatible with str.format()
- **fg** foreground color. Relies on *fg\_lookup()* to retrieve ANSI escape based on name or enum. Defaults to no color.
- **bg** background color. Relies on *bg\_lookup()* to retrieve ANSI escape based on name or enum. Defaults to no color.
- **bold** apply the bold style if True. Can be combined with dim. Defaults to False.
- **dim** apply the dim style if True. Can be combined with bold. Defaults to False.
- **underline** apply the underline style if True. Defaults to False.

Returns the stylized string

cmd2.ansi.**style\_aware\_wcswidth**(*text: str*) → int

Wrap wcswidth to make it compatible with strings that contains ANSI style sequences

Parameters **text** – the string being measured

Returns the width of the string when printed to the terminal

cmd2.ansi.**style\_aware\_write**(*fileobj: IO*, *msg: str*) → None Write a string to a fileobject and strip its ANSI style sequences if required by allow\_style setting

**Parameters** 

- **fileobj** the file object being written to
- **msg** the string being written

cmd2.ansi.**style\_error**(*text: Any*, *\**, *fg: Union[str*, *cmd2.ansi.fg] = <fg.bright\_red: '\x1b[91m'>*, *bg: Union[str*, *cmd2.ansi.bg] = "*, *bold: bool = False*, *dim: bool = False*, *underline: bool* =  $False$ )  $\rightarrow$  str

Partial function supplying arguments to  $cmd2.ansi.style$  () which colors text to signify an error

cmd2.ansi.**style\_success**(*text: Any*, *\**, *fg: Union[str*, *cmd2.ansi.fg] = <fg.green: '\x1b[32m'>*, *bg: Union[str*, *cmd2.ansi.bg] = "*, *bold: bool = False*, *dim: bool = False*, *un* $derline: bool = False \rightarrow str$ 

Partial function supplying arguments to  $cmd2$ .  $ansi$ .  $style$  () which colors text to signify success

cmd2.ansi.**style\_warning**(*text: Any*, *\**, *fg: Union[str*, *cmd2.ansi.fg] = <fg.bright\_yellow: '\x1b[93m'>*, *bg: Union[str*, *cmd2.ansi.bg] = "*, *bold: bool = False*, *dim:*  $bool = False$ , *underline: bool* = *False*)  $\rightarrow$  str

Partial function supplying arguments to  $\text{cmd2.}$  ansi.  $\text{style}$  () which colors text to signify a warning

# **7.1.3 cmd2.argparse\_completer**

This module defines the ArgparseCompleter class which provides argparse-based tab completion to cmd2 apps. See the header of argparse\_custom.py for instructions on how to use these features.

**class** cmd2.argparse\_completer.**ArgparseCompleter**(*parser: argparse.ArgumentParser*, *cmd2\_app: cmd2.cmd2.Cmd*, *\**, *parent\_tokens: Optional[Dict[str*, *List[str]]] = None*)

Automatic command line tab completion based on argparse parameters

**complete\_command** (*tokens: List[str], text: str, line: str, begidx: int, endidx: int, \*, cmd set: Optional[cmd2.command\_definition.CommandSet]* =  $None$ )  $\rightarrow$  List[str]

Complete the command using the argparse metadata and provided argument dictionary :raises: CompletionError for various types of tab completion errors

**complete\_subcommand\_help**(*tokens: List[str], text: str, line: str, begidx: int, endidx: int*) → List[str]

Supports cmd2's help command in the completion of subcommand names :param tokens: command line tokens :param text: the string prefix we are attempting to match (all matches must begin with it) :param line: the current input line with leading whitespace removed :param begidx: the beginning index of the prefix text :param endidx: the ending index of the prefix text :return: List of subcommand completions
<span id="page-108-1"></span>**format** help (*tokens: List[str]*)  $\rightarrow$  str

Supports cmd2's help command in the retrieval of help text :param tokens: command line tokens :return: help text of the command being queried

# <span id="page-108-0"></span>**7.1.4 cmd2.argparse\_custom**

This module adds capabilities to argparse by patching a few of its functions. It also defines a parser class called Cmd2ArgumentParser which improves error and help output over normal argparse. All cmd2 code uses this parser and it is recommended that developers of cmd2-based apps either use it or write their own parser that inherits from it. This will give a consistent look-and-feel between the help/error output of built-in cmd2 commands and the app-specific commands. If you wish to override the parser used by cmd2's built-in commands, see override\_parser.py example.

Since the new capabilities are added by patching at the argparse API level, they are available whether or not Cmd2ArgumentParser is used. However, the help and error output of Cmd2ArgumentParser is customized to notate nargs ranges whereas any other parser class won't be as explicit in their output.

#### Added capabilities

Extends argparse nargs functionality by allowing tuples which specify a range (min, max). To specify a max value with no upper bound, use a 1-item tuple (min,)

Example:

```
# -f argument expects at least 3 values
parser.add_argument('-f', nargs=(3,))
# -f argument expects 3 to 5 values
parser.add_argument('-f', nargs=(3, 5))
```
### Tab Completion

cmd2 uses its ArgparseCompleter class to enable argparse-based tab completion on all commands that use the @with\_argparse wrappers. Out of the box you get tab completion of commands, subcommands, and flag names, as well as instructive hints about the current argument that print when tab is pressed. In addition, you can add tab completion for each argument's values using parameters passed to add\_argument().

Below are the 5 add\_argument() parameters for enabling tab completion of an argument's value. Only one can be used at a time.

choices - pass a list of values to the choices parameter.

Example:

```
parser.add_argument('-o', '--options', choices=['An Option', 'SomeOtherOption
ightharpoonup'])
parser.add_argument('-o', '--options', choices=my_list)
```
choices\_function - pass a function that returns choices. This is good in cases where the choice list is dynamically generated when the user hits tab.

Example:

```
def my_choices_function():
   return my_generated_list
parser.add_argument('-o', '--options', choices_function=my_choices_function)
```
choices\_method - this is equivalent to choices\_function, but the function needs to be an instance method of a cmd2.Cmd or cmd2.CommandSet subclass. When ArgparseCompleter calls the method, it well detect whether is is bound to a CommandSet or Cmd subclass. If bound to a cmd2.Cmd subclass, it will pass the app instance as the *self* argument. This is good in cases where the list of choices being generated relies on state data of the cmd2-based app. If bound to a cmd2.CommandSet subclass, it will pass the CommandSet instance as the *self* argument.

Example:

```
def my_choices_method(self):
    ...
    return my_generated_list
parser.add_argument("arg", choices_method=my_choices_method)
```
completer\_function - pass a tab completion function that does custom completion. Since custom tab completion operations commonly need to modify cmd2's instance variables related to tab completion, it will be rare to need a completer function. completer\_method should be used in those cases.

Example:

```
def my_completer_function(text, line, begidx, endidx):
    ...
    return completions
parser.add_argument('-o', '--options', completer_function=my_completer_
˓→function)
```
completer\_method - this is equivalent to completer\_function, but the function needs to be an instance method of a cmd2.Cmd or cmd2.CommandSet subclass. When ArgparseCompleter calls the method, it well detect whether is is bound to a CommandSet or Cmd subclass. If bound to a cmd2.Cmd subclass, it will pass the app instance as the *self* argument. This is good in cases where the list of choices being generated relies on state data of the cmd2-based app. If bound to a cmd2.CommandSet subclass, it will pass the CommandSet instance as the *self* argument, and the app instance as the positional argument. cmd2 provides a few completer methods for convenience (e.g., path\_complete, delimiter\_complete)

Example:

```
# This adds file-path completion to an argument
parser.add_argument('-o', '--options', completer_method=cmd2.Cmd.path_
˓→complete)
```
You can use functools.partial() to prepopulate values of the underlying choices and completer functions/methods.

Example:

```
# This says to call path complete with a preset value for its path filter.
˓→argument
completer_method = functools.partial(path_complete,
                                      path_filter=lambda path: os.path.
\rightarrowisdir(path))
parser.add_argument('-o', '--options', choices_method=completer_method)
```
Of the 5 tab completion parameters, choices is the only one where argparse validates user input against items in the choices list. This is because the other 4 parameters are meant to tab complete data sets that are viewed as dynamic. Therefore it is up to the developer to validate if the user has typed an acceptable value for these arguments.

The following functions exist in cases where you may want to manually add a choice-providing function/method to an existing argparse action. For instance, in *\_\_init\_\_()* of a custom action class.

- set choices function(action, func)
- set choices method(action, method)
- set\_completer\_function(action, func)
- set\_completer\_method(action, method)

There are times when what's being tab completed is determined by a previous argument on the command line. In theses cases, Autocompleter can pass a dictionary that maps the command line tokens up through the one being completed to their argparse argument name. To receive this dictionary, your choices/completer function should have an argument called arg\_tokens.

Example:

```
def my choices method(self, arg tokens)
def my_completer_method(self, text, line, begidx, endidx, arg_tokens)
```
All values of the arg\_tokens dictionary are lists, even if a particular argument expects only 1 token. Since ArgparseCompleter is for tab completion, it does not convert the tokens to their actual argument types or validate their values. All tokens are stored in the dictionary as the raw strings provided on the command line. It is up to the developer to determine if the user entered the correct argument type (e.g. int) and validate their values.

CompletionItem Class - This class was added to help in cases where uninformative data is being tab completed. For instance, tab completing ID numbers isn't very helpful to a user without context. Returning a list of CompletionItems instead of a regular string for completion results will signal the ArgparseCompleter to output the completion results in a table of completion tokens with descriptions instead of just a table of tokens:

```
Instead of this:
  1 2 3
The user sees this:
  ITEM_ID Item Name
  1 My item
  2 Another item
  3 Yet another item
```
The left-most column is the actual value being tab completed and its header is that value's name. The right column header is defined using the descriptive\_header parameter of add\_argument(). The right column values come from the CompletionItem.description value.

Example:

```
token = 1token_description = "My Item"
completion_item = CompletionItem(token, token_description)
```
Since descriptive\_header and CompletionItem.description are just strings, you can format them in such a way to have multiple columns:

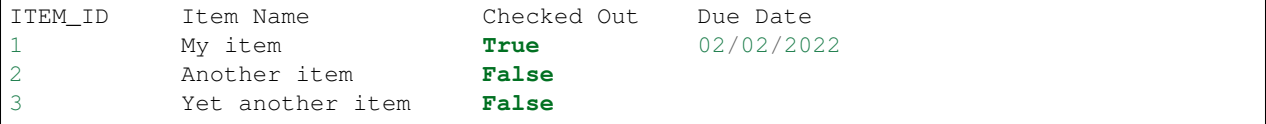

To use CompletionItems, just return them from your choices or completer functions.

To avoid printing a ton of information to the screen at once when a user presses tab, there is a maximum threshold for the number of CompletionItems that will be shown. Its value is defined in cmd2.Cmd.max\_completion\_items.

<span id="page-111-2"></span>It defaults to 50, but can be changed. If the number of completion suggestions exceeds this number, they will be displayed in the typical columnized format and will not include the description value of the CompletionItems.

### Patched argparse functions

argparse.\_ActionsContainer.add\_argument - adds arguments related to tab completion and enables nargs range parsing. See add argument wrapper for more details on these arguments.

argparse.ArgumentParser.\_get\_nargs\_pattern - adds support for nargs ranges. See get nargs pattern wrapper for more details.

argparse.ArgumentParser.\_match\_argument - adds support for nargs ranges. See \_match\_argument\_wrapper for more details.

argparse.\_SubParsersAction.remove\_parser - new function which removes a sub-parser from a subparsers group. See \_SubParsersAction\_remove\_parser for more details.

**class** cmd2.argparse\_custom.**ChoicesCallable**(*is\_method: bool*, *is\_completer: bool*, *to\_call:*

*Callable*)

Enables using a callable as the choices provider for an argparse argument. While argparse has the built-in choices attribute, it is limited to an iterable.

<span id="page-111-0"></span>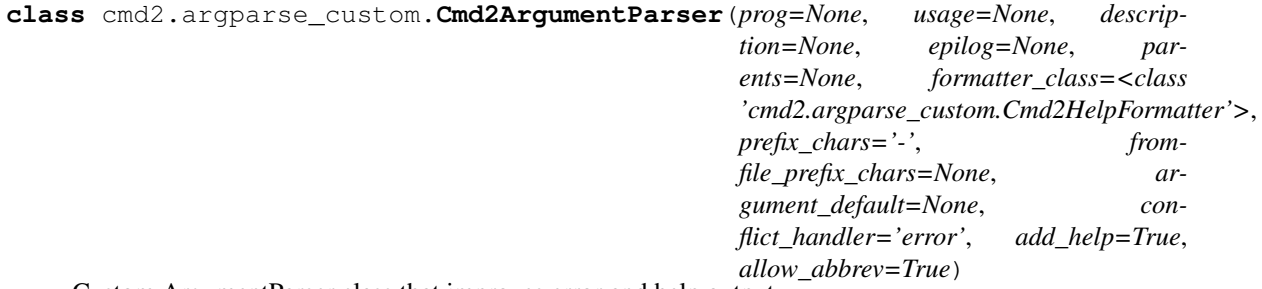

Custom ArgumentParser class that improves error and help output

```
add_subparsers(**kwargs)
```
Custom override. Sets a default title if one was not given.

Parameters **kwargs** – additional keyword arguments

Returns argparse Subparser Action

```
error (message: str) \rightarrow None
```
Custom override that applies custom formatting to the error message

**format\_help**() → str

Copy of format\_help() from argparse.ArgumentParser with tweaks to separately display required parameters

```
class cmd2.argparse_custom.Cmd2AttributeWrapper(attribute: Any)
```
Wraps a cmd2-specific attribute added to an argparse Namespace. This makes it easy to know which attributes in a Namespace are arguments from a parser and which were added by cmd2.

## $get() \rightarrow Any$

Get the value of the attribute

**set** (*new val: Any*)  $\rightarrow$  None Set the value of the attribute

```
class cmd2.argparse_custom.Cmd2HelpFormatter(prog, indent_increment=2,
                                              max_help_position=24, width=None)
```
Custom help formatter to configure ordering of help text

**class** cmd2.argparse\_custom.**CompletionItem**(*value: object*, *desc: str = "*, *\*args*, *\*\*kwargs*) Completion item with descriptive text attached

cmd2.argparse\_custom.**DEFAULT\_ARGUMENT\_PARSER** alias of cmd2. argparse\_custom. Cmd2ArgumentParser cmd2.argparse\_custom.**generate\_range\_error**(*range\_min: int, range\_max: Union[int, float]*)  $\rightarrow$  str Generate an error message when the the number of arguments provided is not within the expected range cmd2.argparse\_custom.**set\_choices\_function**(*action: argparse.Action*, *choices\_function:*  $Callable \rightarrow None$ Set choices function on an argparse action cmd2.argparse\_custom.**set\_choices\_method**(*action: argparse.Action*, *choices\_method:*  $Callable$   $\rightarrow$  None Set choices\_method on an argparse action cmd2.argparse\_custom.**set\_completer\_function**(*action: argparse.Action*, *completer\_function: Callable*)  $\rightarrow$  None Set completer\_function on an argparse action cmd2.argparse\_custom.**set\_completer\_method**(*action: argparse.Action*, *completer\_method:*  $Callable$   $\rightarrow$  None Set completer\_method on an argparse action cmd2.argparse\_custom.**set\_default\_argument\_parser**(*parser: Type[argparse.ArgumentParser]*) → None Set the default ArgumentParser class for a cmd2 app

# <span id="page-112-0"></span>**7.1.5 cmd2.constants**

This module contains constants used throughout cmd2.

<span id="page-112-2"></span>See header of this file for more information

cmd2.constants.**DEFAULT\_SHORTCUTS**

If you do not supply shortcuts to  $cmd2$ . Cmd. \_\_init \_\_(), the shortcuts defined here will be used instead.

cmd2.constants.**COMMAND\_NAME**

Used by [cmd2.Cmd.disable\\_command\(\)](#page-97-0) and [cmd2.Cmd.disable\\_category\(\)](#page-97-1). Those methods allow you to selectively disable single commands or an entire category of commands. Should you want to include the name of the command in the error message displayed to the user when they try and run a disabled command, you can include this constant in the message where you would like the name of the command to appear. cmd2 will replace this constant with the name of the command the user tried to run before displaying the error message.

This constant is imported into the package namespace; the preferred syntax to import and reference it is:

```
import cmd2
errmsg = "The {} command is currently disabled.".format(cmd2.COMMAND_NAME)
```
See src/examples/help\_categories.py for an example.

# <span id="page-112-1"></span>**7.1.6 cmd2.command\_definition**

Supports the definition of commands in separate classes to be composed into cmd2.Cmd

```
class cmd2.command_definition.CommandSet
```
Base class for defining sets of commands to load in cmd2.

with\_default\_category can be used to apply a default category to all commands in the CommandSet.

<span id="page-113-2"></span>do\_, help\_, and complete\_ functions differ only in that self is the CommandSet instead of the cmd2 app

### **on\_register**(*cmd*)

Called by cmd2.Cmd when a CommandSet is registered. Subclasses can override this to perform an initialization requiring access to the Cmd object.

**Parameters cmd** ([cmd2.Cmd](#page-92-1)) – The cmd2 main application

#### **on\_unregister**()

Called by cmd2. Cmd when a CommandSet is unregistered and removed.

Parameters cmd ([cmd2.Cmd](#page-92-1)) -

```
cmd2.command_definition.with_default_category(category: str)
```
Decorator that applies a category to all  $\text{do\_}\star$  command methods in a class that do not already have a category specified.

Parameters **category** – category to put all uncategorized commands in

Returns decorator function

# <span id="page-113-1"></span>**7.1.7 cmd2.decorators**

Decorators for cmd2 commands

```
cmd2.decorators.as_subcommand_to(command: str, subcommand: str, parser: arg-
                                     parse.ArgumentParser, *, help: Optional[str]
                                        None, aliases: Iterable[str] = None)
                                     Callable[[argparse.Namespace], Optional[bool]]
```
Tag this method as a subcommand to an existing argparse decorated command.

#### Parameters

- **command** Command Name. Space-delimited subcommands may optionally be specified
- **subcommand** Subcommand name
- **parser** argparse Parser for this subcommand
- **help** Help message for this subcommand which displays in the list of subcommands of the command we are adding to. This is passed as the help argument to Argument-Parser.add\_subparser().
- **aliases** Alternative names for this subcommand. This is passed as the alias argument to ArgumentParser.add\_subparser().

Returns Wrapper function that can receive an argparse.Namespace

<span id="page-113-0"></span>cmd2.decorators.**with\_argparser**(*parser: argparse.ArgumentParser, \*, ns\_provider: Optional[Callable[[...], argparse.Namespace]] = None, preserve\_quotes: bool = False, with\_unknown\_args: bool = False*)  $\rightarrow$  Callable[[argparse.Namespace], Optional[bool]]

A decorator to alter a cmd2 method to populate its args argument by parsing arguments with the given instance of argparse.ArgumentParser.

### **Parameters**

- **parser** unique instance of ArgumentParser
- **ns\_provider** An optional function that accepts a cmd2.Cmd object as an argument and returns an argparse.Namespace. This is useful if the Namespace needs to be prepopulated with state data that affects parsing.
- **preserve** quotes if True, then arguments passed to argparse maintain their quotes
- with unknown args if true, then capture unknown args
- Returns function that gets passed argparse-parsed args in a Namespace A [cmd2.](#page-111-1) argparse custom. Cmd2AttributeWrapper called cmd2 statement is included in the Namespace to provide access to the  $cmd2$ . Statement object that was created when parsing the command line. This can be useful if the command function needs to know the command line.

#### Example

```
>>> parser = argparse.ArgumentParser()
>>> parser.add_argument('-p', '--piglatin', action='store_true', help='atinLay')
>>> parser.add_argument('-s', '--shout', action='store_true', help='N00B
˓→EMULATION MODE')
>>> parser.add_argument('-r', '--repeat', type=int, help='output [n] times')
>>> parser.add_argument('words', nargs='+', help='words to print')
>>>
>>> class MyApp(cmd2.Cmd):
>>> @cmd2.with_argparser(parser, preserve_quotes=True)
>>> def do_argprint(self, args):
>>> "Print the options and argument list this options command was called
˓→with."
>>> self.poutput('args: {!r}'.format(args))
```
Example with unknown args

```
>>> parser = argparse.ArgumentParser()
>>> parser.add_argument('-p', '--piglatin', action='store_true', help='atinLay')
>>> parser.add_argument('-s', '--shout', action='store_true', help='N00B
˓→EMULATION MODE')
>>> parser.add_argument('-r', '--repeat', type=int, help='output [n] times')
>>>
>>> class MyApp(cmd2.Cmd):
>>> @cmd2.with_argparser(parser, with_unknown_args=True)
>>> def do_argprint(self, args, unknown):
>>> "Print the options and argument list this options command was called
˓→with."
>>> self.poutput('args: {!r}'.format(args))
>>> self.poutput('unknowns: {}'.format(unknown))
```
<span id="page-114-0"></span>cmd2.decorators.**with\_argparser\_and\_unknown\_args**(*parser: argparse.ArgumentParser, \*, ns\_provider: Optional[Callable[[...], argparse.Namespace]] = None, preserve\_quotes: bool = False*)  $\rightarrow$  Callable[[argparse.Namespace, List[T]], Optional[bool]] Deprecated decorator. Use *with\_argparser(parser, with\_unknown\_args=True)* instead.

A decorator to alter a cmd2 method to populate its args argument by parsing arguments with the given instance of argparse.ArgumentParser, but also returning unknown args as a list.

#### **Parameters**

• **parser** – unique instance of ArgumentParser

- **ns** provider An optional function that accepts a cmd2.Cmd object as an argument and returns an argparse.Namespace. This is useful if the Namespace needs to be prepopulated with state data that affects parsing.
- **preserve\_quotes** if True, then arguments passed to argparse maintain their quotes
- Returns function that gets passed argparse-parsed args in a Namespace and a list of unknown argument strings. A [cmd2.argparse\\_custom.Cmd2AttributeWrapper](#page-111-1) called cmd2 statement is included in the Namespace to provide access to the  $cmd2$ . [Statement](#page-120-0) object. that was created when parsing the command line. This can be useful if the command function needs to know the command line.

Example

```
>>> parser = argparse.ArgumentParser()
>>> parser.add_argument('-p', '--piglatin', action='store_true', help='atinLay')
>>> parser.add_argument('-s', '--shout', action='store_true', help='N00B.
˓→EMULATION MODE')
>>> parser.add_argument('-r', '--repeat', type=int, help='output [n] times')
>>>
>>> class MyApp(cmd2.Cmd):
>>> @cmd2.with_argparser(parser, with_unknown_args=True)
>>> def do_argprint(self, args, unknown):
>>> "Print the options and argument list this options command was called,
˓→with."
>>> self.poutput('args: {!r}'.format(args))
>>> self.poutput('unknowns: {}'.format(unknown))
```

```
cmd2.decorators.with argument list(*args, preserve quotes: bool = False) \rightarrowCallable[[List[T]], Optional[bool]]
```
A decorator to alter the arguments passed to a  $d_{\text{max}}$  method. Default passes a string of whatever the user typed. With this decorator, the decorated method will receive a list of arguments parsed from user input.

#### **Parameters**

- **args** Single-element positional argument list containing  $d_0$   $\star$  method this decorator is wrapping
- **preserve** quotes if  $True$ , then argument quotes will not be stripped

Returns function that gets passed a list of argument strings

### Example

```
>>> class MyApp(cmd2.Cmd):
>>> @cmd2.with_argument_list
>>> def do_echo(self, arglist):
>>> self.poutput(' '.join(arglist)
```
<span id="page-115-0"></span>cmd2.decorators.**with\_category**(*category: str*) → Callable A decorator to apply a category to a  $do \rightarrow$  command method.

> **Parameters category** – the name of the category in which this command should be grouped when displaying the list of commands.

#### Example

```
>>> class MyApp(cmd2.Cmd):
>>> @cmd2.with_category('Text Functions')
```
(continues on next page)

(continued from previous page)

```
>>> def do_echo(self, args)
>>> self.poutput(args)
```
For an alternative approach to categorizing commands using a function, see  $categorical \ge ($ 

# <span id="page-116-0"></span>**7.1.8 cmd2.exceptions**

Custom cmd2 exceptions

```
class cmd2.exceptions.SkipPostcommandHooks
```
Custom exception class for when a command has a failure bad enough to skip post command hooks, but not bad enough to print the exception to the user.

```
class cmd2.exceptions.Cmd2ArgparseError
```
A SkipPostcommandHooks exception for when a command fails to parse its arguments. Normally argparse raises a SystemExit exception in these cases. To avoid stopping the command loop, catch the SystemExit and raise this instead. If you still need to run post command hooks after parsing fails, just return instead of raising an exception.

#### **class** cmd2.exceptions.**CommandSetRegistrationError**

Exception that can be thrown when an error occurs while a CommandSet is being added or removed from a cmd2 application.

# <span id="page-116-1"></span>**7.1.9 cmd2.history**

Classes for storing the history of previously entered commands.

```
class cmd2.history.History(seq=())
```
A list of  $HistoryIt$  em objects with additional methods for searching and managing the list.

[Cmd](#page-92-1) instantiates this class into the  $history$  attribute, and adds commands to it as a user enters them.

See *[History](#page-45-0)* for information about the built-in command which allows users to view, search, run, and save previously entered commands.

Developers interested in accessing previously entered commands can use this class to gain access to the historical record.

**append** (*new: cmd2.parsing.Statement*)  $\rightarrow$  None Append a new statement to the end of the History list.

> Parameters **new** – Statement object which will be composed into a HistoryItem and added to the end of the list

**clear** $() \rightarrow \text{None}$ 

Remove all items from the History list.

**get**(*index: Union[int, str]*) → cmd2.history.HistoryItem Get item from the History list using 1-based indexing.

Parameters index – optional item to get (index as either integer or string)

Returns a single [HistoryItem](#page-117-0)

**regex\_search**(*regex: str*, *include\_persisted: bool = False*) → List[cmd2.history.HistoryItem] Find history items which match a given regular expression

Parameters

- **regex** the regular expression to search for.
- **include\_persisted** if True, then search full history including persisted history

Returns a list of history items, or an empty list if the string was not found

<span id="page-117-1"></span>**span** (*span: str, include\_persisted: bool = False*)  $\rightarrow$  List[cmd2.history.HistoryItem] Return an index or slice of the History list,

#### Parameters

- **span** string containing an index or a slice
- **include\_persisted** if True, then retrieve full results including from persisted history

Returns a list of HistoryItems

This method can accommodate input in any of these forms:

a -a a..b or a:b a.. or a: ..a or :a -a.. or -a: ..-a or :-a

Different from native python indexing and slicing of arrays, this method uses 1-based array numbering. Users who are not programmers can't grok zero based numbering. Programmers can sometimes grok zero based numbering. Which reminds me, there are only two hard problems in programming:

- naming
- cache invalidation
- off by one errors

```
start_session() → None
```
Start a new session, thereby setting the next index as the first index in the new session.

**str\_search**(*search: str*, *include\_persisted: bool = False*) → List[cmd2.history.HistoryItem] Find history items which contain a given string

#### **Parameters**

- **search** the string to search for
- **include\_persisted** if True, then search full history including persisted history

Returns a list of history items, or an empty list if the string was not found

#### **truncate** (*max\_length: int*)  $\rightarrow$  None

Truncate the length of the history, dropping the oldest items if necessary

Parameters **max\_length** – the maximum length of the history, if negative, all history items will be deleted

Returns nothing

<span id="page-117-0"></span>**class** cmd2.history.**HistoryItem**(*statement=None*, *idx=None*) Class used to represent one command in the history list

#### **statement**

The *[Statement](#page-120-0)* object parsed from user input

#### **idx**

The 1-based index of this statement in the history list

#### **expanded**

Return the command as run which includes shortcuts and aliases resolved plus any changes made in hooks

Proxy property for self.statement.expanded\_command\_line

<span id="page-118-1"></span>**pr**(*script=False*, *expanded=False*, *verbose=False*) → str

Represent this item in a pretty fashion suitable for printing.

If you pass verbose=True, script and expanded will be ignored

Returns pretty print string version of a HistoryItem

#### **raw**

The raw input from the user for this item.

Proxy property for self.statement.raw

# <span id="page-118-0"></span>**7.1.10 cmd2.parsing**

Classes for parsing and storing user input.

```
class cmd2.parsing.StatementParser(terminators: Optional[Iterable[str]] = None, mul-
                                           tiline_commands: Optional[Iterable[str]] = None,
                                           aliases: Optional[Dict[str, str]] = None, shortcuts:
                                           Optional[Dict[str, str]] = None)
```
Parse user input as a string into discrete command components.

**\_\_init\_\_**(*terminators: Optional[Iterable[str]] = None*, *multiline\_commands: Optional[Iterable[str]] = None*, *aliases: Optional[Dict[str*, *str]] = None*, *shortcuts: Optional[Dict[str*, *str]] =*  $None$ )  $\rightarrow$  None Initialize an instance of StatementParser.

The following will get converted to an immutable tuple before storing internally: terminators, multiline commands, and shortcuts.

### Parameters

- **terminators** iterable containing strings which should terminate commands
- **multiline\_commands** iterable containing the names of commands that accept multiline input
- **aliases** dictionary containing aliases
- **shortcuts** dictionary containing shortcuts
- **get\_command\_arg\_list**(*command\_name: str, to\_parse: Union[cmd2.parsing.Statement, str], preserve\_quotes: bool*)  $\rightarrow$  Tuple[cmd2.parsing.Statement, List[str]]

Convenience method used by the argument parsing decorators.

Retrieves just the arguments being passed to their  $do$   $\star$  methods as a list.

#### Parameters

- **command\_name** name of the command being run
- **to\_parse** what is being passed to the  $do$ <sub>\*</sub> method. It can be one of two types:
- 1. An already parsed [Statement](#page-120-0)
- 2. An argument string in cases where a  $do$ <sub>-\*</sub> method is explicitly called. Calling do\_help('alias create') would cause to\_parse to be 'alias create'.

In this case, the string will be converted to a  $Statement$  and returned along with the argument list.

• **preserve\_quotes** – if True, then quotes will not be stripped from the arguments

**Returns** A tuple containing the  $Statement$  and a list of strings representing the arguments

**is** valid command (*word: str.*  $*$ , *is subcommand: bool = False*)  $\rightarrow$  Tuple[bool, str] Determine whether a word is a valid name for a command.

Commands can not include redirection characters, whitespace, or termination characters. They also cannot start with a shortcut.

### Parameters

- **word** the word to check as a command
- **is\_subcommand** Flag whether this command name is a subcommand name

Returns a tuple of a boolean and an error string

If word is not a valid command, return False and an error string suitable for inclusion in an error message of your choice:

```
checki = '>}'valid, errmsg = statement_parser.is_valid_command(checkit)
if not valid:
   errmsg = "alias: \{ }". format (errmsg)
```
<span id="page-119-0"></span>**parse**(*line: str*) → cmd2.parsing.Statement

Tokenize the input and parse it into a [Statement](#page-120-0) object, stripping comments, expanding aliases and shortcuts, and extracting output redirection directives.

Parameters **line** – the command line being parsed

Returns a new [Statement](#page-120-0) object

Raises Cmd2ShlexError if a shlex error occurs (e.g. No closing quotation)

**parse\_command\_only**(*rawinput: str*) → cmd2.parsing.Statement Partially parse input into a *[Statement](#page-120-0)* object.

The command is identified, and shortcuts and aliases are expanded. Multiline commands are identified, but terminators and output redirection are not parsed.

This method is used by tab completion code and therefore must not generate an exception if there are unclosed quotes.

The *[Statement](#page-120-0)* object returned by this method can at most contain values in the following attributes: [args](#page-120-1), [raw](#page-120-2), [command](#page-120-3), [multiline\\_command](#page-120-4)

[args](#page-120-1) will include all output redirection clauses and command terminators.

Different from  $parse()$  this method does not remove redundant whitespace within args. However, it does ensure args has no leading or trailing whitespace.

Parameters **rawinput** – the command line as entered by the user

Returns a new [Statement](#page-120-0) object

```
split_on_punctuation(tokens: List[str]) → List[str]
```
Further splits tokens from a command line using punctuation characters.

Punctuation characters are treated as word breaks when they are in unquoted strings. Each run of punctuation characters is treated as a single token.

Parameters **tokens** – the tokens as parsed by shlex

Returns a new list of tokens, further split using punctuation

 $\mathbf{tokenize}(\textit{line: str}) \rightarrow \text{List[str]}$ 

Lex a string into a list of tokens. Shortcuts and aliases are expanded and comments are removed.

<span id="page-120-6"></span>Parameters **line** – the command line being lexed

Returns A list of tokens

Raises Cmd2ShlexError if a shlex error occurs (e.g. No closing quotation)

<span id="page-120-0"></span>**class** cmd2.**Statement**(*args="*, *raw="*, *command="*, *arg\_list=NOTHING*, *multiline\_command="*, *ter-*

 $minator=", suffix=", pipe to=", output=", output to=")$ 

String subclass with additional attributes to store the results of parsing.

The cmd module in the standard library passes commands around as a string. To retain backwards compatibility, cmd2 does the same. However, we need a place to capture the additional output of the command parsing, so we add our own attributes to this subclass.

Instances of this class should not be created by anything other than the [cmd2.parsing.](#page-119-0) [StatementParser.parse\(\)](#page-119-0) method, nor should any of the attributes be modified once the object is created.

The string portion of the class contains the arguments, but not the command, nor the output redirection clauses.

Tips:

- 1. [argparse](https://docs.python.org/3/library/argparse.html) is your friend for anything complex. cmd2 has two decorators (with argparser(), and with argparser and unknown  $\arg(s)$ ) which you can use to make your command method receive a namespace of parsed arguments, whether positional or denoted with switches.
- 2. For commands with simple positional arguments, use  $\arg\inf \frac{arg\_list}{\arg}$
- 3. If you don't want to have to worry about quoted arguments, see  $\partial \phi$  for a trick which strips quotes off for you.

#### <span id="page-120-3"></span>**command**

The name of the command after shortcuts and macros have been expanded

#### <span id="page-120-1"></span>**args**

The arguments to the command as a string with spaces between the words, excluding output redirection and command terminators. If the user used quotes in their input, they remain here, and you will have to handle them on your own.

### <span id="page-120-5"></span>**arg\_list**

The arguments to the command as a list, excluding output redirection and command terminators. Each argument is represented as an element in the list. Quoted arguments remain quoted. If you want to remove the quotes, use  $cmd2$ .utils.strip\_quotes() or use argv[1:]

#### <span id="page-120-2"></span>**raw**

If you want full access to exactly what the user typed at the input prompt you can get it, but you'll have to parse it on your own, including:

- shortcuts and aliases
- quoted commands and arguments
- output redirection
- multi-line command terminator handling

If you use multiline commands, all the input will be passed to you in this string, but there will be embedded newlines where the user hit return to continue the command on the next line.

#### <span id="page-120-4"></span>**multiline\_command**

If the command is a multi-line command, the name of the command will be in this attribute. Otherwise, it will be an empty string.

#### <span id="page-121-4"></span>**terminator**

If the command is a multi-line command, this attribute contains the termination character entered by the user to signal the end of input

### **suffix**

Any characters present between the input terminator and the output redirection tokens.

### **pipe\_to**

If the user piped the output to a shell command, this attribute contains the entire shell command as a string. Otherwise it is an empty string.

### **output**

If output was redirected by the user, this contains the redirection token, i.e. >>.

### **output\_to**

If output was redirected by the user, this contains the requested destination with quotes preserved.

#### <span id="page-121-0"></span>**argv**

a list of arguments a-la sys.argv.

The first element of the list is the command after shortcut and macro expansion. Subsequent elements of the list contain any additional arguments, with quotes removed, just like bash would. This is very useful if you are going to use argparse.parse\_args().

If you want to strip quotes from the input, you can use  $\arg(v[1:].$ 

#### <span id="page-121-1"></span>**command\_and\_args**

Combine command and args with a space separating them.

Quoted arguments remain quoted. Output redirection and piping are excluded, as are any command terminators.

### **expanded\_command\_line**

Concatenate [command\\_and\\_args\(\)](#page-121-1) and [post\\_command\(\)](#page-121-2)

#### <span id="page-121-2"></span>**post\_command**

A string containing any ending terminator, suffix, and redirection chars

# <span id="page-121-3"></span>**7.1.11 cmd2.plugin**

### **class** cmd2.plugin.**PostparsingData**(*stop*, *statement*)

Data class containing information passed to postparsing hook methods

#### **stop**

Request the command loop terminate by setting True

### **statement**

The *[Statement](#page-120-0)* object parsed from user input

#### **class** cmd2.plugin.**PrecommandData**(*statement*)

Data class containing information passed to precommand hook methods

### **statement**

The *[Statement](#page-120-0)* object parsed from user input

### **class** cmd2.plugin.**PostcommandData**(*stop*, *statement*)

Data class containing information passed to postcommand hook methods

### **stop**

Request the command loop terminate by setting True

#### <span id="page-122-2"></span>**statement**

The *[Statement](#page-120-0)* object parsed from user input

#### **class** cmd2.plugin.**CommandFinalizationData**(*stop*, *statement*)

Data class containing information passed to command finalization hook methods

#### **stop**

Request the command loop terminate by setting True

#### **statement**

The *[Statement](#page-120-0)* object parsed from user input

# <span id="page-122-0"></span>**7.1.12 cmd2.py\_bridge**

Bridges calls made inside of a Python environment to the Cmd2 host app while maintaining a reasonable degree of isolation between the two.

#### **class** cmd2.py\_bridge.**CommandResult**

Encapsulates the results from a cmd2 app command

Stdout str - output captured from stdout while this command is executing

Stderr str - output captured from stderr while this command is executing None if no error captured.

Stop bool - return value of onecmd\_plus\_hooks after it runs the given command line.

Data possible data populated by the command.

Any combination of these fields can be used when developing a scripting API for a given command. By default stdout, stderr, and stop will be captured for you. If there is additional command specific data, then write that to cmd2's last\_result member. That becomes the data member of this tuple.

In some cases, the data member may contain everything needed for a command and storing stdout and stderr might just be a duplication of data that wastes memory. In that case, the StdSim can be told not to store output with its pause storage member. While this member is True, any output sent to StdSim won't be saved in its buffer.

The code would look like this:

```
if isinstance(self.stdout, StdSim):
    self.stdout.pause_storage = True
if isinstance(sys.stderr, StdSim):
    sys.stderr.pause_storage = True
```
See [StdSim](#page-129-0) for more information.

Note: Named tuples are immutable. The contents are there for access, not for modification.

**class** cmd2.py\_bridge.**PyBridge**(*cmd2\_app*)

Provides a Python API wrapper for application commands.

# <span id="page-122-1"></span>**7.1.13 cmd2.table\_creator**

```
class cmd2.table_creator.HorizontalAlignment
     Horizontal alignment of text in a cell
```
 $CENTER = 2$ 

<span id="page-123-0"></span>**LEFT = 1**

**RIGHT = 3**

**class** cmd2.table\_creator.**VerticalAlignment** Vertical alignment of text in a cell

**BOTTOM = 3**

**MIDDLE = 2**

**TOP = 1**

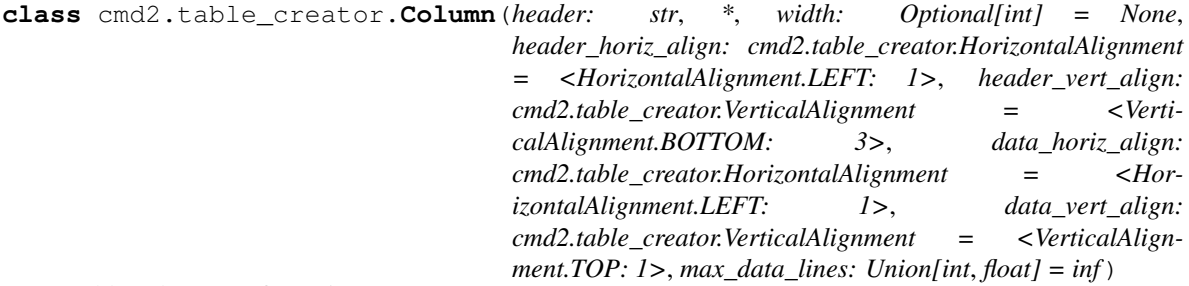

Table column configuration

**init** (*header:* str, \*, *width: Optional[int]* = None, *header horiz align: cmd2.table\_creator.HorizontalAlignment = <HorizontalAlignment.LEFT: 1>*, *header* vert align: cmd2.table creator.VerticalAlignment = <VerticalAlign*ment.BOTTOM: 3>*, *data\_horiz\_align: cmd2.table\_creator.HorizontalAlignment = <HorizontalAlignment.LEFT: 1>*, *data\_vert\_align: cmd2.table\_creator.VerticalAlignment*  $=$  <*VerticalAlignment.TOP: 1>, max\_data\_lines: Union[int, float] = inf*)  $\rightarrow$  None Column initializer

# Parameters

- **header** label for column header
- **width** display width of column. This does not account for any borders or padding which may be added (e.g pre\_line, inter\_cell, and post\_line). Header and data text wrap within this width using word-based wrapping (defaults to width of header or 1 if header is blank)
- **header\_horiz\_align** horizontal alignment of header cells (defaults to left)
- **header\_vert\_align** vertical alignment of header cells (defaults to bottom)
- **data horiz align** horizontal alignment of data cells (defaults to left)
- **data\_vert\_align** vertical alignment of data cells (defaults to top)
- max data lines maximum lines allowed in a data cell. If line count exceeds this, then the final line displayed will be truncated with an ellipsis. (defaults to IN-FINITY)

Raises ValueError if width is less than 1

Raises ValueError if max\_data\_lines is less than 1

```
class cmd2.table_creator.TableCreator(cols: Sequence[cmd2.table_creator.Column], *,
                                             tab_width: int = 4)
```
Base table creation class. This class handles ANSI style sequences and characters with display widths greater than 1 when performing width calculations. It was designed with the ability to build tables one row at a time. This helps when you have large data sets that you don't want to hold in memory or when you receive portions of the data set incrementally.

<span id="page-124-0"></span>TableCreator has one public method: generate\_row()

This function and the Column class provide all features needed to build tables with headers, borders, colors, horizontal and vertical alignment, and wrapped text. However, it's generally easier to inherit from this class and implement a more granular API rather than use TableCreator directly. There are ready-to-use examples of this defined after this class.

**init** (*cols: Sequence[cmd2.table\_creator.Column], \*, tab\_width: int = 4*)  $\rightarrow$  None TableCreator initializer

# Parameters

- **cols** column definitions for this table
- **tab\_width** all tabs will be replaced with this many spaces. If a row's fill\_char is a tab, then it will be converted to one space.

**generate\_row**(*\**, *row\_data: Optional[Sequence[Any]] = None*, *fill\_char: str = ' '*, *pre\_line: str = "*, *inter\_cell: str = '', post\_line: str = ''*)  $\rightarrow$  str Generate a header or data table row

# Parameters

- **row data** If this is None then a header row is generated. Otherwise data should have an entry for each column in the row. (Defaults to None)
- **fill\_char** character that fills remaining space in a cell. Defaults to space. If this is a tab, then it will be converted to one space. (Cannot be a line breaking character)
- **pre\_line** string to print before each line of a row. This can be used for a left row border and padding before the first cell's text. (Defaults to blank)
- **inter** cell string to print where two cells meet. This can be used for a border between cells and padding between it and the 2 cells' text. (Defaults to 2 spaces)
- **post\_line** string to print after each line of a row. This can be used for padding after the last cell's text and a right row border. (Defaults to blank)

Returns row string

Raises ValueError if data isn't the same length as self.cols

Raises TypeError if fill\_char is more than one character (not including ANSI style sequences)

Raises ValueError if fill char, pre line, inter cell, or post line contains an unprintable character like a newline

**class** cmd2.table\_creator.**SimpleTable**(*cols: Sequence[cmd2.table\_creator.Column], \*,*

```
tab width: int = 4, divider char: Optional[str] = '-')
```
Implementation of TableCreator which generates a borderless table with an optional divider row after the header. This class can be used to create the whole table at once or one row at a time.

**\_\_init\_\_**(*cols: Sequence[cmd2.table\_creator.Column], \*, tab\_width: int = 4, divider\_char: Optional*[str] = '-')  $\rightarrow$  None SimpleTable initializer

**Parameters** 

- **cols** column definitions for this table
- **tab\_width** all tabs will be replaced with this many spaces. If a row's fill\_char is a tab, then it will be converted to one space.

<span id="page-125-0"></span>• **divider** char – optional character used to build the header divider row. Set this to None if you don't want a divider row. Defaults to dash. (Cannot be a line breaking character)

Raises TypeError if fill\_char is more than one character (not including ANSI style sequences)

Raises Value Error if text or fill char contains an unprintable character

#### **classmethod base\_width**(*num\_cols: int*) → int

Utility method to calculate the display width required for a table before data is added to it. This is useful when determining how wide to make your columns to have a table be a specific width.

Parameters **num\_cols** – how many columns the table will have

Returns base width

Raises ValueError if num\_cols is less than 1

```
generate_data_row(row_data: Sequence[Any]) → str
```
Generate a data row

**Parameters row data** – data with an entry for each column in the row

Returns data row string

#### **generate\_header**() → str

Generate table header with an optional divider row

**generate\_table**(*table\_data: Sequence[Sequence[Any]], \*, include\_header: bool = True, row\_spacing: int = 1*)  $\rightarrow$  str

Generate a table from a data set

#### **Parameters**

- **table\_data** Data with an entry for each data row of the table. Each entry should have data for each column in the row.
- **include\_header** If True, then a header will be included at top of table. (Defaults to True)
- **row\_spacing** A number 0 or greater specifying how many blank lines to place between each row (Defaults to 1)

Raises ValueError if row\_spacing is less than 0

## total  $width() \rightarrow int$

Calculate the total display width of this table

```
class cmd2.table_creator.BorderedTable(cols: Sequence[cmd2.table_creator.Column], *,
                                               tab_width: int = 4, column_borders: bool = True,
```

$$
padding: int = 1)
$$

Implementation of TableCreator which generates a table with borders around the table and between rows. Borders between columns can also be toggled. This class can be used to create the whole table at once or one row at a time.

**\_\_init\_\_**(*cols: Sequence[cmd2.table\_creator.Column], \*, tab\_width: int = 4, column\_borders: bool*  $= True, padding: int = 1) \rightarrow None$ BorderedTable initializer

#### **Parameters**

- **cols** column definitions for this table
- **tab\_width** all tabs will be replaced with this many spaces. If a row's fill\_char is a tab, then it will be converted to one space.
- <span id="page-126-0"></span>• **column\_borders** – if True, borders between columns will be included. This gives the table a grid-like appearance. Turning off column borders results in a unified appearance between a row's cells. (Defaults to True)
- **padding** number of spaces between text and left/right borders of cell

Raises ValueError if padding is less than 0

**classmethod base\_width** ( $num\_cols: int, *, column\_borders: bool = True, padding: int = 1)$   $\rightarrow$ 

int Utility method to calculate the display width required for a table before data is added to it. This is useful when determining how wide to make your columns to have a table be a specific width.

#### Parameters

- **num** cols how many columns the table will have
- **column\_borders** if True, borders between columns will be included in the calculation (Defaults to True)
- **padding** number of spaces between text and left/right borders of cell

Returns base width

Raises ValueError if num\_cols is less than 1

**generate\_data\_row**(*row\_data: Sequence[Any]*) → str

Generate a data row

**Parameters row\_data** – data with an entry for each column in the row

Returns data row string

## **generate** header() → str

Generate table header

#### **generate\_header\_bottom\_border**()

Generate a border which appears at the bottom of the header

#### **generate\_row\_bottom\_border**()

Generate a border which appears at the bottom of rows

**generate\_table**(*table\_data: Sequence[Sequence[Any]], \*, include\_header: bool = True*) → str Generate a table from a data set

### **Parameters**

- **table\_data** Data with an entry for each data row of the table. Each entry should have data for each column in the row.
- **include\_header** If True, then a header will be included at top of table. (Defaults to True)

# **generate\_table\_bottom\_border**()

Generate a border which appears at the bottom of the table

#### **generate\_table\_top\_border**()

Generate a border which appears at the top of the header and data section

#### **total\_width**() → int

Calculate the total display width of this table

<span id="page-127-1"></span>**class** cmd2.table\_creator.**AlternatingTable**(*cols: Sequence[cmd2.table\_creator.Column], \*, tab\_width: int = 4, column\_borders: bool = True, padding: int = 1, bg\_odd: Optional[cmd2.ansi.bg] = None, bg\_even: Optional[cmd2.ansi.bg] = <bg.bright\_black: 'x1b[100m'>*)

Implementation of BorderedTable which uses background colors to distinguish between rows instead of row border lines. This class can be used to create the whole table at once or one row at a time.

**\_\_init\_\_**(*cols: Sequence[cmd2.table\_creator.Column], \*, tab\_width: int = 4, column\_borders: bool*  $= True$ , padding: int  $= 1$ , bg odd: Optional[cmd2.ansi.bg]  $= None$ , bg even: Op $tionalcmd2.ansi.bg] = **6**g.bright black:  $\sqrt[k]{\text{100}}m' >$   $\rightarrow$  None$ 

AlternatingTable initializer

#### Parameters

- **cols** column definitions for this table
- **tab** width all tabs will be replaced with this many spaces. If a row's fill char is a tab, then it will be converted to one space.
- **column\_borders** if True, borders between columns will be included. This gives the table a grid-like appearance. Turning off column borders results in a unified appearance between a row's cells. (Defaults to True)
- **padding** number of spaces between text and left/right borders of cell
- **bg** odd optional background color for odd numbered rows (defaults to None)
- **bg\_even** optional background color for even numbered rows (defaults to gray)

Raises ValueError if padding is less than 0

**generate data row** (*row data: Sequence*[Any])  $\rightarrow$  str

Generate a data row

**Parameters row data** – data with an entry for each column in the row

Returns data row string

**generate table** (*table data: Sequence*[Sequence[Any]], \*, include header: bool = True)  $\rightarrow$  str Generate a table from a data set

#### **Parameters**

- **table\_data** Data with an entry for each data row of the table. Each entry should have data for each column in the row.
- **include** header If True, then a header will be included at top of table. (Defaults to True)

# <span id="page-127-0"></span>**7.1.14 cmd2.utils**

### **Settings**

**class** cmd2.utils.**Settable**(*name: str, val\_type: Callable, description: str, \*, onchange\_cb: Callable[[str, Any, Any], Any] = None, choices: Iterable[T\_co] = None, choices\_function: Optional[Callable] = None, choices\_method: Optional[Callable] = None, completer\_function: Optional[Callable] = None, completer\_method: Optional[Callable] = None*) Used to configure a cmd2 instance member to be settable via the set command in the CLI

**\_\_init\_\_**(*name: str, val\_type: Callable, description: str, \*, onchange\_cb: Callable[[str, Any, Any], Any] = None, choices: Iterable[T\_co] = None, choices\_function: Optional[Callable]*  $=$  None, choices method: Optional[Callable]  $=$  None, completer function: Op*tional[Callable] = None, completer\_method: Optional[Callable] = None*) Settable Initializer

#### Parameters

- **name** name of the instance attribute being made settable
- **val\_type** callable used to cast the string value from the command line into its proper type and even validate its value. Setting this to bool provides tab completion for true/false and validation using str\_to\_bool(). The val\_type function should raise an exception if it fails. This exception will be caught and printed by Cmd.do\_set().
- **description** string describing this setting
- **onchange\_cb** optional function or method to call when the value of this settable is altered by the set command. (e.g. onchange\_cb=self.debug\_changed)
	- Cmd.do\_set() passes the following 3 arguments to onchange\_cb: param\_name: str - name of the changed parameter old\_value: Any - the value before being changed new\_value: Any - the value after being changed

The following optional settings provide tab completion for a parameter's values. They correspond to the same settings in argparse-based tab completion. A maximum of one of these should be provided.

#### Parameters

- **choices** iterable of accepted values
- **choices function** function that provides choices for this argument
- **choices\_method** cmd2-app method that provides choices for this argument (See note below)
- **completer\_function** tab completion function that provides choices for this argument
- **completer method** cmd2-app tab completion method that provides choices for this argument (See note below)

Note: For choices\_method and completer\_method, do not set them to a bound method. This is because ArgparseCompleter passes the self argument explicitly to these functions.

Therefore instead of passing something like self.path\_complete, pass cmd2.Cmd.path\_complete.

### **Quote Handling**

cmd2.utils.**is\_quoted**(*arg: str*) → bool Checks if a string is quoted

Parameters **arg** – the string being checked for quotes

Returns True if a string is quoted

cmd2.utils.**quote\_string**(*arg: str*) → str Quote a string

<span id="page-128-0"></span>cmd2.utils.**quote\_string\_if\_needed**(*arg: str*) → str Quote a string if it contains spaces and isn't already quoted

```
cmd2.utils.strip_quotes(arg: str) → str
     Strip outer quotes from a string.
```
Applies to both single and double quotes.

Parameters  $arg - string$  to strip outer quotes from

Returns same string with potentially outer quotes stripped

## **IO Handling**

```
class cmd2.utils.StdSim(inner_stream, *, echo: bool = False, encoding: str = 'utf-8', errors: str =
```
*'replace'*)

Class to simulate behavior of sys.stdout or sys.stderr. Stores contents in internal buffer and optionally echos to the inner stream it is simulating.

```
clear() → None
```
Clear the internal contents

**getbytes**() → bytes

Get the internal contents as bytes

```
getvalue() → str
```
Get the internal contents as a str

```
isatty() \rightarrow bool
```
StdSim only considered an interactive stream if *echo* is True and *inner\_stream* is a tty.

## **line\_buffering**

Handle when the inner stream doesn't have a line\_buffering attribute which is the case when running unit tests because pytest sets stdout to a pytest EncodedFile object.

```
\texttt{read}() \rightarrow \text{str}
```
Read from the internal contents as a str and then clear them out

```
readbytes() → bytes
```
Read from the internal contents as bytes and then clear them out

```
write (s: str) \rightarrow \text{None}
```
Add str to internal bytes buffer and if echo is True, echo contents to inner stream

### **class** cmd2.utils.**ByteBuf**(*std\_sim\_instance: cmd2.utils.StdSim*)

Used by StdSim to write binary data and stores the actual bytes written

```
write (b: bytes) \rightarrow None
```
Add bytes to internal bytes buffer and if echo is True, echo contents to inner stream.

```
class cmd2.utils.ProcReader(proc: subprocess.Popen, stdout: Union[cmd2.utils.StdSim, TextIO],
```
*stderr: Union[cmd2.utils.StdSim, TextIO]*)

Used to capture stdout and stderr from a Popen process if any of those were set to subprocess.PIPE. If neither are pipes, then the process will run normally and no output will be captured.

```
send_sigint() → None
     Send a SIGINT to the process similar to if <Ctrl>+C were pressed
```

```
terminate() → None
```
Terminate the process

# **wait** ()  $\rightarrow$  None

Wait for the process to finish

## <span id="page-130-0"></span>**Tab Completion**

**class** cmd2.utils.**CompletionError**(*\*args*, *apply\_style: bool = True*, *\*\*kwargs*)

Raised during tab completion operations to report any sort of error you want printed. This can also be used just to display a message, even if it's not an error. For instance, ArgparseCompleter raises CompletionErrors to display tab completion hints and sets apply\_style to False so hints aren't colored like error text.

Example use cases

- Reading a database to retrieve a tab completion data set failed
- A previous command line argument that determines the data set being completed is invalid
- Tab completion hints

cmd2.utils.**basic\_complete**(*text: str, line: str, begidx: int, endidx: int, match\_against: Iter* $able[T_{co}]$ )  $\rightarrow$  List[str]

Basic tab completion function that matches against a list of strings without considering line contents or cursor position. The args required by this function are defined in the header of Python's cmd.py.

**Parameters** 

- **text** the string prefix we are attempting to match (all matches must begin with it)
- **line** the current input line with leading whitespace removed
- **begidx** the beginning index of the prefix text
- **endidx** the ending index of the prefix text
- **match** against the strings being matched against

Returns a list of possible tab completions

# **Text Alignment**

**class** cmd2.utils.**TextAlignment** Horizontal text alignment

**CENTER = 2**

# **LEFT = 1**

**RIGHT = 3**

cmd2.utils.**align\_text**(*text: str*, *alignment: cmd2.utils.TextAlignment*, *\**, *fill\_char: str = ' '*, *width:*

*Optional[int]* = *None*, *tab\_width: int = 4*, *truncate: bool = False*)  $\rightarrow$  str

Align text for display within a given width. Supports characters with display widths greater than 1. ANSI style sequences do not count toward the display width. If text has line breaks, then each line is aligned independently.

There are convenience wrappers around this function:  $align\_left()$ ,  $align\_center()$ , and  $align\_right()$ 

#### Parameters

- **text** text to align (can contain multiple lines)
- **alignment** how to align the text
- **fill char** character that fills the alignment gap. Defaults to space. (Cannot be a line breaking character)
- **width** display width of the aligned text. Defaults to width of the terminal.
- **tab\_width** any tabs in the text will be replaced with this many spaces. if fill\_char is a tab, then it will be converted to one space.

• **truncate** – if True, then each line will be shortened to fit within the display width. The truncated portions are replaced by a '. . . ' character. Defaults to False.

<span id="page-131-0"></span>Returns aligned text

Raises TypeError if fill\_char is more than one character (not including ANSI style sequences)

**Raises** Value Error if text or fill char contains an unprintable character

Raises ValueError if width is less than 1

cmd2.utils.**align\_left**(*text: str*, *\**, *fill\_char: str = ' '*, *width: Optional[int] = None*, *tab\_width: int = 4*, *truncate: bool* = *False*  $\rangle \rightarrow$  str

Left align text for display within a given width. Supports characters with display widths greater than 1. ANSI style sequences do not count toward the display width. If text has line breaks, then each line is aligned independently.

### Parameters

- **text** text to left align (can contain multiple lines)
- **fill\_char** character that fills the alignment gap. Defaults to space. (Cannot be a line breaking character)
- **width** display width of the aligned text. Defaults to width of the terminal.
- **tab** width any tabs in the text will be replaced with this many spaces. if fill char is a tab, then it will be converted to one space.
- **truncate** if True, then text will be shortened to fit within the display width. The truncated portion is replaced by a '. . . ' character. Defaults to False.

Returns left-aligned text

Raises TypeError if fill\_char is more than one character (not including ANSI style sequences)

Raises ValueError if text or fill\_char contains an unprintable character

Raises ValueError if width is less than 1

cmd2.utils.**align\_right**(*text: str*, *\**, *fill\_char: str = ' '*, *width: Optional[int] = None*, *tab\_width: int*  $= 4$ , *truncate:*  $bool = False$   $\rightarrow$  str

Right align text for display within a given width. Supports characters with display widths greater than 1. ANSI style sequences do not count toward the display width. If text has line breaks, then each line is aligned independently.

### **Parameters**

- **text** text to right align (can contain multiple lines)
- **fill char** character that fills the alignment gap. Defaults to space. (Cannot be a line breaking character)
- **width** display width of the aligned text. Defaults to width of the terminal.
- **tab\_width** any tabs in the text will be replaced with this many spaces. if fill\_char is a tab, then it will be converted to one space.
- **truncate** if True, then text will be shortened to fit within the display width. The truncated portion is replaced by a '. . . ' character. Defaults to False.

Returns right-aligned text

**Raises** TypeError if fill char is more than one character (not including ANSI style sequences)

Raises ValueError if text or fill\_char contains an unprintable character

Raises ValueError if width is less than 1

<span id="page-132-0"></span>cmd2.utils.**align\_center**(*text: str*, *\**, *fill\_char: str = ' '*, *width: Optional[int] = None*, *tab\_width: int*  $= 4$ , *truncate:*  $bool = False \rightarrow str$ 

Center text for display within a given width. Supports characters with display widths greater than 1. ANSI style sequences do not count toward the display width. If text has line breaks, then each line is aligned independently.

### **Parameters**

- **text** text to center (can contain multiple lines)
- **fill\_char** character that fills the alignment gap. Defaults to space. (Cannot be a line breaking character)
- **width** display width of the aligned text. Defaults to width of the terminal.
- **tab\_width** any tabs in the text will be replaced with this many spaces. if fill\_char is a tab, then it will be converted to one space.
- **truncate** if True, then text will be shortened to fit within the display width. The truncated portion is replaced by a '. . . ' character. Defaults to False.

#### Returns centered text

Raises TypeError if fill\_char is more than one character (not including ANSI style sequences)

Raises Value Error if text or fill char contains an unprintable character

Raises ValueError if width is less than 1

cmd2.utils.**truncate\_line**(*line: str, max\_width: int, \*, tab\_width: int = 4*)  $\rightarrow$  str

Truncate a single line to fit within a given display width. Any portion of the string that is truncated is replaced by a '. . . ' character. Supports characters with display widths greater than 1. ANSI style sequences do not count toward the display width.

If there are ANSI style sequences in the string after where truncation occurs, this function will append them to the returned string.

This is done to prevent issues caused in cases like: truncate\_string(fg.blue + hello + fg.reset, 3) In this case, "hello" would be truncated before fg.reset resets the color from blue. Appending the remaining style sequences makes sure the style is in the same state had the entire string been printed. align\_text() relies on this behavior when preserving style over multiple lines.

#### **Parameters**

- **line** text to truncate
- **max** width the maximum display width the resulting string is allowed to have
- **tab\_width** any tabs in the text will be replaced with this many spaces

Returns line that has a display width less than or equal to width

Raises ValueError if text contains an unprintable character like a newline

Raises ValueError if max\_width is less than 1

### **Miscellaneous**

cmd2.utils.**str\_to\_bool**(*val: str*) → bool Converts a string to a boolean based on its value.

Parameters **val** – string being converted

Returns boolean value expressed in the string

Raises ValueError if the string does not contain a value corresponding to a boolean value

<span id="page-133-1"></span>cmd2.utils.**namedtuple\_with\_defaults**(*typename: str, field\_names: Union[str, List[str]], default\_values: collections.abc.Iterable = ()*) Convenience function for defining a namedtuple with default values

From: <https://stackoverflow.com/questions/11351032/namedtuple-and-default-values-for-optional-keyword-arguments>

#### Examples:

```
>>> Node = namedtuple_with_defaults('Node', 'val left right')
>>> Node()
Node(val=None, left=None, right=None)
>>> Node = namedtuple_with_defaults('Node', 'val left right', [1, 2, 3])
>>> Node()
Node(val=1, left=2, right=3)
>>> Node = namedtuple with defaults('Node', 'val left right', {'right':7})
>>> Node()
Node(val=None, left=None, right=7)
>>> Node(4)
Node(val=4, left=None, right=7)
```
<span id="page-133-0"></span>cmd2.utils.**categorize**(*func: Union[Callable, Iterable[Callable]], category: str*) → None Categorize a function.

The help command output will group the passed function under the specified category heading

#### **Parameters**

- **func** function or list of functions to categorize
- **category** category to put it in

## Example

```
>>> class MyApp(cmd2.Cmd):
>>> def do_echo(self, arglist):
>>> self.poutput(' '.join(arglist)
>>>
>>> utils.categorize(do_echo, "Text Processing")
```
For an alternative approach to categorizing commands using a decorator, see with category()

cmd2.utils.**remove\_duplicates**(*list\_to\_prune: List[T]*) → List[T] Removes duplicates from a list while preserving order of the items.

Parameters **list\_to\_prune** – the list being pruned of duplicates

Returns The pruned list

cmd2.utils.**alphabetical\_sort**(*list\_to\_sort: Iterable[str]*) → List[str] Sorts a list of strings alphabetically.

For example: ['a1', 'A11', 'A2', 'a22', 'a3']

To sort a list in place, don't call this method, which makes a copy. Instead, do this:

my\_list.sort(key=norm\_fold)

Parameters **list\_to\_sort** – the list being sorted

Returns the sorted list

cmd2.utils.**natural\_sort**(*list\_to\_sort: Iterable[str]*)  $\rightarrow$  List[str] Sorts a list of strings case insensitively as well as numerically.

For example: ['a1', 'A2', 'a3', 'A11', 'a22']

To sort a list in place, don't call this method, which makes a copy. Instead, do this:

my\_list.sort(key=natural\_keys)

Parameters **list\_to\_sort** – the list being sorted

Returns the list sorted naturally

# <span id="page-134-0"></span>**7.1.15 cmd2\_ext\_test**

External Test Plugin

### **Modules**

- *[cmd2.Cmd](#page-92-2)* functions and attributes of the main class in this library
- *[cmd2.ansi](#page-105-0)* convenience classes and functions for generating ANSI escape sequences to style text in the terminal
- *[cmd2.argparse\\_completer](#page-107-0)* classes for argparse-based tab completion
- *[cmd2.argparse\\_custom](#page-108-0)* classes and functions for extending argparse
- *[cmd2.constants](#page-112-0)* just like it says on the tin
- *[cmd2.decorators](#page-113-1)* decorators for cmd2 commands
- *[cmd2.exceptions](#page-116-0)* custom cmd2 exceptions
- *[cmd2.history](#page-116-1)* classes for storing the history of previously entered commands
- *[cmd2.parsing](#page-118-0)* classes for parsing and storing user input
- *[cmd2.plugin](#page-121-3)* data classes for hook methods
- *[cmd2.py\\_bridge](#page-122-0)* classes for bridging calls from the embedded python environment to the host app
- *[cmd2.table\\_creator](#page-122-1)* table creation module
- *[cmd2.utils](#page-127-0)* various utility classes and functions
- *[cmd2\\_ext\\_test](#page-134-0)* External test plugin

# CHAPTER  $8$

# Meta

*[Documentation Conventions](#page-136-0)*

# <span id="page-136-0"></span>**8.1 Documentation Conventions**

# **8.1.1 Guiding Principles**

Follow the [Documentation Principles](http://www.writethedocs.org/guide/writing/docs-principles/) described by [Write The Docs](http://www.writethedocs.org)

In addition:

- We have gone to great lengths to retain compatibility with the standard library cmd, the documentation should make it easy for developers to understand how to move from cmd to cmd2, and what benefits that will provide
- We should provide both descriptive and reference documentation.
- API reference documentation should be generated from docstrings in the code
- Documentation should include rich hyperlinking to other areas of the documentation, and to the API reference

# **8.1.2 Style Checker**

Use [doc8](https://pypi.org/project/doc8/) to check the style of the documentation. This tool can be invoked using the proper options by typing:

\$ invoke doc8

# **8.1.3 Naming Files**

All source files in the documentation must:

- have all lower case file names
- if the name has multiple words, separate them with an underscore

• end in '.rst'

# **8.1.4 Indenting**

In reStructuredText all indenting is significant. Use 2 spaces per indenting level.

# **8.1.5 Wrapping**

Hard wrap all text so that line lengths are no greater than 79 characters. It makes everything easier when editing documentation, and has no impact on reading documentation because we render to html.

# **8.1.6 Titles and Headings**

reStructuredText allows flexibility in how headings are defined. You only have to worry about the heirarchy of headings within a single file. Sphinx magically handles the intra-file heirarchy on it's own. This magic means that no matter how you style titles and headings in the various files that comprise the documentation, Sphinx will render properly structured output. To ensure we have a similar consistency when viewing the source files, we use the following conventions for titles and headings:

1. When creating a heading for a section, do not use the overline and underline syntax. Use the underline syntax only:

Document Title ==============

2. The string of adornment characters on the line following the heading should be the same length as the title.

3. The title of a document should use the '=' adornment character on the next line and only one heading of this level should appear in each file.

4. Sections within a document should have their titles adorned with the '-' character:

```
Section Title
  -------------
```
5. Subsections within a section should have their titles adorned with the '~' character:

```
Subsection Title
~~~~~~~~~~~~~~~~
```
6. Use two blank lines before every title unless it's the first heading in the file. Use one blank line after every heading.

7. If your document needs more than three levels of sections, break it into separate documents.

# **8.1.7 Inline Code**

This documentation declares python as the default Sphinx domain. Python code or interactive Python sessions can be presented by either:

- finishing the preceding paragraph with a :: and indenting the code
- use the .. code-block: : directive

If you want to show non-Python code, like shell commands, then use .. code-block: shell.

# **8.1.8 External Hyperlinks**

If you want to use an external hyperlink target, define the target at the top of the page or the top of the section, not the bottom. The target definition should always appear before it is referenced.

# **8.1.9 Links To Other Documentation Pages and Sections**

We use the Sphinx autosection abel extension. This allows you to reference any header in any document by:

```
See :ref:`features/argument_processing:Help Messages`
```
or:

```
See :ref:`custom title<features/argument_processing:Help Messages>`
```
Which render like

See *[Help Messages](#page-23-0)*

and

See *[custom title](#page-23-0)*

# **8.1.10 API Documentation**

The API documentation is mostly pulled from docstrings in the source code using the Sphinx [autodoc](https://www.sphinx-doc.org/en/master/usage/extensions/autodoc.html) extension. However, Sphinx has issues generating documentation for instance attributes (see [cmd2 issue 821](https://github.com/python-cmd2/cmd2/issues/821) for the full discussion). We have chosen to not use code as the source of instance attribute documentation. Instead, it is added manually to the documentation files in cmd2/docs/api. See cmd2/docs/api/cmd.rst to see how to add documentation for an attribute.

For module data members and class attributes, the autodoc extension allows documentation in a comment with special formatting (using  $a \#$ : to start the comment instead of just  $\#$ ), or in a docstring after the definition. This project has standardized on the docstring after the definition approach. Do not use the specially formatted comment approach.

When using the Sphix autoclass directive, it must be preceded by two blank lines like so:

```
Classes for storing the history of previously entered commands.
.. autoclass:: cmd2.history.History
    :members:
.. autoclass:: cmd2.history.HistoryItem
    :members:
```
# **8.1.11 Links to API Reference**

To reference a method or function, use one of the following approaches:

1. Reference the full dotted path of the method:

```
The :meth:`cmd2.Cmd.poutput` method is similar to the Python built-in
print function.
```
Which renders as: The  $cmd2$ . Cmd. poutput() method is similar to the Python built-in print function.

2. Reference the full dotted path to the method, but only display the method name:

The :meth:`~cmd2.Cmd.poutput` method is similar to the Python built-in print function.

Which renders as: The  $point()$  method is similar to the Python built-in print function.

Avoid either of these approaches:

1. Reference just the class name without enough dotted path:

```
The :meth:`.Cmd.poutput` method is similar to the Python built-in print
function.
```
Because cmd2.Cmd subclasses cmd.Cmd from the standard library, this approach does not clarify which class it is referring to.

2. Reference just a method name:

```
The :meth:`poutput` method is similar to the Python built-in print
function.
```
While Sphinx may be smart enough to generate the correct output, the potential for multiple matching references is high, which causes Sphinx to generate warnings. The build pipeline that renders the documentation treats warnings as fatal errors. It's best to just be specific about what you are referencing.

See <https://github.com/python-cmd2/cmd2/issues/821> for the discussion of how we determined this approach.

# **8.1.12 Referencing cmd2**

Whenever you reference cmd2 in the documentation, enclose it in double backticks. This indicates an inline literal in restructured text, and makes it stand out when rendered as html.

# Python Module Index

# c

cmd2.ansi, [102](#page-105-0) cmd2.argparse\_completer, [104](#page-107-0) cmd2.argparse\_custom, [105](#page-108-0) cmd2.clipboard, [28](#page-31-0) cmd2.command\_definition, [109](#page-112-1) cmd2.constants, [109](#page-112-0) cmd2.decorators, [110](#page-113-1) cmd2.py\_bridge, [119](#page-122-0)

# Index

# Symbols

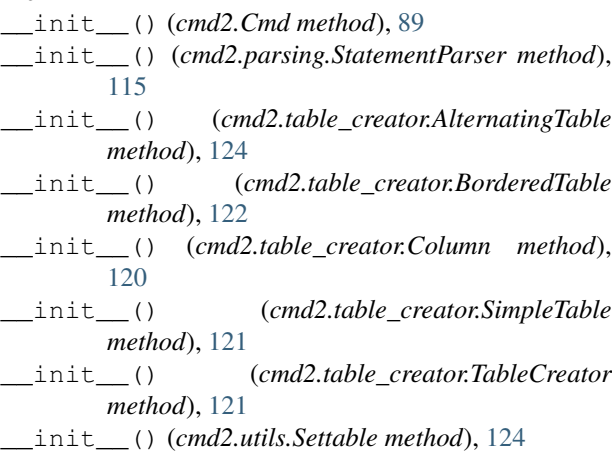

# A

add\_settable() (*cmd2.Cmd method*), [91](#page-94-1) add\_subparsers() (*cmd2.argparse\_custom.Cmd2ArgumentPayser*(*class in cmd2.utils*), [126](#page-129-1) *method*), [108](#page-111-2) aliases (*cmd2.Cmd attribute*), [91](#page-94-1) align\_center() (*in module cmd2.utils*), [129](#page-132-0) align\_left() (*in module cmd2.utils*), [128](#page-131-0) align\_right() (*in module cmd2.utils*), [128](#page-131-0) align\_text() (*in module cmd2.utils*), [127](#page-130-0) allow\_style (*cmd2.Cmd attribute*), [91](#page-94-1) allow\_style (*in module cmd2.ansi*), [102](#page-105-1) alphabetical\_sort() (*in module cmd2.utils*), [130](#page-133-1) ALPHABETICAL\_SORT\_KEY() (*cmd2.Cmd method*), [91](#page-94-1) AlternatingTable (*class in cmd2.table\_creator*), [123](#page-126-0) append() (*cmd2.history.History method*), [113](#page-116-2) arg\_list (*cmd2.Statement attribute*), [117](#page-120-6) ArgparseCompleter (*class cmd2.argparse\_completer*), [104](#page-107-1) args (*cmd2.Statement attribute*), [117](#page-120-6) argv (*cmd2.Statement attribute*), [118](#page-121-4) as\_subcommand\_to() (*in module cmd2.decorators*), C [108](#page-111-2)

# [110](#page-113-2)

async\_alert() (*cmd2.Cmd method*), [91](#page-94-1) async\_alert\_str() (*in module cmd2.ansi*), [102](#page-105-1) async\_update\_prompt() (*cmd2.Cmd method*), [92](#page-95-0)

# B

base\_width() (*cmd2.table\_creator.BorderedTable class method*), [123](#page-126-0) base\_width() (*cmd2.table\_creator.SimpleTable class method*), [122](#page-125-0) basic\_complete() (*in module cmd2.utils*), [127](#page-130-0) bg (*class in cmd2.ansi*), [103](#page-106-0) bg\_lookup() (*in module cmd2.ansi*), [103](#page-106-0) BG\_RESET (*in module cmd2.ansi*), [102](#page-105-1) BorderedTable (*class in cmd2.table\_creator*), [122](#page-125-0) BOTTOM (*cmd2.table\_creator.VerticalAlignment attribute*), [120](#page-123-0) build\_settables() (*cmd2.Cmd method*), [92](#page-95-0)

categorize() (*in module cmd2.utils*), [130](#page-133-1) CENTER (*cmd2.table\_creator.HorizontalAlignment attribute*), [119](#page-122-2) CENTER (*cmd2.utils.TextAlignment attribute*), [127](#page-130-0) ChoicesCallable (*class in cmd2.argparse\_custom*), clear() (*cmd2.history.History method*), [113](#page-116-2) clear() (*cmd2.utils.StdSim method*), [126](#page-129-1) Cmd (*class in cmd2*), [89](#page-92-3) cmd2.ansi (*module*), [102](#page-105-1) cmd2.argparse\_completer (*module*), [104](#page-107-1) cmd2.argparse\_custom (*module*), [105](#page-108-1) cmd2.clipboard (*module*), [28](#page-31-1) cmd2.command\_definition (*module*), [109](#page-112-2) cmd2.constants (*module*), [109](#page-112-2) cmd2.decorators (*module*), [110](#page-113-2) cmd2.py\_bridge (*module*), [119](#page-122-2) Cmd2ArgparseError (*class in cmd2.exceptions*), [113](#page-116-2)

Cmd2ArgumentParser (*class cmd2.argparse\_custom*), [108](#page-111-2) Cmd2AttributeWrapper (*class cmd2.argparse\_custom*), [108](#page-111-2) Cmd2HelpFormatter (*class cmd2.argparse\_custom*), [108](#page-111-2) cmd\_func() (*cmd2.Cmd method*), [92](#page-95-0) cmdloop() (*cmd2.Cmd method*), [92](#page-95-0) ColorBase (*class in cmd2.ansi*), [102](#page-105-1) Column (*class in cmd2.table\_creator*), [120](#page-123-0) command (*cmd2.Statement attribute*), [117](#page-120-6) command\_and\_args (*cmd2.Statement attribute*), [118](#page-121-4) COMMAND\_NAME (*in module cmd2.constants*), [109](#page-112-2) CommandFinalizationData (*class in cmd2.plugin*), [119](#page-122-2) CommandResult (*class in cmd2.py\_bridge*), [119](#page-122-2) CommandSet (*class in cmd2.command\_definition*), [109](#page-112-2) CommandSetRegistrationError (*class in cmd2.exceptions*), [113](#page-116-2) complete() (*cmd2.Cmd method*), [92](#page-95-0) complete\_command() (*cmd2.argparse\_completer.ArgparseCompleter method*), [104](#page-107-1) complete\_help\_command() (*cmd2.Cmd method*), [93](#page-96-0) complete\_help\_subcommands() (*cmd2.Cmd method*), [93](#page-96-0) complete\_set\_value() (*cmd2.Cmd method*), [93](#page-96-0) complete\_subcommand\_help() (*cmd2.argparse\_completer.ArgparseCompleter method*), [104](#page-107-1) CompletionError (*class in cmd2.utils*), [127](#page-130-0) CompletionItem (*class in cmd2.argparse\_custom*), [108](#page-111-2) continuation\_prompt (*cmd2.Cmd attribute*), [91](#page-94-1)

# D

default() (*cmd2.Cmd method*), [93](#page-96-0) DEFAULT\_ARGUMENT\_PARSER (*in module cmd2.argparse\_custom*), [109](#page-112-2) default\_error (*cmd2.Cmd attribute*), [90](#page-93-0) DEFAULT\_SHORTCUTS (*in module cmd2.constants*), [109](#page-112-2) delimiter\_complete() (*cmd2.Cmd method*), [93](#page-96-0) disable\_category() (*cmd2.Cmd method*), [94](#page-97-2) disable\_command() (*cmd2.Cmd method*), [94](#page-97-2) do\_\_relative\_run\_script() (*cmd2.Cmd method*), [94](#page-97-2) do\_alias() (*cmd2.Cmd method*), [94](#page-97-2) do\_edit() (*cmd2.Cmd method*), [94](#page-97-2) do\_eof() (*cmd2.Cmd method*), [94](#page-97-2) do\_help() (*cmd2.Cmd method*), [94](#page-97-2) do\_history() (*cmd2.Cmd method*), [94](#page-97-2) do\_macro() (*cmd2.Cmd method*), [94](#page-97-2)

in do py() (*cmd2.Cmd method*), [95](#page-98-0) do\_quit() (*cmd2.Cmd method*), [95](#page-98-0) do\_run\_pyscript() (*cmd2.Cmd method*), [95](#page-98-0) do\_run\_script() (*cmd2.Cmd method*), [95](#page-98-0) do\_set() (*cmd2.Cmd method*), [95](#page-98-0) do\_shell() (*cmd2.Cmd method*), [95](#page-98-0) do\_shortcuts() (*cmd2.Cmd method*), [95](#page-98-0)

# E

echo (*cmd2.Cmd attribute*), [91](#page-94-1) enable\_category() (*cmd2.Cmd method*), [95](#page-98-0) enable\_command() (*cmd2.Cmd method*), [95](#page-98-0) error() (*cmd2.argparse\_custom.Cmd2ArgumentParser method*), [108](#page-111-2) expanded (*cmd2.history.HistoryItem attribute*), [114](#page-117-1) expanded\_command\_line (*cmd2.Statement attribute*), [118](#page-121-4)

# F

fg (*class in cmd2.ansi*), [103](#page-106-0) fg\_lookup() (*in module cmd2.ansi*), [103](#page-106-0) FG\_RESET (*in module cmd2.ansi*), [102](#page-105-1) find\_commandset\_for\_command() (*cmd2.Cmd method*), [95](#page-98-0) find\_commandsets() (*cmd2.Cmd method*), [95](#page-98-0) flag\_based\_complete() (*cmd2.Cmd method*), [95](#page-98-0) format\_help() (*cmd2.argparse\_completer.ArgparseCompleter method*), [104](#page-107-1) format\_help() (*cmd2.argparse\_custom.Cmd2ArgumentParser method*), [108](#page-111-2)

# G

generate\_data\_row() (*cmd2.table\_creator.AlternatingTable method*), [124](#page-127-1) generate\_data\_row() (*cmd2.table\_creator.BorderedTable method*), [123](#page-126-0) generate\_data\_row() (*cmd2.table\_creator.SimpleTable method*), [122](#page-125-0) generate\_header() (*cmd2.table\_creator.BorderedTable method*), [123](#page-126-0) generate\_header() (*cmd2.table\_creator.SimpleTable method*), [122](#page-125-0) generate\_header\_bottom\_border() (*cmd2.table\_creator.BorderedTable method*), [123](#page-126-0) generate\_range\_error() (*in module cmd2.argparse\_custom*), [109](#page-112-2) generate\_row() (*cmd2.table\_creator.TableCreator method*), [121](#page-124-0)
(cmd2.table\_creator.HorizontalAlignment at-

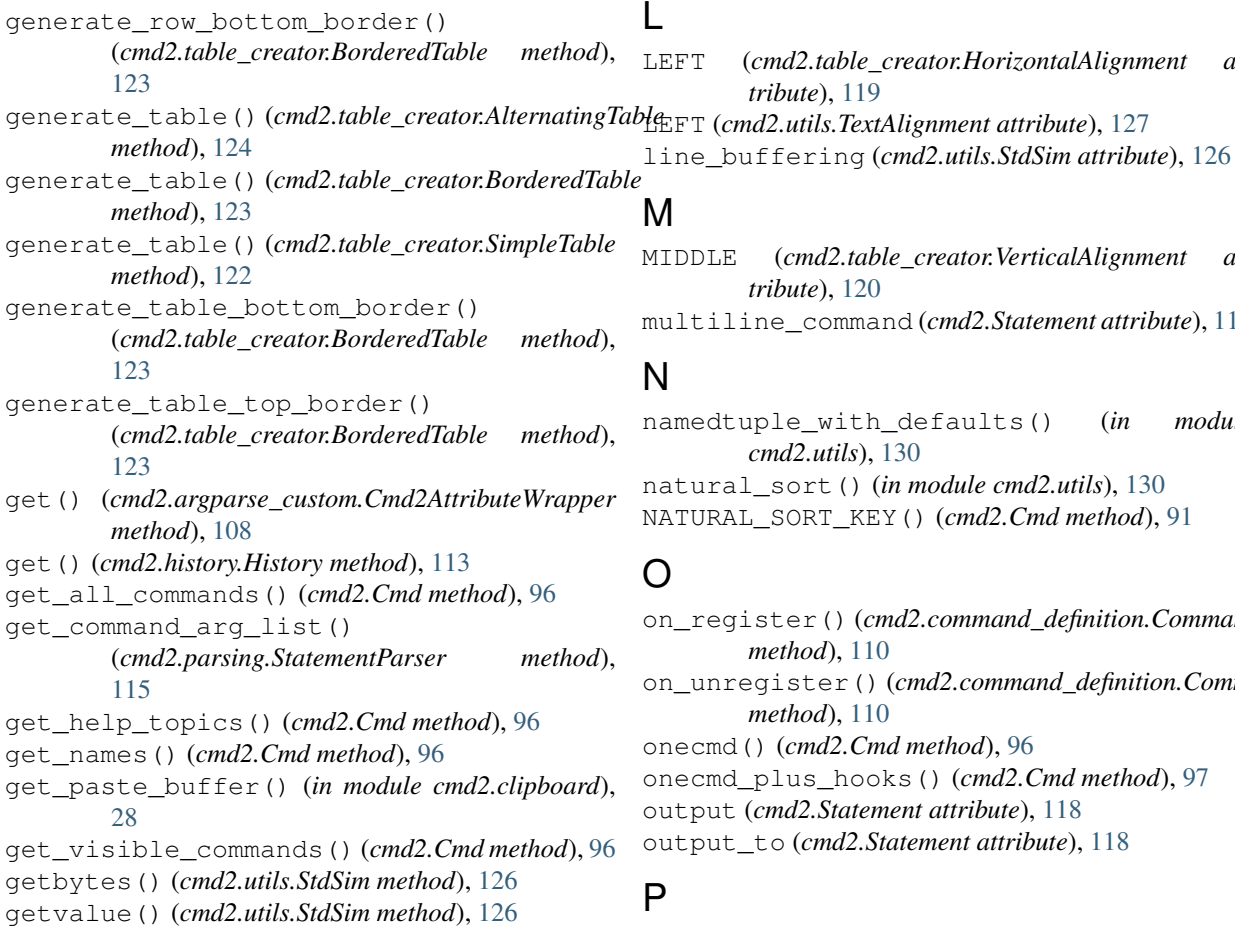

# H

help\_error (*cmd2.Cmd attribute*), [91](#page-94-0) History (*class in cmd2.history*), [113](#page-116-0) history (*cmd2.Cmd attribute*), [91](#page-94-0) HistoryItem (*class in cmd2.history*), [114](#page-117-0) HorizontalAlignment (*class cmd2.table\_creator*), [119](#page-122-0)

# I

idx (*cmd2.history.HistoryItem attribute*), [114](#page-117-0) in\_pyscript() (*cmd2.Cmd method*), [96](#page-99-0) in\_script() (*cmd2.Cmd method*), [96](#page-99-0) index\_based\_complete() (*cmd2.Cmd method*), [96](#page-99-0) INTENSITY\_BRIGHT (*in module cmd2.ansi*), [102](#page-105-0) INTENSITY\_DIM (*in module cmd2.ansi*), [102](#page-105-0) INTENSITY\_NORMAL (*in module cmd2.ansi*), [102](#page-105-0) intro (*cmd2.Cmd attribute*), [91](#page-94-0) is\_quoted() (*in module cmd2.utils*), [125](#page-128-0) is\_valid\_command() (*cmd2.parsing.StatementParser method*), [115](#page-118-0) isatty() (*cmd2.utils.StdSim method*), [126](#page-129-0)

E (cmd2.table\_creator.VerticalAlignment at*tribute*), [120](#page-123-0)

*tribute*), [119](#page-122-0)

multiline\_command (*cmd2.Statement attribute*), [117](#page-120-0)

namedtuple\_with\_defaults() (*in module cmd2.utils*), [130](#page-133-0) natural\_sort() (*in module cmd2.utils*), [130](#page-133-0) NATURAL\_SORT\_KEY() (*cmd2.Cmd method*), [91](#page-94-0)

on\_register() (*cmd2.command\_definition.CommandSet method*), [110](#page-113-0) on\_unregister() (*cmd2.command\_definition.CommandSet method*), [110](#page-113-0) nd() (*cmd2.Cmd method*), [96](#page-99-0) onecmd\_plus\_hooks() (*cmd2.Cmd method*), [97](#page-100-0) at (*cmd2.Statement attribute*), [118](#page-121-0) at to (*cmd2.Statement attribute*), [118](#page-121-0)

parse() (*cmd2.parsing.StatementParser method*), [116](#page-119-0) parse\_command\_only() (*cmd2.parsing.StatementParser method*), [116](#page-119-0) parseline() (*cmd2.Cmd method*), [97](#page-100-0) path\_complete() (*cmd2.Cmd method*), [97](#page-100-0) perror() (*cmd2.Cmd method*), [97](#page-100-0) pexcept() (*cmd2.Cmd method*), [98](#page-101-0) pfeedback() (*cmd2.Cmd method*), [98](#page-101-0) pipe\_to (*cmd2.Statement attribute*), [118](#page-121-0) post\_command (*cmd2.Statement attribute*), [118](#page-121-0) postcmd() (*cmd2.Cmd method*), [98](#page-101-0) PostcommandData (*class in cmd2.plugin*), [118](#page-121-0) postloop() (*cmd2.Cmd method*), [98](#page-101-0) PostparsingData (*class in cmd2.plugin*), [118](#page-121-0) poutput() (*cmd2.Cmd method*), [98](#page-101-0) ppaged() (*cmd2.Cmd method*), [98](#page-101-0) pr() (*cmd2.history.HistoryItem method*), [114](#page-117-0) precmd() (*cmd2.Cmd method*), [99](#page-102-0) PrecommandData (*class in cmd2.plugin*), [118](#page-121-0) preloop() (*cmd2.Cmd method*), [99](#page-102-0) ProcReader (*class in cmd2.utils*), [126](#page-129-0) prompt (*cmd2.Cmd attribute*), [91](#page-94-0) pwarning() (*cmd2.Cmd method*), [99](#page-102-0) py\_bridge\_name (*cmd2.Cmd attribute*), [91](#page-94-0)

PyBridge (*class in cmd2.py\_bridge*), [119](#page-122-0)

# $\Omega$

quote\_string() (*in module cmd2.utils*), [125](#page-128-0) quote\_string\_if\_needed() (*in module cmd2.utils*), [125](#page-128-0)

# R

- raw (*cmd2.history.HistoryItem attribute*), [115](#page-118-0)
- raw (*cmd2.Statement attribute*), [117](#page-120-0)
- read() (*cmd2.utils.StdSim method*), [126](#page-129-0)
- read\_input() (*cmd2.Cmd method*), [99](#page-102-0)
- readbytes() (*cmd2.utils.StdSim method*), [126](#page-129-0)
- regex\_search() (*cmd2.history.History method*), [113](#page-116-0)
- register\_cmdfinalization\_hook()
- (*cmd2.Cmd method*), [99](#page-102-0)
- register\_command\_set() (*cmd2.Cmd method*), [100](#page-103-0)
- register\_postcmd\_hook() (*cmd2.Cmd method*), [100](#page-103-0)
- register\_postloop\_hook() (*cmd2.Cmd method*), [100](#page-103-0)
- register\_postparsing\_hook() (*cmd2.Cmd method*), [100](#page-103-0)
- register\_precmd\_hook() (*cmd2.Cmd method*), [100](#page-103-0)
- register\_preloop\_hook() (*cmd2.Cmd method*), [100](#page-103-0)
- remove\_duplicates() (*in module cmd2.utils*), [130](#page-133-0) remove\_settable() (*cmd2.Cmd method*), [100](#page-103-0)
- RESET\_ALL (*in module cmd2.ansi*), [102](#page-105-0)
- RIGHT (*cmd2.table\_creator.HorizontalAlignment attribute*), [120](#page-123-0)
- RIGHT (*cmd2.utils.TextAlignment attribute*), [127](#page-130-0) runcmds\_plus\_hooks() (*cmd2.Cmd method*), [100](#page-103-0)

### S

select() (*cmd2.Cmd method*), [100](#page-103-0) send\_sigint() (*cmd2.utils.ProcReader method*), [126](#page-129-0) set() (*cmd2.argparse\_custom.Cmd2AttributeWrapper method*), [108](#page-111-0) set\_choices\_function() (*in module cmd2.argparse\_custom*), [109](#page-112-0) set\_choices\_method() (*in module cmd2.argparse\_custom*), [109](#page-112-0) set\_completer\_function() (*in module cmd2.argparse\_custom*), [109](#page-112-0) set\_completer\_method() (*in module cmd2.argparse\_custom*), [109](#page-112-0) set\_default\_argument\_parser() (*in module cmd2.argparse\_custom*), [109](#page-112-0) set\_title\_str() (*in module cmd2.ansi*), [103](#page-106-0) set\_window\_title() (*cmd2.Cmd method*), [100](#page-103-0) Settable (*class in cmd2.utils*), [124](#page-127-0)

settable (*cmd2.Cmd attribute*), [91](#page-94-0) shell\_cmd\_complete() (*cmd2.Cmd method*), [101](#page-104-0) sigint\_handler() (*cmd2.Cmd method*), [101](#page-104-0) SimpleTable (*class in cmd2.table\_creator*), [121](#page-124-0) SkipPostcommandHooks (*class in cmd2.exceptions*), [113](#page-116-0) span() (*cmd2.history.History method*), [114](#page-117-0) split\_on\_punctuation() (*cmd2.parsing.StatementParser method*), [116](#page-119-0) start\_session() (*cmd2.history.History method*), [114](#page-117-0) Statement (*class in cmd2*), [117](#page-120-0) statement (*cmd2.history.HistoryItem attribute*), [114](#page-117-0) statement (*cmd2.plugin.CommandFinalizationData attribute*), [119](#page-122-0) statement (*cmd2.plugin.PostcommandData attribute*), [118](#page-121-0) statement (*cmd2.plugin.PostparsingData attribute*), [118](#page-121-0) statement (*cmd2.plugin.PrecommandData attribute*), [118](#page-121-0) statement\_parser (*cmd2.Cmd attribute*), [91](#page-94-0) StatementParser (*class in cmd2.parsing*), [115](#page-118-0) StdSim (*class in cmd2.utils*), [126](#page-129-0) stop (*cmd2.plugin.CommandFinalizationData attribute*), [119](#page-122-0) stop (*cmd2.plugin.PostcommandData attribute*), [118](#page-121-0) stop (*cmd2.plugin.PostparsingData attribute*), [118](#page-121-0) str\_search() (*cmd2.history.History method*), [114](#page-117-0) str\_to\_bool() (*in module cmd2.utils*), [129](#page-132-0) strip\_quotes() (*in module cmd2.utils*), [125](#page-128-0) strip\_style() (*in module cmd2.ansi*), [103](#page-106-0) style() (*in module cmd2.ansi*), [103](#page-106-0) STYLE\_ALWAYS (*in module cmd2.ansi*), [102](#page-105-0) style\_aware\_wcswidth() (*in module cmd2.ansi*), [104](#page-107-0) style\_aware\_write() (*in module cmd2.ansi*), [104](#page-107-0) style\_error() (*in module cmd2.ansi*), [104](#page-107-0) STYLE\_NEVER (*in module cmd2.ansi*), [102](#page-105-0) style\_success() (*in module cmd2.ansi*), [104](#page-107-0) STYLE\_TERMINAL (*in module cmd2.ansi*), [102](#page-105-0) style\_warning() (*in module cmd2.ansi*), [104](#page-107-0) suffix (*cmd2.Statement attribute*), [118](#page-121-0)

#### T

- TableCreator (*class in cmd2.table\_creator*), [120](#page-123-0) terminate() (*cmd2.utils.ProcReader method*), [126](#page-129-0) terminator (*cmd2.Statement attribute*), [117](#page-120-0) TextAlignment (*class in cmd2.utils*), [127](#page-130-0) tokenize() (*cmd2.parsing.StatementParser method*), [116](#page-119-0)
- tokens\_for\_completion() (*cmd2.Cmd method*), [101](#page-104-0)

TOP (*cmd2.table\_creator.VerticalAlignment attribute*), [120](#page-123-0) total\_width() (*cmd2.table\_creator.BorderedTable method*), [123](#page-126-0) total\_width() (*cmd2.table\_creator.SimpleTable method*), [122](#page-125-0) truncate() (*cmd2.history.History method*), [114](#page-117-0)

truncate\_line() (*in module cmd2.utils*), [129](#page-132-0)

# $\cup$

UNDERLINE\_DISABLE (*in module cmd2.ansi*), [102](#page-105-0) UNDERLINE\_ENABLE (*in module cmd2.ansi*), [102](#page-105-0) unregister\_command\_set() (*cmd2.Cmd method*), [101](#page-104-0)

# V

VerticalAlignment (*class in cmd2.table\_creator*), [120](#page-123-0) visible\_prompt (*cmd2.Cmd attribute*), [101](#page-104-0)

# W

wait() (*cmd2.utils.ProcReader method*), [126](#page-129-0) with\_argparser() (*in module cmd2.decorators*), [110](#page-113-0) with\_argparser\_and\_unknown\_args() (*in module cmd2.decorators*), [111](#page-114-0) with\_argument\_list() (*in module cmd2.decorators*), [112](#page-115-0) with\_category() (*in module cmd2.decorators*), [112](#page-115-0) with\_default\_category() (*in module cmd2.command\_definition*), [110](#page-113-0) write() (*cmd2.utils.ByteBuf method*), [126](#page-129-0) write() (*cmd2.utils.StdSim method*), [126](#page-129-0) write\_to\_paste\_buffer() (*in module cmd2.clipboard*), [28](#page-31-0)